# **Erweiterte Bedienungsanleitung**

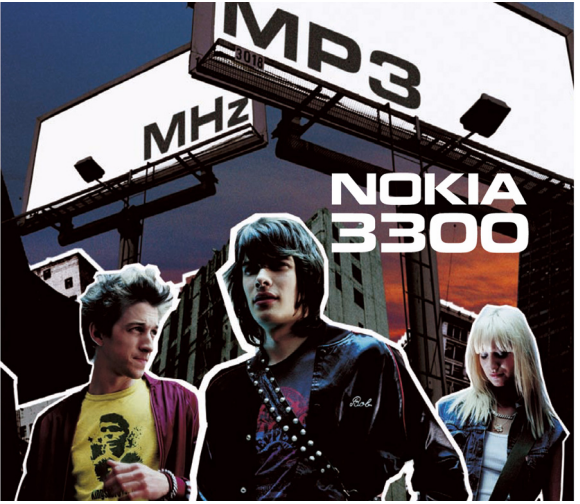

**9356095 Ausgabe 2 DE**

#### KONFORMITÄTSERKLÄRUNG

Wir, NOKIA CORPORATION, erklären voll verantwortlich, dass das Produkt NEM-1 den Bestimmungen der Direktive 1999/5/EC des Rats der Europäischen Union entspricht: 1999/5/EC. Den vollständigen Text der Konformitätserklärung finden Sie unter: http://www.nokia.com/phones/declaration\_of\_conformity/.

Copyright © 2003 Nokia. Alle Rechte vorbehalten.

# $C<sub>168</sub>$

Der Inhalt dieses Dokuments darf ohne vorherige schriftliche Genehmigung durch Nokia in keiner Form, weder ganz noch teilweise, vervielfältigt, weitergegeben, verbreitet oder gespeichert werden.

Nokia, Nokia Connecting People, Xpress-on und Pop-Port sind Marken oder eingetragene Marken der Nokia Corporation. Andere in diesem Handbuch erwähnte Produkt- und Firmennamen können Marken oder Handelsnamen ihrer jeweiligen Eigentümer sein.

Nokia tune ist eine Tonmarke der Nokia Corporation.

US Patent No 5818437 and other pending patents. T9 text input software Copyright (C) 1997-2003. Tegic Communications, Inc. All rights reserved.

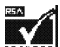

ERCUBED Includes RSA BSAFE cryptographic or security protocol software from RSA Security.

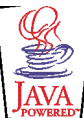

Java is a trademark of Sun Microsystems, Inc.

Nokia entwickelt entsprechend seiner Politik die Produkte ständig weiter. Nokia behält sich deshalb das Recht vor, ohne vorherige Ankündigung an jedem der in dieser Dokumentation beschriebenen Produkte Änderungen und Verbesserungen vorzunehmen.

Nokia ist unter keinen Umständen verantwortlich für den Verlust von Daten und Einkünften oder für jedwede besonderen, beiläufigen, mittelbaren oder unmittelbaren Schäden, wie immer diese auch zustande gekommen sind.

Der Inhalt dieses Dokuments wird so präsentiert, wie er aktuell vorliegt. Nokia übernimmt weder ausdrücklich noch stillschweigend irgendeine Gewährleistung für die Richtigkeit oder Vollständigkeit des Inhalts dieses Dokuments, einschließlich, aber nicht beschränkt auf die stillschweigende Garantie der Markttauglichkeit und der Eignung für einen bestimmten Zweck, es sei denn, anwendbare Gesetze oder Rechtsprechung schreiben zwingend eine Haftung vor. Nokia behält sich das Recht vor, jederzeit ohne vorherige Ankündigung Änderungen an diesem Dokument vorzunehmen oder das Dokument zurückzuziehen.

Die Verfügbarkeit bestimmter Produkte variiert je nach Region. Wenden Sie sich an einen Nokia Vertragspartner in Ihrer Nähe.

9356095 / Ausgabe 2 DE

# Inhalt

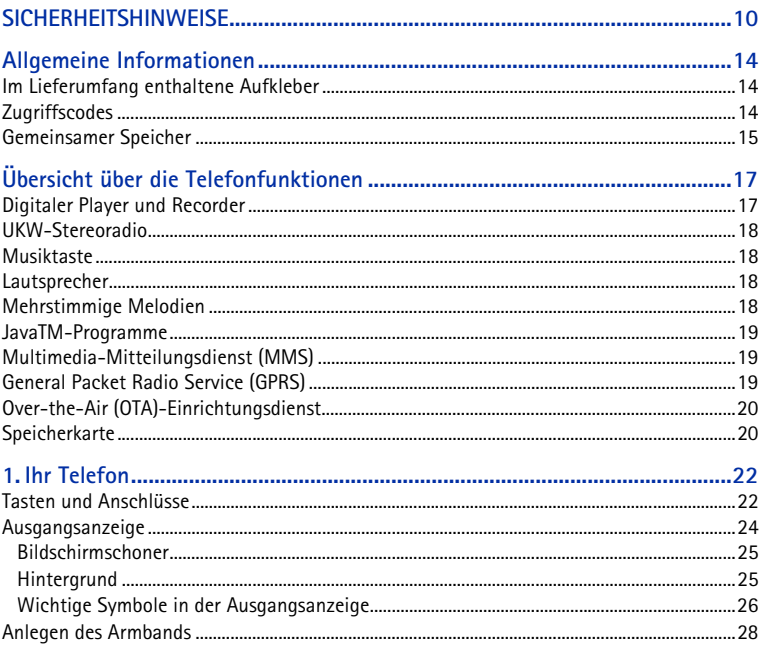

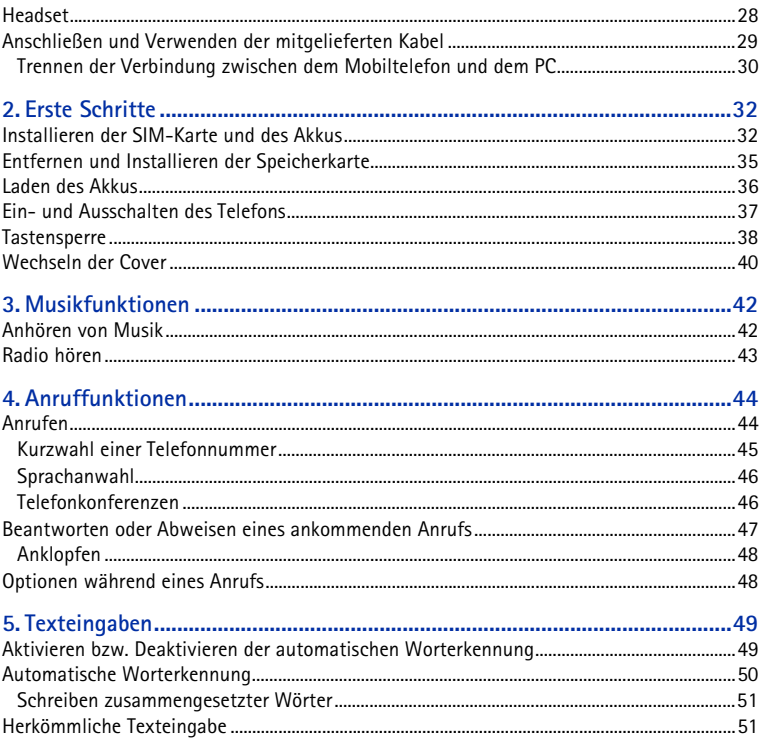

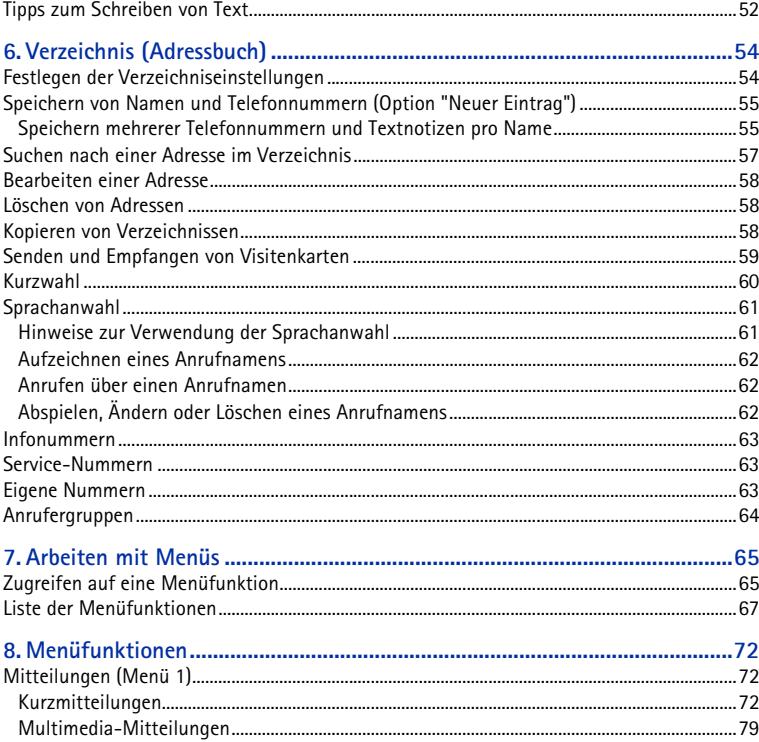

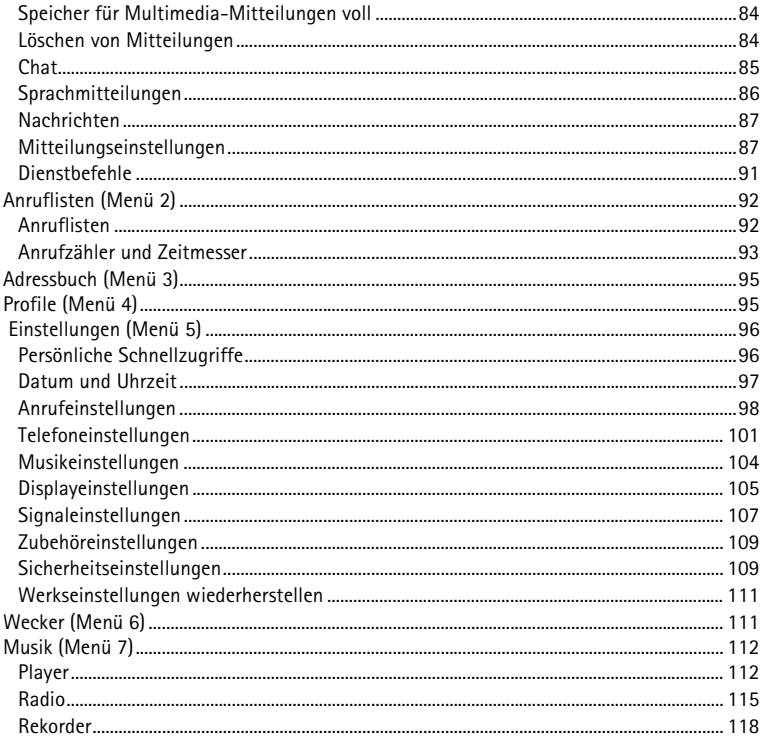

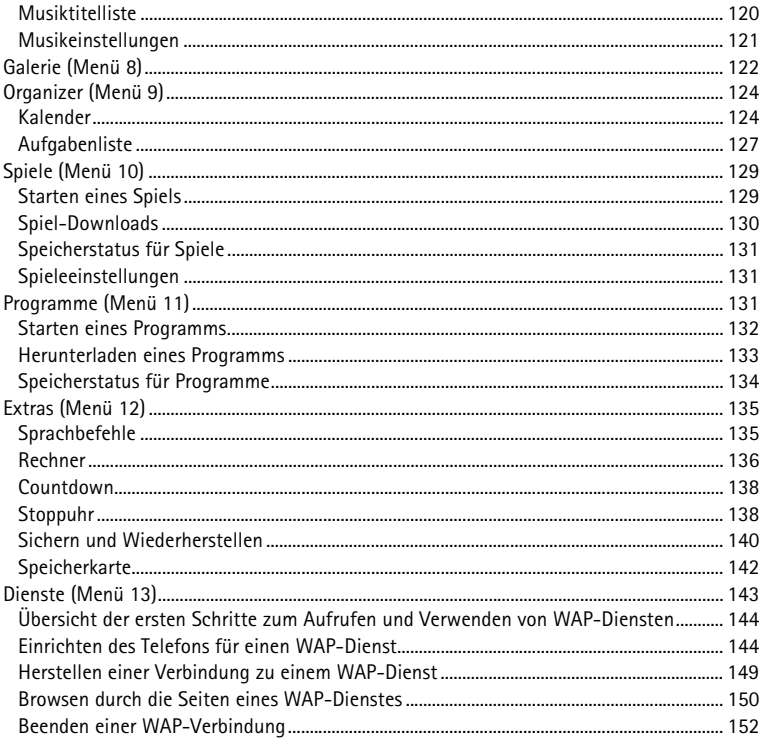

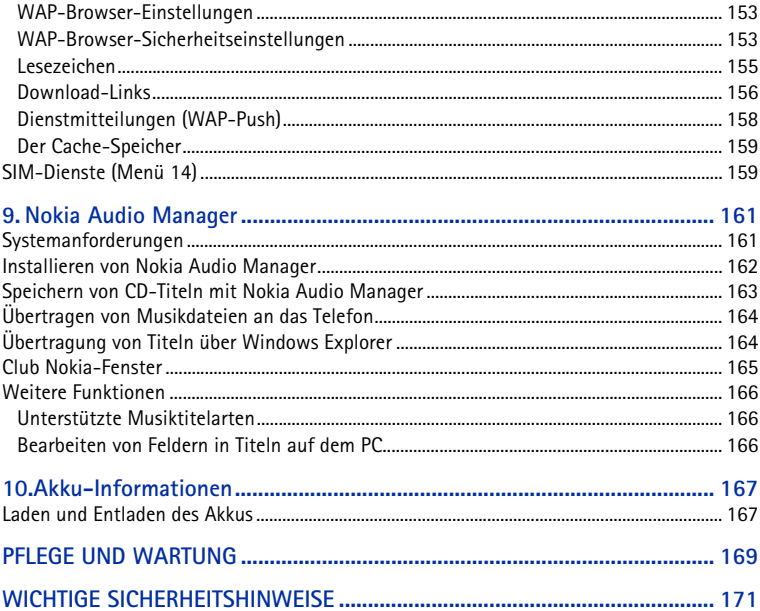

# <span id="page-9-0"></span>**SICHERHEITSHINWEISE**

Lesen Sie diese einfachen Richtlinien. Eine Nichtbeachtung dieser Regeln kann gefährliche Folgen haben oder gegen Vorschriften verstoßen. Weitere detaillierte Informationen finden Sie in diesem Handbuch.

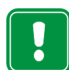

Schalten Sie das Telefon nicht ein, wenn der Einsatz von Mobiltelefonen verboten ist, es zu Störungen kommen oder Gefahr entstehen kann.

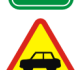

**VERKEHRSSICHERHEIT GEHT VOR**

Benutzen Sie ein in der Hand gehaltenes Telefon nie, während Sie fahren.

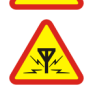

**STÖRUNGEN** Bei Mobiltelefonen kann es zu Störungen kommen, die die Leistung beeinträchtigen könnten.

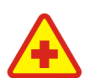

**IN KRANKENHÄUSERN AUSSCHALTEN** Befolgen Sie alle Vorschriften und Regeln. Schalten Sie das Telefon in der Nähe medizinischer Geräte aus.

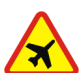

**AN BORD EINES FLUGZEUGS AUSSCHALTEN** Mobiltelefone können Störungen in Flugzeugen verursachen.

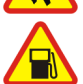

**AN TANKSTELLEN AUSSCHALTEN**

Benutzen Sie das Telefon nicht an Tankstellen. Verwenden Sie es nicht in der Nähe von Kraftstoff oder Chemikalien.

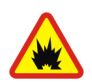

#### **IN SPRENGGEBIETEN AUSSCHALTEN**

Benutzen Sie das Telefon nicht in Sprenggebieten. Beachten Sie die Einschränkungen und befolgen Sie die Vorschriften und Regeln.

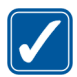

**UMSICHTIG VERWENDEN** Halten Sie das Gerät wie einen gewöhnlichen Telefonhörer. Berühren Sie die Antenne nicht unnötig.

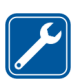

#### **QUALIFIZIERTER KUNDENDIENST**

Nur qualifiziertes Kundendienstpersonal darf das Gerät installieren und reparieren.

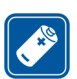

#### **ZUBEHÖR UND AKKUS**

Verwenden Sie nur zugelassenes Zubehör und zugelassene Akkus. Schließen Sie ausschließlich kompatible Produkte an.

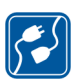

#### **ANSCHLUSS AN ANDERE GERÄTE**

Wenn Sie das Gerät an ein anderes Gerät anschließen, lesen Sie dessen Bedienungsanleitung, um detaillierte Sicherheitshinweise zu erhalten. Schließen Sie ausschließlich kompatible Produkte an.

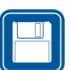

#### **SICHERUNGSKOPIEN ERSTELLEN**

Denken Sie daran, von allen wichtigen Daten Sicherungskopien zu erstellen.

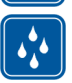

**WASSERDICHTIGKEIT** Ihr Telefon ist nicht wasserdicht. Bewahren Sie es trocken auf.

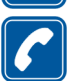

#### **ANRUFE TÄTIGEN**

Stellen Sie sicher, dass das Telefon eingeschaltet und betriebsbereit ist. Geben Sie die Telefonnummer mit Vorwahl ein und drücken Sie anschließend die Taste

. Um den Anruf zu beenden, drücken Sie . Um einen Anruf entgegenzunehmen, drücken Sie

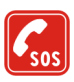

#### **NOTRUFE**

Stellen Sie sicher, dass das Telefon eingeschaltet und betriebsbereit ist. Ziehen Sie das Datenkabel ab, sofern es angeschlossen ist. Drücken Sie so oft wie notwendig (z. B. um einen Anruf zu beenden, ein Menü zu verlassen etc.), um die Anzeige zu löschen. Geben Sie die Notrufnummer ein und drücken Sie anschließend die Taste . Geben Sie Ihren Standort durch. Beenden Sie das Gespräch erst, nachdem Sie dazu aufgefordert wurden.

#### ■ **Informationen zum Mobiltelefon**

Beachten Sie alle geltenden Gesetze und verletzen Sie nicht die Privatsphäre und Rechte anderer, wenn Sie die Funktionen dieses Gerätes nutzen.

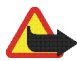

**Warnung:** Mit Ausnahme der Tonsignale ist es bei allen anderen Funktionen dieses Mobiltelefons erforderlich, das Telefon zur Verwendung dieser Funktionen einzuschalten. Schalten Sie das Telefon nicht ein, wenn der Einsatz von Mobiltelefonen möglicherweise Störungen verursachen oder Gefahr entstehen kann.

#### ■ **Netzdienste**

Das in dieser Bedienungsanleitung beschriebene Mobiltelefon ist für den Einsatz in EGSM 900- und GSM 1800-Netzen zugelassen.

Der Dualband-Betrieb ist vom jeweiligen Netz abhängig. Wenden Sie sich an Ihren lokalen Diensteanbieter, um zu erfahren, ob Sie die Dualband-Funktion nutzen können.

Einige in dieser Anleitung beschriebenen Funktionen werden als Netzdienste bezeichnet. Das sind Spezialdienste, die auf Wunsch des Benutzers von dessen Diensteanbieter (Service-Provider) bereitgestellt werden. Bevor der Benutzer davon Gebrauch machen kann, muss er die Berechtigung zur Nutzung dieser Dienste von seinem Diensteanbieter erwerben und Informationen über ihre Nutzung erhalten.

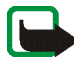

**Hinweis:** Einige Netze unterstützen möglicherweise nicht alle sprachabhängigen Zeichen und/oder Dienste.

### ■ **Informationen zu Zubehörgeräten**

Prüfen Sie, welche Modellnummer ein Ladegerät hat, bevor Sie dieses zusammen mit Ihrem Telefon verwenden. Dieses Gerät ist auf die Spannungsversorgung durch ACP-7 und ACP-12 ausgelegt.

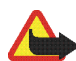

**Warnung:** Verwenden Sie nur Akkus, Ladegeräte und Zubehör, die vom Telefonhersteller für den Einsatz mit diesem bestimmten Telefonmodell zugelassen wurden. Der Einsatz anderer Typen lässt möglicherweise die für das Telefon geltende Zulassung und Garantie erlöschen und kann gefährliche Folgen haben.

Erkundigen Sie sich bei Ihrem Händler nach zugelassenem Zubehör.

Ziehen Sie beim Trennen des Netzkabels von Zubehörteilen am Stecker und nicht am Kabel.

# <span id="page-13-0"></span>**Allgemeine Informationen**

### <span id="page-13-1"></span>■ **Im Lieferumfang enthaltene Aufkleber**

Die Aufkleber enthalten wichtige Informationen für den Service und die Kundenunterstützung.

Kleben Sie den Aufkleber  $\boxed{B}$  auf Ihre Garantiekarte.

Kleben Sie den Aufkleber  $|A|$ auf Ihre Einladungskarte zum Club Nokia, die im Lieferumfang enthalten ist.

### <span id="page-13-2"></span>■ **Zugriffscodes**

- **Sicherheitscode (5- bis 10-stellig):** Mit dem Sicherheitscode, der mit dem Telefon geliefert wird, schützen Sie Ihr Telefon vor der Nutzung durch Unbefugte. Der voreingestellte Code lautet 12345. Ändern Sie diesen Code und bewahren Sie den neuen Code an einem geheimen und sicheren Ort getrennt von Ihrem Telefon auf. Wie Sie den Code ändern und das Telefon so einstellen, dass es Sie zur Eingabe des Codes auffordert, erfahren Sie unter [Sicherheitseinstellungen](#page-108-1) auf Seite [109.](#page-108-1)
- **PIN-Code und PIN2-Code (4- bis 8-stellig):** Der PIN-Code (PIN = Personal Identification Number, persönliche Kennnummer) schützt Ihre SIM-Karte vor unberechtigter Nutzung. Der PIN-Code wird normalerweise mit der SIM-Karte geliefert.

Stellen Sie das Telefon so ein, dass der PIN-Code bei jedem Einschalten des Telefons abgefragt wird. Weitere Informationen finden Sie unter [Sicherheitseinstellungen](#page-108-1) auf Seite [109.](#page-108-1)

Der PIN2-Code kann mit der SIM-Karte geliefert werden und ist für bestimmte Funktionen erforderlich, z. B. den Kostenzähler.

Wenn Sie dreimal hintereinander einen falschen PIN-Code eingeben, zeigt das Telefon unter Umständen *SIM gesperrt* an und fordert Sie zur Eingabe des PUK-Codes auf. Wenden Sie sich an Ihren Diensteanbieter, um den PUK-Code zu erhalten.

• **PUK- und PUK2-Codes (8-stellig):** Der PUK-Code (PUK = Personal Unblocking Key, persönlicher Entsperrcode) wird zum Ändern eines gesperrten PIN-Codes benötigt. Der PUK2-Code ist zum Ändern eines gesperrten PIN2- Codes erforderlich.

Wenn diese Codes nicht mit der SIM-Karte geliefert werden, erfragen Sie sie bei Ihrem Diensteanbieter.

• **Sperrkennwort (4-stellig):** Das Sperrkennwort wird zur Verwendung der Funktion *Anrufsperre* benötigt. Weitere Informationen finden Sie unter [Sicherheitseinstellungen](#page-108-1) auf Seite [109.](#page-108-1) Sie erhalten das Sperrkennwort von Ihrem Diensteanbieter.

### <span id="page-14-0"></span>■ **Gemeinsamer Speicher**

Folgende Funktionen Ihres Mobiltelefons greifen eventuell auf den gemeinsamen Speicher zu: Verzeichnis, Kurz- und Multimedia-Mitteilungen, Bilder und Ruftöne in der Galerie, Kalender und Aufgabenlisten sowie Java-Spiele und -Anwendungen. Die Verwendung der

oben genannten Funktionen verringert möglicherweise die zur Verfügung stehende Speicherkapazität der Funktionen, die den gemeinsamen Speicher nutzen. Dies trifft im besonderen Maße bei häufiger Verwendung der Funktionen zu (einige Funktionen verfügen zusätzlich zu dem gemeinsam genutzten Speicher über eine bestimmte zugewiesene Speicherkapazität). So kann z. B. das Speichern vieler Bilder den gesamten gemeinsamen Speicher belegen. In diesem Fall zeigt Ihr Telefon die Nachricht "Speicher voll" an. Löschen Sie in diesem Fall einige der Informationen oder Einträge in den Funktionen, die den gemeinsam genutzten Speicher verwenden, bevor Sie weitermachen.

# <span id="page-16-0"></span>**Übersicht über die Telefonfunktionen**

Das Nokia 3300 enthält zahlreiche Funktionen, die für den täglichen Gebrauch sehr nützlich sind, wie z. B. einen digitalen Player und Recorder, ein UKW-Radio, einen Kalender, eine Uhr, einen Wecker, einen Taschenrechner und vieles mehr. Darüber hinaus stehen Ihnen für Ihr Telefon eine Vielzahl von farbigen Nokia Xpress-onTM Covern zur Verfügung. Weitere Informationen zum Auswechseln der Cover finden Sie unter [Wechseln der Cover](#page-39-0) auf Seite [40](#page-39-0).

### <span id="page-16-1"></span>■ **Digitaler Player und Recorder**

Ihr Telefon verfügt über einen integrierten Player zur digitalen Player und Recorder. Sie können auf der Speicherkarte abgelegte MP3- und AAC-Musikdateien über ein Headset oder den internen Lautsprecher anhören. Sie können Musik aus dem Radio oder von einem externen Audiogerät aufnehmen. Die aufgezeichneten Musiktitel werden auf der Speicherkarte Ihres Telefons gespeichert. Der Player unterstützt auch M3U-Abspiellisten. Weitere Informationen finden Sie unter [Musik \(Menü 7\)](#page-111-0) auf Seite [112](#page-111-0).

Sie können mithilfe der Nokia Audio Manager PC-Software Musikdateien und Abspiellisten von einem kompatiblen PC auf die Speicherkarte Ihres Telefons übertragen. Die Software-CD-ROM ist im Lieferumfang enthalten. Wenn Sie Nokia Audio Manager installiert haben, können Sie auch den Windows Explorer verwenden, um Musikdateien und Abspiellisten zu übertragen. Weitere Informationen finden Sie unter [Nokia Audio Manager](#page-160-0) auf Seite [161.](#page-160-0)

### <span id="page-17-0"></span>■ **UKW-Stereoradio**

Ihr Telefon verfügt über ein integriertes UKW-Stereoradio. Sie können über ein kompatibles Headset oder den internen Lautsprecher Radio hören. Weitere Informationen finden Sie unter [Musik \(Menü 7\)](#page-111-0) auf Seite [112](#page-111-0).

#### <span id="page-17-1"></span>■ **Musiktaste**

Ihr Telefon verfügt über eine besondere Musiktaste, mit der Sie den Player und das Radio schneller einschalten können. Mit der Musiktaste können Sie schnell zwischen den Musikprogrammen wechseln und die Musik ausschalten.

#### <span id="page-17-2"></span>■ Lautsprecher

Sie können über den integrierten Lautsprecher Musik und Radio hören.

#### <span id="page-17-3"></span>■ **Mehrstimmige Melodien**

Eine mehrstimmige (polyphone) Melodie besteht aus mehreren Klangkomponenten, die gleichzeitig über einen Lautsprecher wiedergegeben werden. Mehrstimmige Klänge werden für Ruftöne und Kurzmitteilungs-Signaltöne verwendet. Ihr Telefon enthält Klangkomponenten aus über 128 Instrumenten, die für mehrstimmige Klänge verwendet werden können, wobei das Telefon bis zu 24 Instrumente gleichzeitig wiedergeben kann. Das Telefon unterstützt das SP-MIDI-Format (Scalable Polyphonic MIDI).

Sie können polyphone Ruftöne über den Multimediadienst empfangen, siehe [Lesen und Beantworten einer Multimedia-Mitteilung](#page-81-0) auf Seite [82](#page-81-0), oder über das Galerie-Menü (Netzdienst) herunterladen, siehe [Galerie \(Menü 8\)](#page-121-0) auf Seite [122](#page-121-0).

### <span id="page-18-0"></span>■ Java<sup>™</sup>-Programme

Ihr Telefon unterstützt die Java 2 Micro Edition (J2METM), eine Version der Java-Technik, die speziell für kleine Elektronikgeräte für Endanwender entwickelt wurde. Das Telefon enthält einige Java-Programme und -Spiele und unterstützt das Herunterladen von neuen Programmen und Spielen über verschiedene WAP-Dienste. Weitere Informationen finden Sie unter [Programme \(Menü 11\)](#page-130-2) auf Seite [131.](#page-130-2)

### <span id="page-18-1"></span>■ **Multimedia-Mitteilungsdienst (MMS)**

Das Telefon kann Multimedia-Mitteilungen mit Text und Bild senden und Mitteilungen mit Text, Bild und Ton empfangen. Sie können die Bilder und Ruftöne speichern, um das Telefon individuell anzupassen. Weitere Informationen finden Sie unter [Multimedia-Mitteilungen](#page-78-0) auf Seite [79.](#page-78-0) Der Multimedia-Mitteilungsdienst ist ein Netzdienst.

### <span id="page-18-2"></span>■ **General Packet Radio Service (GPRS)**

GPRS ist eine Technik, die es Mobiltelefonen ermöglicht, Daten über das Mobilfunknetz (Netzdienst) zu senden und zu empfangen. Damit ist GPRS im Grunde eine Datenübertragungsart, die den drahtlosen Zugang zu Datennetzen wie dem Internet ermöglicht. GPRS wird eingesetzt für WAP-Dienste, MMS- und SMS-Mitteilungen sowie Java-Programm-Downloads.

**Vor dem Einsatz der GPRS-Technik**

- Wenden Sie sich an Ihren Netzbetreiber oder Diensteanbieter, um Informationen zur Verfügbarkeit, zum Preis und zu den Nutzungsvoraussetzungen von GPRS zu erhalten.
- Speichern Sie die GPRS-Einstellungen für alle über GPRS genutzten Anwendungen.

Siehe auch [Einrichten des Telefons für einen WAP-Dienst](#page-143-1) auf Seite [144,](#page-143-1) [Mitteilungseinstellungen](#page-86-1) auf Seite [87](#page-86-1) und [Einstellungen für die](#page-147-0)  [Übertragungsart GPRS:](#page-147-0) auf Seite [148.](#page-147-0)

## <span id="page-19-0"></span>■ Over-the-Air (OTA)-Einrichtungsdienst

Zum Verwenden von WAP, MMS, GPRS und anderen Diensten muss Ihr Telefon entsprechend eingerichtet werden. Sie können die Einstellungen direkt als eine OTA-Mitteilung (OTA=Over-the-Air) empfangen und anschließend auf Ihrem Telefon speichern. Wenden Sie sich bezüglich der Verfügbarkeit dieser Einstellungen an einen Nokia-Vertragspartner in Ihrer Nähe.

## <span id="page-19-1"></span>■ Speicherkarte

Ihr Telefon verfügt über eine vorinstallierte und vorformatierte 64 MB-Speicherkarte. Auf dieser Karte können Sie Musikdateien, heruntergeladene Java-Programme und Spiele sowie empfangene oder heruntergeladene AAC/MIDI/ MP3-Ruftöne speichern. Weitere Informationen finden Sie unter [Speicherkarte](#page-141-0) auf Seite [142.](#page-141-0)

Sie können das Verzeichnis und den Kalender, Kurzmitteilungen und Lesezeichen sichern und wiederherstellen. Weitere Informationen hierzu finden Sie unter [Sichern und Wiederherstellen](#page-139-0) auf Seite [140](#page-139-0).

Verwenden Sie nur solche Speicherkarten, die mit Ihrem Telefon kompatibel sind. Das Nokia 3300 meldet Speicherkarten, die mit einem anderen Gerät formatiert und beschrieben wurden, unter Umständen als beschädigt. Das Telefon unterstützt kompatible Speicherkarten mit bis zu 128 MB. Weitere Informationen finden Sie unter [Entfernen und Installieren der Speicherkarte](#page-34-0) auf Seite [35.](#page-34-0)

# <span id="page-21-0"></span>**1. Ihr Telefon**

### <span id="page-21-1"></span>■ **Tasten und Anschlüsse**

#### 1. **Ein/Aus-Taste**

Mit dieser Taste schalten Sie das Telefon ein und aus.

Ein kurzes Drücken dieser Taste in der Ausgangsanzeige ändert das Profil.

2. **Lautstärketaste**

Mit dieser Taste können Sie die Lautstärke des Hörers, des Headsets und des Lautsprechers anpassen.

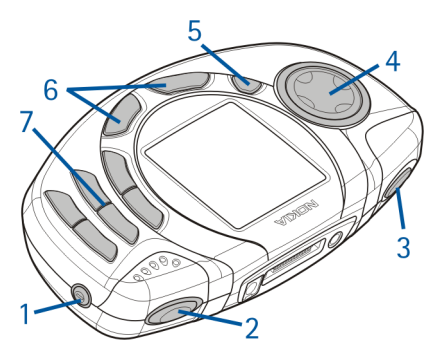

3. **Musiktaste**

Menüdirektwahl, um den *Player* und das *Radio* schnell ein- und auszuschalten.

4. **4-Wege-Pfeiltaste**

Nach oben  $\oslash$ , nach unten  $\oslash$ , nach links  $\oslash$  und nach rechts  $\oslash$ 

Mit diesen Tasten können Sie durch Namen, Telefonnummern, Menüs und Einstellungen blättern. Mit dieser Taste können Sie beispielsweise auch

Radiosender suchen, die Musikeinstellungen ändern und Musikfunktionen wie Wiedergabe, Stopp, Vor- und Zurückspulen nutzen.

5. **Aufnahmetaste**

Mit dieser Taste starten Sie bei eingeschaltetem Radio oder angeschlossenen externen Audiogeräten die Aufnahme.

#### 6. Auswahltasten  $\bigcirc$  und  $\oslash$

Funktionen dieser Tasten hängen von dem Text ab, der im Display über den Tasten zu sehen ist, z. B. **Menü** und **Adressen** in der Ausgangsanzeige.

Sie können die Funktion der rechten Auswahltaste zu **Favoriten** ändern und eine Liste mit den Nummernkürzel für die verschiedenen Telefonfunktionen, auf die Sie über die Kürzel zugreifen können, erstellen. Weitere Informationen finden Sie unter [Persönliche Schnellzugriffe](#page-95-1) auf Seite [96.](#page-95-2)

 wählt eine Telefonnummer und nimmt einen eingehenden Anruf an. In der Ausgangsanzeige werden damit die zuletzt gewählten Nummern angezeigt.

 beendet einen aktiven Anruf. **Darüber hinaus wird mit dieser Taste jede Funktion beendet.**

7.  $\Box$  -  $\Box$  werden zur Eingabe von Zahlen und Zeichen verwendet.

 $\cdot^*$  und  $\frac{\text{#}}{\text{6}}$  werden in unterschiedlichen Anwendungen für verschiedene Zwecke verwendet.

- 1. Anschluss für das Ladegerät
- 2. Pop-Port™-Anschluss für Headset, Connectivity-Kabel und induktive Schleifeneinheit
- 3. Audio-Line-In-Anschluss für das Audiokabel zur Verbindung von Telefon und externem Audiogerät

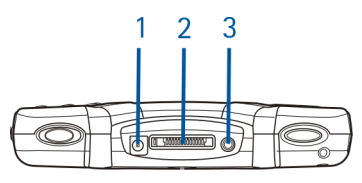

### <span id="page-23-0"></span>■ **Ausgangsanzeige**

Wenn das Telefon betriebsbereit ist und Sie keine Zeichen eingegeben haben, befindet sich das Telefon in der Ausgangsanzeige.

- 1. Gibt den Namen des aktuell verwendeten Mobilfunknetzes an.
- 2. Die Signalstärke des Funknetzes am gegenwärtigen Standort. Je länger der Balken ist, desto stärker ist das Signal.
- 3. Der Ladezustand des Akkus. Je länger der Balken ist, desto stärker ist der Akku geladen.
- 4. Die linke Auswahltaste der Ausgangsanzeige öffnet das **Menü**.
- 5. In der Ausgangsanzeige öffnet die rechte Auswahltaste die Funktion **Adressen**, wenn dieser Taste keine andere Funktionen zugewiesen wurden. Andernfalls öffnet die Taste die Funktion **Favoriten**.

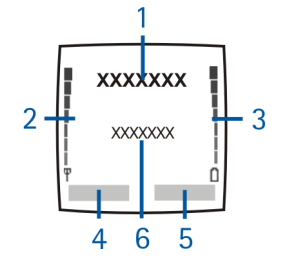

6. Zeigt den Musiktitel an, wenn der *Player* aktiv ist.

Zeigt den Radiosender an, wenn das *Radio* eingeschaltet ist.

Informationen dazu, welche Einstellungen Sie vornehmen müssen, damit das Telefon das Datum und die Uhrzeit in der Ausgangsanzeige anzeigt, finden Sie unter [Uhr](#page-96-1) auf Seite [97](#page-96-1) und unter [Datum](#page-97-1) auf Seite [98](#page-97-1).

Weitere Informationen finden Sie unter [Wichtige Symbole in der](#page-25-0)  [Ausgangsanzeige](#page-25-0) auf Seite [26.](#page-25-0)

#### <span id="page-24-0"></span>**Bildschirmschoner**

Das Telefon aktiviert in der Ausgangsanzeige automatisch den Bildschirmschoner in Form einer Digitaluhr, um den Akkuverbrauch zu reduzieren. Der Bildschirmschoner wird nach einer bestimmten Zeitdauer aktiviert, nachdem keine der Telefonfunktionen verwendet wurde. Weitere Informationen finden Sie unter [Bildschirmschoner](#page-105-0) auf Seite [106](#page-105-0). Drücken Sie eine beliebige Taste, um den Bildschirmschoner zu deaktivieren.

Wenn Sie die Uhrzeit nicht eingestellt haben, wird 00:00 angezeigt. Wie Sie die Uhrzeit einstellen, erfahren Sie unter [Uhr](#page-96-1) auf Seite [97](#page-96-1).

#### <span id="page-24-1"></span>**Hintergrund**

Sie können einstellen, dass das Telefon in der Ausgangsanzeige ein Hintergrundbild anzeigt. Weitere Informationen finden Sie unter [Hintergrund](#page-104-1) auf Seite [105](#page-104-1).

#### <span id="page-25-0"></span>**Wichtige Symbole in der Ausgangsanzeige**

- Sie haben eine oder mehrere Kurz- oder Bildmitteilungen erhalten. M Weitere Informationen finden Sie unter [Lesen und Beantworten einer](#page-74-0)  [Kurzmitteilung oder einer E-Mail](#page-74-0) auf Seite [75.](#page-74-0)
- O.
- Sie haben eine oder mehrere Multimedia-Mitteilungen erhalten. Weitere Informationen finden Sie unter [Lesen und Beantworten einer Multimedia-](#page-81-0)[Mitteilung](#page-81-0) auf Seite [82.](#page-81-0)
- nn.
- Sie haben eine oder mehrere Sprachmitteilungen erhalten. Weitere Informationen finden Sie unter [Sprachmitteilungen](#page-85-0) auf Seite [86.](#page-85-0)
- r0
- Das Tastenfeld des Telefons ist gesperrt. Weitere Informationen finden Sie unter [Tastensperre](#page-37-0) auf Seite [38](#page-37-0).

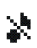

*Anrufsignal* und *Mitteilungssignal* sind auf *Lautlos* eingestellt. Weitere Informationen finden Sie unter [Signaleinstellungen](#page-106-0) auf Seite [107](#page-106-0).

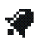

Für den Wecker wurde *Ein* gewählt. Weitere Informationen finden Sie unter [Wecker \(Menü 6\)](#page-110-1) auf Seite [111](#page-110-1).

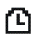

Der Countdown läuft. Weitere Informationen finden Sie unter [Countdown](#page-137-0) auf Seite [138](#page-137-0).

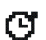

Die Stoppuhr läuft im Hintergrund. Weitere Informationen finden Sie unter [Stoppuhr](#page-137-1) auf Seite [138.](#page-137-1)

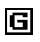

Eine GPRS-Verbindung wurde hergestellt. Dieses Symbol ist immer links oben auf dem Display platziert.

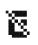

Die GPRS-Verbindung wird gehalten, z. B. bei einem ein- oder ausgehenden Anruf während einer bestehenden GPRS-Verbindung.

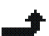

- Alle Anrufe werden auf eine andere Nummer umgeleitet (*Alle Sprachanrufe umleiten*). Wenn Sie über zwei Telefonleitungen verfügen, wird für die erste Leitung das Symbol  $11$  und für die zweite Leitung das Symbol  $2$ <sup>+</sup> verwendet. Weitere Informationen finden Sie unter [Rufumleitung](#page-97-2) auf Seite [98.](#page-97-2)
- **oder** Wenn Sie über zwei Telefonleitungen verfügen, wird die gewählte Telefonleitung angezeigt. Weitere Informationen finden Sie unter [Leitung](#page-100-1)  [für abgehende Anrufe](#page-100-1) auf Seite [101](#page-100-1).

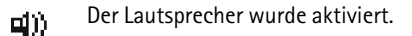

Die Anrufe sind auf eine bestimmte Benutzergruppe beschränkt. Weitere  $\mathbf{r}^*$ Informationen finden Sie unter [Sicherheitseinstellungen](#page-108-1) auf Seite [109.](#page-108-1)

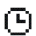

Das Zeitprofil ist ausgewählt. Weitere Informationen finden Sie unter [Profile \(Menü 4\)](#page-94-1) auf Seite [95.](#page-94-1)

#### **oder**

Das Headset-Zubehör oder das Zubehör für die induktive Schleifeneinheit ist an das Telefon angeschlossen.

### <span id="page-27-0"></span>■ **Anlegen des Armbands**

Führen Sie das Band, wie im Bild gezeigt, durch die Öse und ziehen Sie es fest.

#### <span id="page-27-1"></span>■ **Headset**

#### **So befestigen Sie das Headset:**

Stecken Sie das Ende des Headset-Kabels oben am Telefon in den Pop-Port-Anschluss.

#### **So lösen Sie das Headset:**

Entfernen Sie das Headset-Kabel aus dem Pop-Port-Anschluss, indem Sie den Stecker anfassen und ziehen (nicht am Kabel ziehen).

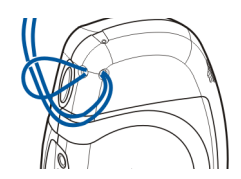

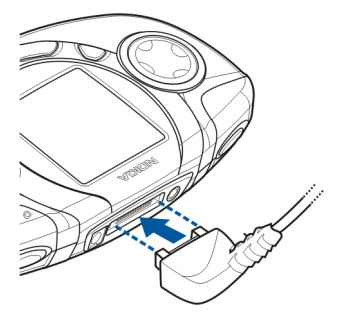

Sie können das Stereo-Headset HDS-3H beispielsweise wie im Bild gezeigt tragen.

Da das Kabel des Headsets als Radioantenne fungiert, sollten Sie darauf achten, dass es frei hängt.

**So nehmen Sie ein Gespräch an, wenn das Headset angeschlossen ist:**

Durch Drücken der Headset-Taste können Sie ein Gespräch annehmen oder beenden.

Beachten Sie, dass Sie bei Verwendung des Headsets Umgebungsgeräusche nur bedingt hören können. Nutzen Sie das Headset nicht, wenn dessen Verwendung Ihre Sicherheit gefährden kann.

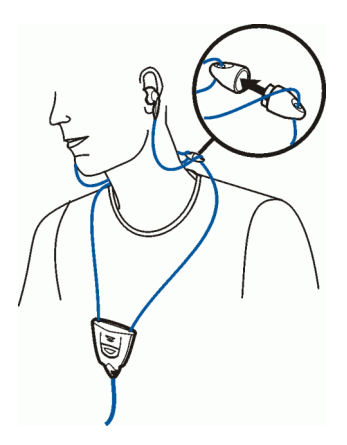

#### <span id="page-28-0"></span>■ **Anschließen und Verwenden der mitgelieferten Kabel**

Mit dem im Lieferumfang enthaltenen Datenkabel DKU-2 (1) können Sie das Telefon an einen kompatiblen PC anschließen. Mit der Nokia Audio Manager Software können Sie Musikdateien verwalten und vom PC auf die Speicherkarte des Telefons übertragen. Weitere Informationen finden Sie unter [Nokia Audio](#page-160-0)  [Manager](#page-160-0) auf Seite [161.](#page-160-0)

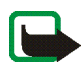

**Hinweis:** Beenden Sie alle Programme auf dem Telefon, und ziehen Sie das Audio-Kabel ab, bevor Sie das Telefon mithilfe des Datenkabels an einen PC anschließen.

Beachten Sie, dass Sie keine Anrufe tätigen können, wenn Ihr Telefon an einen PC angeschlossen ist.

Wenn Sie Musik aufzeichnen möchten, können Sie das Telefon mit dem im Lieferumfang enthaltenen ADE-2 Audio-Kabel (2) an ein externes Audiogerät anschließen. Informationen hierzu finden Sie unter [Aufzeichnung](#page-117-1) auf Seite [118](#page-117-1).

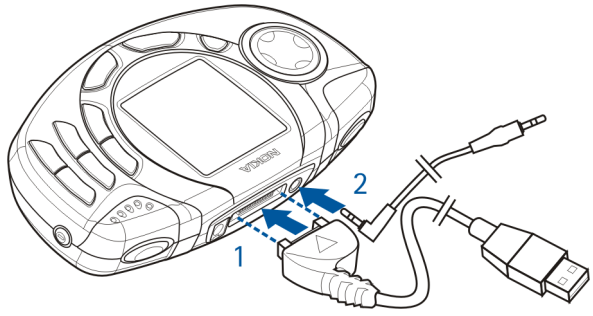

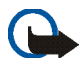

**Wichtig!** Schließen Sie das Telefon erst dann an Ihren PC an, wenn Sie die Nokia Audio Manager PC Software installiert haben. Die Software befindet sich auf der im Lieferpaket enthaltenen CD-ROM.

#### <span id="page-29-0"></span>**Trennen der Verbindung zwischen dem Mobiltelefon und dem PC**

Wenn Sie Ihr Telefon an den PC anschließen, wird das Symbol *Hardwarekomponente entfernen oder auswerfen* rechts in der Windows-Taskleiste angezeigt, das darauf hinweist, dass ein USB-Massenspeicher an den PC angeschlossen wurde. Um die Verbindung zwischen dem Telefon und dem PC zu

trennen, klicken Sie auf dieses Symbol und wählen *Beenden des USB-Massenspeichers - Nokia 3300*. Sie können das Datenkabel entfernen, wenn Windows anzeigt, dass dies zulässig ist.

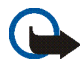

**Wichtig!** Um sicherzustellen, dass alle Betriebsfunktionen der Speicherkarte ordnungsgemäß beendet werden, darf das Datenkabel nicht abgezogen werden, bevor Windows anzeigt, dass dies zulässig ist. Wenn der Betrieb der Speicherkarte nicht ordnungsgemäß beendet wird, kann die Speicherkarte und die darauf gespeicherten Daten beschädigt werden. Eine beschädigte Speicherkarte muss eventuell neu formatiert werden, bevor sie wieder verwendet werden kann. Bei der Formatierung von SIM-Karten gehen alle auf der Karte befindlichen Daten dauerhaft verloren.

# <span id="page-31-0"></span>**2. Erste Schritte**

#### <span id="page-31-1"></span>■ **Installieren der SIM-Karte und des Akkus**

- Bewahren Sie SIM-Karten außerhalb der Reichweite von Kleinkindern auf.
- Die SIM-Karte und ihre Kontakte können durch Kratzer oder Verbiegen leicht beschädigt werden. Gehen Sie also sorgsam mit der Karte um und seien Sie vorsichtig beim Einlegen oder Entfernen der Karte.
- Schalten Sie vor dem Abnehmen des Covers das Telefon in jedem Fall aus, und trennen Sie es vom Ladegerät und anderen Geräten. Bewahren und benutzen Sie das Telefon immer mit seinen Covern.
- 1. So entfernen Sie das rückseitige Cover des Telefons:

Halten Sie das Telefon mit der Rückseite nach oben, drücken Sie auf die Entriegelungstaste des rückseitigen Cover, und öffnen Sie es (1).

Befindet sich der Akku im Telefon, nehmen Sie diesen heraus, indem Sie ihn wie abgebildet hochheben (2).

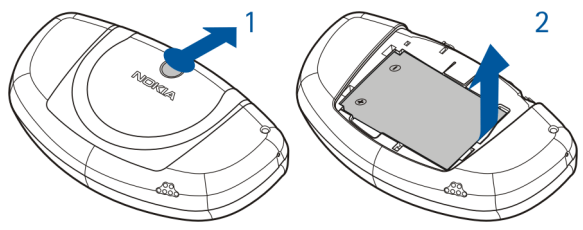

Copyright © 2003 Nokia. All rights reserved. **32**

2. Um den SIM-Kartenhalter zu lösen, schieben Sie den Kartenhalter nach hinten (3) und öffnen ihn (4).

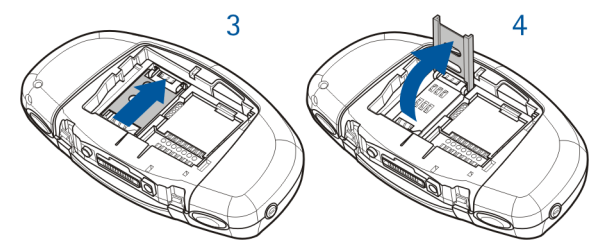

3. Setzen Sie die SIM-Karte in die dafür vorgesehene Führung (5) ein. Vergewissern Sie sich, dass die SIM-Karte richtig eingelegt ist und dass die abgeschrägte Ecke nach oben zeigt. Die Kartenseite mit den Goldkontakten muss den Kontakten im Telefon zugewendet sein.

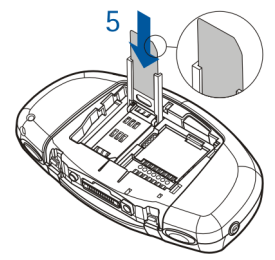

4. Schließen und verriegeln Sie den SIM-Kartenhalter (6) und (7).

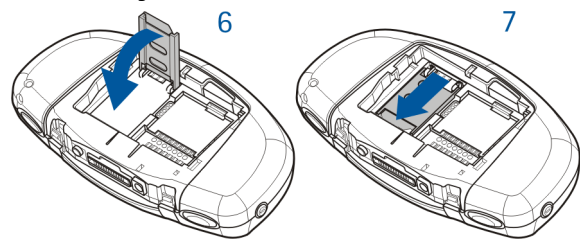

5. Setzen Sie den Akku wieder ein (8).

Um das rückseitige Cover wieder aufzusetzen, setzen Sie die Verriegelungen des rückseitigen Covers in die entsprechenden Schlitze im Telefon. Schieben Sie das Cover, bis es einrastet (9).

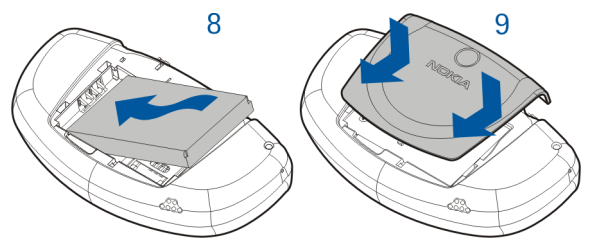

### <span id="page-34-0"></span>■ **Entfernen und Installieren der Speicherkarte**

Im Lieferumfang des Telefons ist eine vorinstallierte, einsatzbereite 64 MB-Speicherkarte enthalten.

- Bewahren Sie SIM-Karten außerhalb der Reichweite von Kleinkindern auf.
- 1. Vergewissern Sie sich, dass das Telefon ausgeschaltet ist.
- 2. Halten Sie das Telefon mit der Rückseite nach oben, öffnen Sie das Cover, und nehmen Sie den Akku heraus. Siehe Schritt 1 unter [Installieren der SIM-Karte](#page-31-1)  [und des Akkus](#page-31-1) auf Seite [32.](#page-31-1)
- 3. Zum Herausnehmen der Speicherkarte drücken Sie die Speicherkarten-Entriegelungstaste (1), und nehmen die Karte heraus (2). Achten Sie darauf, nicht die Goldkontakte der Karte zu verkratzen.

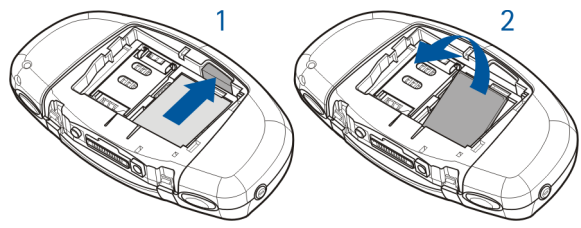

Zum Installieren der Speicherkarte drücken Sie die Speicherkarte sachte fest (3), während Sie die Speicherkarten-Entriegelungstaste (4) gedrückt halten. Achten Sie darauf, dass die Goldkontakte der Karte nach unten zeigen.

4. Wenn die Karte eingerastet ist, setzen Sie den Akku wieder ein und das Cover wieder auf. Siehe Schritt 5 unter [Installieren der](#page-31-1)  [SIM-Karte und des Akkus](#page-31-1) auf Seite [32.](#page-31-1)

#### <span id="page-35-0"></span>■ **Laden des Akkus**

- 1. Stecken Sie den Anschluss des Ladegeräts oben im Telefon ein.
- 2. Schließen Sie das Ladegerät an eine Netzsteckdose an.

Wenn das Telefon eingeschaltet ist, wird kurz die Meldung *Akku wird geladen* angezeigt. Wenn der Akku vollständig

entladen ist, kann es einige Minuten dauern, bis die Ladeanzeige zu sehen ist bzw. Anrufe getätigt werden können.

Sie können das Telefon während des Ladevorgangs benutzen.

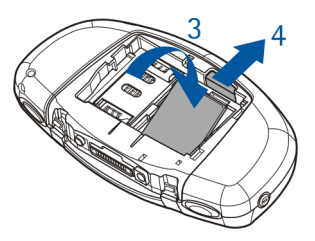

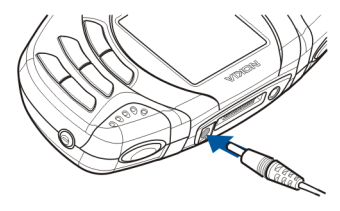
Die Ladezeit hängt vom verwendeten Ladegerät und dem Akku ab. Das Laden eines BLD-3-Akkus mit dem Ladegerät ACP-7 beispielsweise dauert bis zu viereinhalb Stunden, wenn der Akku komplett entladen ist.

### ■ **Ein- und Ausschalten des Telefons**

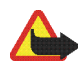

**Warnung:** Schalten Sie das Telefon nicht ein, wenn der Einsatz von Mobiltelefonen verboten ist, es zu Störungen kommen oder Gefahr entstehen kann.

Halten Sie die Ein/Aus-Taste  $\mathbf 0$  gedrückt.

Wenn die Meldung *SIM-Karte einsetzen* oder *SIM nicht unterstützt* angezeigt wird, obwohl die SIM-Karte richtig eingesetzt ist, wenden Sie sich an Ihren Netzbetreiber oder Diensteanbieter. Das Telefon unterstützt keine SIM-Karten für 5 Volt-Betrieb. Unter Umständen muss die Karte ausgetauscht werden.

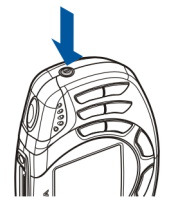

- Wenn Sie aufgefordert werden, einen PIN-Code einzugeben, geben Sie diesen ein (wird als \*\*\*\* angezeigt) und drücken die Taste **OK**.
- Wenn Sie aufgefordert werden, einen Sicherheitscode einzugeben, geben Sie diesen ein (wird als \*\*\*\* angezeigt) und drücken die Taste **OK**. Weitere Informationen finden Sie unter [Zugriffscodes](#page-13-0) auf Seite [14](#page-13-0).

EFFIZIENTER EINSATZ DES TELEFONS: Ihr Telefon verfügt über eine integrierte Antenne. Wie bei jedem anderen Funkgerät sollten Sie die Antenne nicht unnötig berühren, wenn das Telefon eingeschaltet ist. Das Berühren der Antenne beeinträchtigt die Qualität der Verbindung und kann dazu führen, dass das Telefon mit einer höheren Sendeleistung als normal erforderlich arbeitet. Wenn Sie die Antenne während eines Anrufs nicht berühren, sind eine optimale Antennenleistung und Sprechzeit Ihres Telefons gewährleistet.

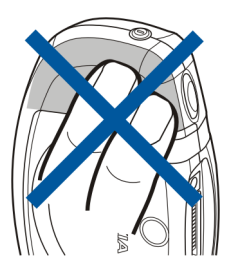

### ■ **Tastensperre**

Die Tastensperre verhindert das versehentliche Drücken der Tasten, wenn das Telefon beispielsweise in der Tasche getragen wird.

• **Sperren des Tastenfelds**

Drücken Sie in der Ausgangsanzeige **Menü** und dann innerhalb von 1,5 Sekunden die Taste .\*

• **Entsperren des Tastenfelds**

Drücken Sie **Freigabe** und dann innerhalb von 1,5 Sekunden die Taste .\*

Um einen Anruf bei aktiver Tastensperre entgegenzunehmen, drücken Sie die Taste . Während eines Telefongesprächs kann das Telefon

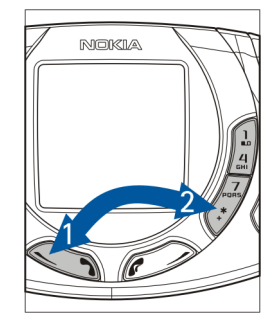

ohne Einschränkung genutzt werden. Wenn Sie den Anruf beenden oder abweisen, wird das Tastenfeld wieder automatisch gesperrt.

Weitere Informationen zur automatischen Tastensperre finden Sie unter [Automatische Tastensperre](#page-101-0) auf Seite [102](#page-101-0).

Weitere Informationen zum Sperren des Tastenfelds während eines Anrufs finden Sie unter [Optionen während eines Anrufs](#page-47-0) auf Seite [48.](#page-47-0)

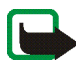

**Hinweis:** Wenn die Tastatursperrung eingeschaltet ist, können möglicherweise nur Notrufe unter der in Ihrem Telefon programmierten Nummer (z. B. 112 oder eine andere offizielle Notrufnummer) getätigt werden. Geben Sie die Notrufnummer ein und drücken Sie anschließend die Taste . Die Nummer wird erst dann angezeigt, wenn die letzte Ziffer eingegeben wurde.

### ■ **Wechseln der Cover**

Schalten Sie vor dem Wechseln der Cover das Telefon in jedem Fall aus und trennen Sie es vom Ladegerät und anderen Geräten. Bewahren und benutzen Sie das Telefon immer mit seinen Covern.

- 1. Entfernen Sie das rückseitige Cover des Telefons. Siehe Schritt 1 unter [Installieren der SIM-Karte und des Akkus](#page-31-0) auf Seite [32.](#page-31-0)
- 2. Ziehen Sie zum Entfernen des vorderen Covers vorsichtig an beiden Seiten (1), und entfernen Sie das Cover von oben (2).

3. Setzen Sie die Tastaturmatte in das Telefon ein (3).

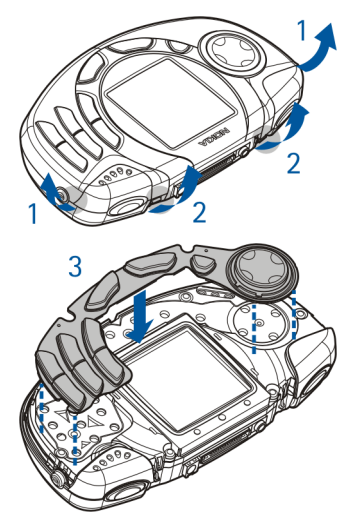

4. Um das Cover der Vorderseite einzusetzen, führen Sie zunächst die Verriegelungszapfen unten am Cover in die entsprechenden Löcher auf dem Telefon ein (4) und drücken anschließend den Verriegelungszapfen am oberen Rand des Covers vorsichtig in die entsprechenden Löcher am Telefon. Drücken Sie das Cover fest, bis es einrastet (4).

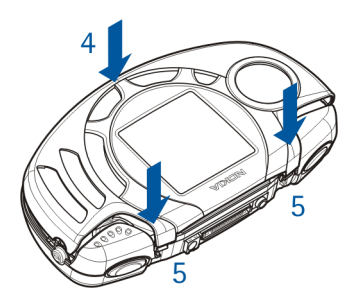

5. Montieren Sie das rückseitige Cover des Telefons. Siehe Schritt 5 unter [Installieren der SIM-Karte und des Akkus](#page-31-0) auf Seite [32.](#page-31-0)

# **3. Musikfunktionen**

Sie können sich auf der Speicherkarte Ihres Telefons abgelegte MP3- und AAC-Musikdateien mit dem *Player* anhören oder *Radio* hören. Die spezielle Musiktaste oben links am Telefon ermöglicht Ihnen ein schnelles Ein- und Ausschalten

der *Player*-Funktion und des *Radio*s.

Mit der Nokia Audio Manager Software können Sie auf einem kompatiblen PC digitale Musikdateien und Abspiellisten erstellen und verwalten und auf die Speicherkarte im Telefon übertragen. Die Abspiellisten werden als Musiktitellisten im Telefon angezeigt. Weitere Informationen finden Sie unter [Nokia Audio](#page-160-0)  [Manager](#page-160-0) auf Seite [161.](#page-160-0)

Außerdem können Sie Musik aus dem Radio oder von einer externen Musikquelle aufzeichnen. Weitere Informationen finden Sie unter [Aufzeichnung](#page-117-0) auf Seite [118.](#page-117-0)

Um die Wiedergabelautstärke anzupassen, drücken Sie die Lautstärketaste oben rechts am Telefon.

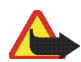

**Warnung!** Achten Sie beim Musikhören auf eine angenehme Lautstärke. Kontinuierliche Lärmeinwirkung durch laute Musik kann zu Hörschäden führen.

# ■ **Anhören von Musik**

Drücken Sie die Musiktaste, und wählen Sie *Player*.

Die 4-Wege-Pfeiltaste ermöglicht Ihnen die Verwendung der Musikfunktionen:

• Zum Vor- oder Zurückspulen des aktuellen Titels halten Sie  $\otimes$  oder  $\otimes$ gedrückt.

- Um zum nächsten oder vorherigen Titel der Musiktitelliste zu springen, drücken Sie kurz  $\oslash$  oder  $\oslash$ .
- Wenn Sie die Wiedergabe stoppen möchten, drücken Sie  $\mathfrak{D}$ .
- Wenn Sie die Wiedergabe fortsetzen möchten, drücken Sie  $\infty$ .

Drücken Sie **Optionen**, um eine Liste der verfügbaren Player-Optionen zu öffnen. Aus der Liste **Optionen** können Sie beispielsweise *Lautsprecher* auswählen, um Musik über den internen Lautsprecher anzuhören.

Zum Abschalten der *Player*-Funktion, drücken Sie die Musiktaste und wählen *Musik ausschalten*.

Weitere Informationen hierzu finden Sie unter [Player](#page-111-0) auf Seite [112](#page-111-0).

### ■ **Radio hören**

Schließen Sie das Headset an das Telefon an. Weitere Informationen finden Sie unter [Headset](#page-27-0) auf Seite [28](#page-27-0). Da das Kabel des Headsets als Radioantenne fungiert, sollten Sie darauf achten, dass es frei hängt.

Drücken Sie die Musiktaste, und wählen Sie *Radio*.

Wenn Sie einen Sender suchen möchten, halten Sie  $\otimes$  oder  $\otimes$  gedrückt. Die Sendersuche beginnt. Die Suche wird angehalten, wenn ein Sender gefunden wurde.

Drücken Sie **Optionen**, um eine Liste der verfügbaren Optionen zu öffnen. Aus der Liste **Optionen** können Sie beispielsweise *Frequenz einstell.* wählen, um die Frequenz eines Radiosenders manuell einzugeben.

Weitere Informationen hierzu finden Sie unter [Radio](#page-114-0) auf Seite [115.](#page-114-0)

# **4. Anruffunktionen**

# ■ **Anrufen**

Sie können keine Anrufe tätigen, wenn das Datenkabel an das Telefon angeschlossen ist. Ziehen Sie das Kabel ab, bevor Sie einen Anruf tätigen.

1. Geben Sie die Telefonnummer einschließlich der Vorwahl ein. Wenn Sie eine falsche Zahl eingeben, drücken Sie **Löschen**, um die Zahl wieder zu löschen.

Bei internationalen Anrufen drücken Sie zweimal \* für die internationale Vorwahl (das +-Zeichen ersetzt den internationalen Zugangscode) und geben anschließend die Landesvorwahl, die Ortsvorwahl (unter Umständen ohne die erste 0) und die Telefonnummer ein. Die hier als international beschriebenen Anrufe können manchmal innerhalb der Regionen desselben Landes erfolgen.

- 2. Drücken Sie , um die Nummer anzurufen.
- 3. Drücken Sie  $\bullet\bullet$ , um den Anruf zu beenden oder den Anrufversuch abzubrechen.

Weitere Informationen finden Sie unter [Optionen während eines Anrufs](#page-47-0) auf Seite [48.](#page-47-0)

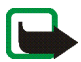

**Hinweis:** Während eines Anrufs wird der Player unterbrochen und die Radiolautstärke auf stumm geschaltet. Wenn Sie den Anruf beenden, wird die Wiedergabe fortgesetzt und das Radio automatisch wieder eingeschaltet.

#### **Anrufen mithilfe des Verzeichnisses**

• Weitere Informationen finden Sie unter [Suchen nach einer Adresse im](#page-56-0)  [Verzeichnis](#page-56-0) auf Seite [57](#page-56-0). Drücken Sie **(2008)**, um die angezeigte Nummer anzurufen.

#### **Wahlwiederholung**

• Drücken Sie in der Ausgangsanzeige einmal , um die Liste der letzten zwanzig Nummern anzuzeigen, die Sie angewählt haben. Blättern Sie zu der gewünschten Nummer oder dem gewünschten Namen, und drücken Sie um die Nummer anzurufen.

#### **Anrufen der Sprachmailbox (Netzdienst)**

• Halten Sie in der Ausgangsanzeige  $\frac{1}{2}$  gedrückt oder drücken Sie  $\frac{1}{2}$  und  $\bullet$ 

Geben Sie bei der entsprechenden Aufforderung die Nummer Ihrer Sprachmailbox ein, und drücken Sie **OK**. Weitere Informationen finden Sie unter [Sprachmitteilungen](#page-85-0) auf Seite [86](#page-85-0).

### <span id="page-44-0"></span>**Kurzwahl einer Telefonnummer**

Bevor Sie die Kurzwahl verwenden können, weisen Sie einer der Kurzwahltasten von  $\sum_{n=0}^{\infty}$  bis  $\prod_{n=0}^{\infty}$ eine Telefonnummer zu (siehe [Kurzwahl](#page-59-0) auf Seite [60](#page-59-0)). Anschließend haben Sie folgende Möglichkeiten, die Nummer anzurufen:

- Drücken Sie die gewünschte Kurzwahltaste und anschließend
- Wenn die Option *Kurzwahl* aktiviert ist, halten Sie die Kurzwahltaste so lange gedrückt, bis der Anruf erfolgt. Weitere Informationen finden Sie unter [Kurzwahl](#page-99-0) auf Seite [100.](#page-99-0)

### **Sprachanwahl**

Eine Nummer kann gewählt werden, indem Sie ein oder mehrere Wörter sprechen, die damit verknüpft wurden. Weitere Informationen finden Sie unter [Sprachanwahl](#page-60-0) auf Seite [61.](#page-60-0)

### **Telefonkonferenzen**

Konferenzen sind ein Netzdienst, der es bis zu sechs Personen ermöglicht, gemeinsam miteinander zu telefonieren.

- 1. Rufen Sie beim ersten Teilnehmer an.
- 2. Drücken Sie **Optionen**, und wählen Sie *Neuer Anruf*, um bei einem weiteren Teilnehmer anzurufen.
- 3. Geben Sie die Nummer des neuen Teilnehmers ein, oder suchen Sie im Telefonspeicher danach, und drücken Sie **Anrufen**. Der erste Anruf wird gehalten.
- 4. Wenn der neue Anruf beantwortet wurde, beziehen Sie den ersten Teilnehmer in die Telefonkonferenz mit ein. Drücken Sie **Optionen**, und wählen Sie *Konferenz*.
- 5. Um einen weiteren Teilnehmer hinzuzufügen, wiederholen Sie die Schritte 2 bis 4.
- 6. So führen Sie ein Privatgespräch mit einem der Teilnehmer:

Drücken Sie **Optionen**, wählen Sie *Privat*, und wählen Sie dann den gewünschten Teilnehmer. Um zur Telefonkonferenz zurückzukehren, drücken Sie **Optionen** und wählen *Konferenz*.

7. Um die Telefonkonferenz zu beenden, drücken Sie .

#### ■ **Beantworten oder Abweisen eines ankommenden Anrufs**

Drücken Sie  $\bullet$ , um den ankommenden Anruf zu beantworten, und  $\bullet\bullet$ , um den Anruf zu beenden.

Drücken Sie , um den Anruf abzuweisen.

Wenn Sie **Lautlos** drücken, wird nur der Rufton stumm geschaltet. Beantworten Sie anschließend den Anruf, oder weisen Sie ihn ab.

Wenn ein kompatibles Headset mit dem Telefon verbunden ist, können Sie einen Anruf entgegennehmen und beenden, indem Sie die Taste am Headset drücken.

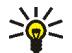

**Tipp:** Wenn die Funktion *Umleiten, falls besetzt* aktiviert ist und Anrufe umgeleitet werden, beispielsweise an die Sprachmailbox, wird ein abgewiesener ankommender Anruf ebenfalls umgeleitet. Weitere Informationen finden Sie unter [Rufumleitung](#page-97-0) auf Seite [98](#page-97-0).

Beachten Sie, dass, wenn Sie angerufen werden, der Name und die Telefonnummer des Anrufers oder der Text *Unbekannter Teilnehmer* oder *Anruf* auf dem Telefon angezeigt werden. Wird im Verzeichnis mehr als ein Name mit derselben Telefonnummer wie der des Anrufers gefunden, wird nur die Telefonnummer angezeigt, falls diese Funktion verfügbar ist.

### **Anklopfen**

Erhalten Sie während eines Anrufs einen weiteren Anruf, drücken Sie  $\bullet$ , um den wartenden Anruf zu beantworten. Der erste Anruf wird gehalten. Drücken Sie , um den aktiven Anruf zu beenden. Die Anklopffunktion ist ein Netzdienst.

Wie Sie die Funktion *Anklopfen* aktivieren, erfahren Sie unter [Anklopfen](#page-99-1) auf Seite [100.](#page-99-1)

# <span id="page-47-0"></span>■ **Optionen während eines Anrufs**

Viele der Optionen, die Sie während eines Anrufs nutzen können, sind Netzdienste, also abhängig vom Angebot Ihres Netzanbieters. Drücken Sie **Optionen** während eines Anrufs, um einige der folgenden Optionen anzuzeigen:

*Mikrofon aus* oder *Mikrofon ein*, *Anruf beenden*, *Alle Anr. beenden*, *Adressbuch*, *Menü* und *Halten* oder *Annehmen*, *Neuer Anruf*, *Konferenz*, *Privat*, *Annehmen* und *Abweisen*.

Mit *Tastatur sperren* wird die Tastensperre aktiviert.

Mit *DTMF senden* werden DTMF-Töne gesendet, z. B. für Kennwörter oder Kontonummern. Geben Sie die DTMF-Zeichenkette manuell ein oder suchen Sie im Verzeichnis danach, und drücken Sie anschließend **OK**. Beachten Sie, dass Sie das Zeichen w für "Warten" und das Zeichen p für "Pause" eingeben können, indem Sie mehrmals \* drücken.

*Makeln* wird verwendet, um zwischen dem aktiven und dem gehaltenen Anruf zu wechseln. Mit *Weiterleiten* verbinden Sie einen gehaltenen Anruf mit einem aktiven Anruf, während Ihre Verbindung zu beiden Anrufen getrennt wird.

# **5. Texteingaben**

Um Text für beispielsweise Kurzmitteilungen einzugeben, können Sie die herkömmliche Texteingabe oder die Texteingabe mit automatischer Worterkennung verwenden.

Beim Schreiben von Text wird die Texteingabe mit automatischer Worterkennung durch und die herkömmliche Texteingabe durch links oben auf der Anzeige angegeben. Die Groß- bzw. Kleinschreibung wird durch **Hbe, oder** 11:11 neben dem Texteingabesymbol angegeben. Sie können zwischen der Großund Kleinschreibung durch Drücken von  $\overset{\text{\#}}{\wedge}$  wechseln. Der Ziffernmodus wird durch **PE** angegeben, und Sie können zwischen dem Buchstaben- und Ziffernmodus wechseln, indem Sie  $\stackrel{\text{\sf{#}}}{\bullet}$  gedrückt halten.

#### ■ **Aktivieren bzw. Deaktivieren der automatischen Worterkennung**

Wenn Sie Text schreiben, drücken Sie **Optionen**, und wählen Sie *Wörterbuch*.

- Um die automatische Worterkennung zu aktivieren, wählen Sie eine in der Optionsliste des Wörterbuchs verfügbare Sprache aus. Die automatische Worterkennung ist nur für die aufgeführten Sprachen verfügbar.
- Um zurück zur herkömmlichen Texteingabe zu wechseln, wählen Sie *Wörterbuch aus*.

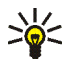

**Tipp:** Um die automatische Worterkennung schneller zu aktivieren bzw. zu deaktivieren, drücken Sie bei der Eingabe von Text zweimal  $\frac{\textbf{\#}}{\textbf{\textit{a}}}$  oder halten **Optionen** gedrückt.

### ■ **Automatische Worterkennung**

Sie können jeden Buchstaben durch einmaliges Drücken einer Taste eingeben. Die automatische Worterkennung basiert auf einem integrierten Wörterbuch, dem auch neue Wörter hinzugefügt werden können.

1. Beginnen Sie mit einem Wort, indem Sie die Tasten  $\sum_{n=1}^{\infty}$  bis  $\prod_{w \leq x}$  verwenden. Drücken Sie jede Taste nur einmal für jeden Buchstaben. Das Wort ändert sich nach jedem Tastendruck.

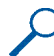

**Beispiel:** Wenn beispielsweise **Nokia** mit dem englischen Wörterbuch geschrieben werden soll, drücken Sie einmal  $\mathbf{E}$  für N, einmal für o, einmal  $\Box$  für k, einmal  $\Box$  für i und einmal  $\Box$  für a:

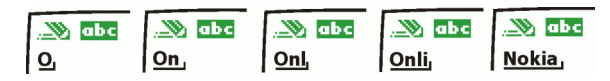

Zum Einfügen einer Ziffer im Buchstabenmodus halten Sie die entsprechende Zifferntaste gedrückt.

Weitere Informationen zum Schreiben von Text finden Sie unter [Tipps zum](#page-51-0)  [Schreiben von Text](#page-51-0) auf Seite [52.](#page-51-0)

2. Wenn Sie die Worteingabe abgeschlossen haben und das richtige Wort angezeigt wird, bestätigen Sie es, indem Sie mit  $\Box$  ein Leerzeichen

hinzufügen oder die Pfeiltaste für eine beliebige Richtung drücken. Durch das Drücken der Pfeiltaste wird auch der Cursor verschoben.

Wenn nicht das gewünschte Wort angezeigt wird:

drücken Sie wiederholt **\*** oder drücken Sie Optionen und wählen *Treffer*. Wenn das gewünschte Wort angezeigt wird, bestätigen Sie dieses.

Wird ein Fragezeichen (?) hinter dem Wort angezeigt, gibt es keinen entsprechenden Eintrag im Wörterbuch. Wenn das Wort dem Wörterbuch hinzugefügt werden soll, drücken Sie **Buchst.**, geben das Wort (über die herkömmliche Texteingabe) ein und drücken **Speichern**. Wenn das Wörterbuch voll ist, wird das älteste Wort vom zuletzt hinzugefügten Wort überschrieben.

3. Schreiben Sie das nächste Wort.

#### **Schreiben zusammengesetzter Wörter**

Geben Sie den ersten Teil des Wortes ein und bestätigen Sie durch Drücken der Taste  $\Omega$ . Schreiben Sie den zweiten Teil des Wortes und bestätigen das ganze **Wort** 

# <span id="page-50-0"></span>■ **Herkömmliche Texteingabe**

Drücken Sie eine Nummerntaste,  $\frac{1}{2}$  bis  $\frac{1}{2}$ , so oft, bis das gewünschte Zeichen angezeigt wird. Auf einer Nummerntaste sind nicht alle Zeichen dargestellt, die über diese Taste verfügbar sind. Die verfügbaren Zeichen richten sich nach der Sprache, die im Menü *Sprache* ausgewählt wurde. Weitere Informationen finden Sie unter [Sprache](#page-100-0) auf Seite [101](#page-100-0).

Zum Einfügen einer Ziffer im Buchstabenmodus halten Sie die entsprechende Zifferntaste gedrückt.

- Wenn der nächste Buchstabe mit derselben Taste eingegeben wird wie der aktuelle, warten Sie kurz, bis der Cursor wieder angezeigt wird. Sie können aber auch die Pfeiltaste in eine beliebigen Richtung drücken und anschließend den Buchstaben eingeben.
- Die am häufigsten verwendeten Satz- und Sonderzeichen werden über die Nummerntaste  $\frac{1}{n}$  eingegeben.

Weitere Informationen zum Schreiben von Text finden Sie unter [Tipps zum](#page-51-0)  [Schreiben von Text](#page-51-0) auf Seite [52.](#page-51-0)

## <span id="page-51-0"></span>■ **Tipps zum Schreiben von Text**

Für das Schreiben von Text können auch die folgenden Funktionen verfügbar sein:

- Um ein Leerzeichen einzufügen, drücken Sie  $\Box$ .
- Um den Cursor nach links, rechts, oben oder unten zu bewegen, drücken Sie auf der Pfeiltaste  $\mathcal{D}_0$ ,  $\mathcal{D}_0$ ,  $\mathcal{D}_0$  oder  $\mathcal{D}_0$ .
- Um ein Zeichen links vom Cursor zu löschen, drücken Sie **Löschen**. Halten Sie **Löschen** gedrückt, um die Zeichen schneller zu löschen.

Um alle Zeichen gleichzeitig zu löschen, drücken Sie **Optionen** und wählen *Text löschen*.

• Um bei Verwendung der Texteingabe mit automatischer Worterkennung ein Wort einzufügen, drücken Sie **Optionen** und wählen *Wort einfügen*. Schreiben Sie das Wort mit der herkömmlichen Texteingabe und drücken Sie **Speichern**. Das Wort wird außerdem dem Wörterbuch hinzugefügt.

• Um bei Verwendung der herkömmlichen Texteingabe ein Sonderzeichen einzufügen, drücken Sie \*, und bei Verwendung der Texteingabe mit automatischer Worterkennung halten Sie gedrückt oder drücken **Optionen** und wählen *Sonderzeichen*.

Drücken Sie die Pfeiltaste, um zu einem Zeichen zu blättern, und drücken Sie **Einfügen** um das Zeichen auszuwählen.

Sie können auch zu einem Zeichen blättern, indem Sie  $\mathbb{Z}$ ,  $\mathbb{H}$ ,  $\mathbb{G}$  oder drücken, und das Zeichen dann durch Drücken von  $\frac{1}{2}$  auswählen.

Die folgenden Optionen sind für das Schreiben von Kurzmitteilungen verfügbar:

- Um im Buchstabenmodus eine Telefonnummer einzufügen, drücken Sie **Optionen**, und wählen Sie *Nummer einfügen*. Geben Sie die Telefonnummer ein oder suchen Sie sie im Verzeichnis, und drücken Sie dann **OK**.
- Um einen Namen aus dem Verzeichnis einzufügen, drücken Sie **Optionen** und wählen *Eintrag einfügen*. Um eine Telefonnummer oder eine dem Namen zugeordnete Textnotiz einzufügen, drücken Sie **Optionen** und wählen *Details zeigen*.

# **6. Verzeichnis (Adressbuch)**

Sie können Adressen im Telefonspeicher (internes Verzeichnis) oder im Speicher der SIM-Karte (SIM-Verzeichnis) speichern.

• Das interne Verzeichnis kann bis zu 200 Adressen mit Namen, Telefonnummern und Textnotizen enthalten. Die Anzahl der Adressen, die gespeichert werden können, hängt von der Länge der Namen sowie der Anzahl und Länge der Telefonnummern und Textnotizen ab.

Das Verzeichnis greift auf den gemeinsamen Speicher zu (siehe [Gemeinsamer](#page-14-0)  [Speicher](#page-14-0) auf Seite [15\)](#page-14-0).

• Das Telefon unterstützt SIM-Karten, die bis zu 250 Adressen speichern können. Adressen, die auf der SIM-Karte gespeichert sind, werden durch das Symbol  $\boxed{\blacksquare}$  gekennzeichnet.

### <span id="page-53-0"></span>■ **Festlegen der Verzeichniseinstellungen**

Drücken Sie **Adressen** (oder drücken Sie **Favoriten** und wählen Sie *Adressbuch*), und wählen Sie *Einstellungen*. Wählen Sie

• *Verwendeter Speicher*, um das gewünschte Verzeichnis zu wählen. Um Adressen aus beiden Verzeichnissen abzurufen, wählen Sie *Tel. und SIM-Karte*. Wenn Sie *Tel. und SIM-Karte* wählen, werden neue Adressen im Telefon gespeichert.

- *Adressbuchansicht*, um zu wählen, wie die Namen (und Telefonnummern) im Verzeichnis angezeigt werden.
- *Speicherstatus*, um zu sehen, wie viele Adressen derzeit gespeichert sind und wie viele noch im ausgewählten Verzeichnis gespeichert werden können.

### ■ Speichern von Namen und Telefonnummern (Option **"Neuer Eintrag")**

Adressen werden im verwendeten Verzeichnis gespeichert. Weitere Informationen finden Sie unter [Festlegen der Verzeichniseinstellungen](#page-53-0) weiter oben im Text.

- 1. Drücken Sie **Adressen** (oder drücken Sie **Favoriten** und wählen Sie *Adressbuch*), und wählen Sie *Neuer Eintrag*.
- 2. Geben Sie den Namen ein und drücken Sie **OK**. Weitere Informationen finden Sie unter [Herkömmliche Texteingabe](#page-50-0) auf Seite [51.](#page-50-0)
- 3. Geben Sie die Telefonnummer ein und drücken Sie **OK**.
- 4. Wenn der Name und die Telefonnummer gespeichert sind, drücken Sie **Ende**.

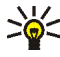

**Tipp: Schnellspeicherung** Geben Sie in der Ausgangsanzeige die Telefonnummer ein. Drücken Sie **Optionen**, und wählen Sie *Speichern*. Geben Sie den Namen ein und drücken Sie **OK** und anschließend **Ende**.

#### **Speichern mehrerer Telefonnummern und Textnotizen pro Name**

Sie können verschiedene Typen von Telefonnummern und kurze Textnotizen zu jeder Adresse im internen Verzeichnis des Telefons speichern.

Die zuerst gespeicherte Telefonnummer wird automatisch als Standardnummer gesetzt und wird mit einem Rahmen um das Symbol für den Nummerntyp angegeben (z. B.  $\mathbb{C}^2$ ). Wenn Sie einen Namen aus dem Verzeichnis auswählen, um beispielsweise anzurufen, wird automatisch die Standardnummer verwendet, sofern Sie keine andere Nummer auswählen.

- 1. Stellen Sie sicher, dass als Speicher entweder *Telefon* oder *Tel. und SIM-Karte* verwendet wird. Weitere Informationen finden Sie unter [Festlegen der](#page-53-0)  [Verzeichniseinstellungen](#page-53-0) auf Seite [54](#page-53-0).
- 2. Um auf die Liste mit den Adressen zuzugreifen, drücken Sie in der Ausgangsanzeige  $\oslash$  oder  $\oslash$ .
- 3. Blättern Sie zu der im internen Verzeichnis des Telefons gespeicherten Adresse, der Sie eine neue Nummer oder Textnotiz hinzufügen möchten, und drücken Sie **Details**.
- 4. Drücken Sie **Optionen**, und wählen Sie *Nr. hinzufügen* oder *Detail hinzufügen*.
- 5. Wählen Sie einen der folgenden Nummerntypen <sup>1</sup>7 Allgemein, **M**obil, <sup>2</sup> *Privat*, *Arbeit* und *Fax*, oder Texttypen *E-Mail*, *URL*, *Postadresse* und *Notiz*.

Wählen Sie *Typ ändern* in der Optionsliste, um den Nummern- oder Texttyp zu ändern.

- 6. Geben Sie die Nummer oder den Text ein und drücken Sie **OK**, um den Eintrag zu speichern.
- 7. Drücken Sie **Zurück** und dann **Beenden**, um zur Ausgangsanzeige zurückzukehren.

#### **Ändern der Standardnummer**

Drücken Sie in der Ausgangsanzeige  $\oslash$  oder  $\oslash$ , blättern Sie zu der gewünschten Adresse, und drücken Sie **Details**. Blättern Sie zu der Nummer, die als Standardnummer verwendet werden soll. Drücken Sie **Optionen**, und wählen Sie *Als Standard*.

### <span id="page-56-0"></span>■ **Suchen nach einer Adresse im Verzeichnis**

- 1. Drücken Sie **Adressen** (oder drücken Sie **Favoriten** und wählen Sie *Adressbuch*), und wählen Sie *Suchen*.
- 2. Sie können die ersten Buchstaben des gesuchten Namens im Eingabefeld eingeben.

Drücken Sie  $\oslash$  und  $\oslash$ , um durch die Adressen in der Liste zu blättern, und  $\oslash$  und  $\oslash$ , um den Cursor im Eingabefeld zu bewegen.

3. Blättern Sie zu der gewünschten Adresse, und drücken Sie **Details**. Blättern Sie, um Details zur ausgewählten Adresse anzuzeigen.

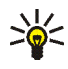

**Tipp:** Um eine Adresse schneller zu finden, drücken Sie  $\oslash$  oder  $\oslash$  in der  $\geq$  Ausgangsanzeige. Geben Sie den oder die Anfangsbuchstaben des Namens ein, und/oder blättern Sie zu der gewünschten Adresse.

**Tipp:** Wenn Sie schnell einen bestimmten Namen und dessen Standardtelefonnummer aufrufen möchten, halten Sie beim Namen gedrückt, während Sie durch die Namen blättern.

### ■ **Bearbeiten einer Adresse**

Suchen Sie nach der Adresse, die bearbeitet werden soll, und drücken Sie **Details**. Blättern Sie zu dem Namen, der Nummer oder der Textnotiz, der bzw. die bearbeitet werden soll, und drücken Sie **Optionen**. Wählen Sie *Namen ändern*, *Nummer ändern* oder *Detail ändern*, und bearbeiten Sie den Namen, die Nummer oder die Textnotiz. Drücken Sie anschließend **OK**.

### ■ **Löschen von Adressen**

Drücken Sie **Adressen** (oder drücken Sie **Favoriten** und wählen Sie *Adressbuch*), und wählen Sie *Löschen*.

- Um Adressen nacheinander zu löschen, wählen Sie *Einzeln* und blättern zur zu löschenden Adresse. Drücken Sie **Löschen** und anschließend zur Bestätigung **OK**.
- Sollen alle Adressen im Verzeichnis auf einmal gelöscht werden, wählen Sie *Alle löschen* und blättern zum entsprechenden Verzeichnis, *Telefon* oder *SIM-Karte*. Drücken Sie anschließend **Löschen**. Drücken Sie **OK** und bestätigen Sie mit dem Sicherheitscode.

## ■ **Kopieren von Verzeichnissen**

Sie können Adressen aus dem Telefonspeicher auf die SIM-Karte kopieren und umgekehrt.

1. Drücken Sie **Adressen** (oder drücken Sie **Favoriten** und wählen Sie *Adressbuch*), und wählen Sie *Kopieren*.

- 2. Wählen Sie die gewünschte Kopierrichtung: *Vom Telefon auf die SIM-Karte* oder *Von der SIM-Karte auf das Telefon*.
- 3. Wählen Sie *Einzeln*, *Alle* oder *Standardnummern*.
	- Bei der Option *Einzeln* blättern Sie zu der Adresse, die kopiert werden soll, und drücken **Kopieren**.

*Standardnummern* wird angezeigt, wenn Sie vom Telefon zur SIM-Karte kopieren. Es werden von jedem Namen nur die Standardnummern kopiert.

- 4. Mit den Optionen *Original behalten* bzw. *Original verschieb.* legen Sie fest, ob die ursprünglichen Adressen behalten oder gelöscht werden sollen.
	- Wenn Sie *Alle* oder *Standardnummern* wählen, drücken Sie **OK**, wenn *Jetzt kopieren?* oder *Jetzt verschieben?* angezeigt wird.

### ■ **Senden und Empfangen von Visitenkarten**

Sie können die persönlichen Adressdaten einer Person als Over-the-Air (OTA)- Mitteilung in Form einer Visitenkarte senden oder empfangen (Netzdienst).

#### **Empfangen einer Visitenkarte**

Wenn Sie eine Visitenkarte als OTA-Mitteilung empfangen haben, drücken Sie **Zeigen**. Drücken Sie **Speichern**, um die Visitenkarte im Telefon zu speichern. Um die empfangene Visitenkarte zu verwerfen, drücken Sie **Beenden** und anschließend **OK**.

#### **Senden einer Visitenkarte**

Sie können eine Visitenkarte als OTA-Mitteilung zu einem kompatiblen Telefon senden, das den vCard-Standard unterstützt.

- 1. Suchen Sie im Verzeichnis nach der zu sendenden Adresse. Drücken Sie **Details** und **Optionen**, und wählen Sie *Visitenk. senden*.
- 2. Um eine Visitenkarte als OTA-Mitteilung zu senden, wählen Sie *Via SMS*.

## <span id="page-59-0"></span>■ **Kurzwahl**

Wenn Sie eine Nummer einer Kurzwahltaste hinzufügen möchten, drücken Sie **Adressen** (oder drücken Sie **Favoriten** und wählen Sie *Adressbuch*), wählen Sie Kurzwahl und blättern zu der gewünschten Kurzwahltaste. 1 ist für die Nummer Ihrer Sprachmailbox vorgesehen.

Drücken Sie **Zuweisen**, drücken Sie **Suchen**, und wählen Sie zuerst die Adresse und anschließend die zuzuweisende Nummer aus. Falls der Taste bereits eine Nummer zugewiesen wurde, drücken Sie **Optionen**, um die zugewiesene Nummer anzuzeigen, zu ändern oder zu löschen. Wenn die Funktion *Kurzwahl* deaktiviert ist, fragt das Telefon, ob Sie die Funktion aktivieren möchten. Mit **Ja** wird die Funktion aktiviert. Weitere Informationen finden Sie unter [Kurzwahl](#page-99-0) auf Seite [100.](#page-99-0)

Weitere Informationen zur Verwendung der Kurzwahltasten für Anrufe finden Sie unter [Kurzwahl einer Telefonnummer](#page-44-0) auf Seite [45](#page-44-0).

# <span id="page-60-0"></span>■ Sprachanwahl

Eine Nummer kann angewählt werden, indem Sie ein oder mehrere damit verknüpfte Wörter ("Anrufnamen") aussprechen. Bei dem Anrufnamen kann es sich beispielsweise um einen Namen handeln.

Die Sprachanwahl ist nicht verfügbar, wenn das Telefon gerade Daten über eine GPRS-Verbindung sendet oder empfängt.

Anrufnamen werden im Telefon gespeichert. Alle Anrufnamen werden gelöscht, wenn eine andere SIM-Karte eingesetzt wird und neue Anrufnamen gespeichert werden.

#### **Hinweise zur Verwendung der Sprachanwahl**

Beachten Sie vor der Verwendung der Sprachanwahl bitte folgende Hinweise:

- Sprachkennungen sind nicht sprachenabhängig. Sprachkennungen hängen von der Stimme des Sprechers ab.
- Sprachkennungen werden durch Hintergrundgeräusche beeinträchtigt. Sie sollten beim Aufnehmen und beim Tätigen von Anrufen darauf achten, dass die Umgebung möglichst leise ist.
- Wenn Sie eine Sprachkennung aufnehmen oder einen Anruf über die Sprachanwahl tätigen, halten Sie das Telefon wie gewohnt an Ihr Ohr.
- Sehr kurze Namen werden nicht akzeptiert. Verwenden Sie lange Namen, die von anderen Kennungen möglichst unterschiedlich sind.

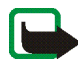

**Hinweis:** Sie müssen den Namen genau so aussprechen, wie Sie dies bei der Aufnahme getan haben. Dies kann beispielsweise in einer lauten Umgebung oder in einem Notfall schwierig sein. Sie sollten sich daher nicht unter allen Umständen einzig auf die Sprachanwahl verlassen.

#### **Aufzeichnen eines Anrufnamens**

Drücken Sie in der Ausgangsanzeige  $\oslash$  oder  $\oslash$ , blättern Sie zu dem gewünschten Namen und drücken Sie **Details**. Drücken Sie **Optionen**, und wählen Sie *Anr.-namen hinzuf.*. Drücken Sie **Start** und sprechen Sie die Wörter, die als Anrufname aufgezeichnet werden sollen, deutlich aus.

#### **Anrufen über einen Anrufnamen**

Halten Sie in der Ausgangsanzeige die rechte Auswahltaste  $\mathcal O$  gedrückt, bis Sie einen kurzen Signalton hören. Sprechen Sie den Anrufnamen deutlich aus, während Sie das Telefon in der normalen Position wie einen Telefonhörer ans Ohr halten. Daraufhin wird der Anrufname abgespielt und die zugehörige Nummer angewählt.

Wenn keine Entsprechung zu dem Anrufnamen gefunden werden kann, kehrt das Telefon in die Ausgangsanzeige zurück.

Wenn Sie eine kompatible Freisprecheinrichtung benutzen, halten Sie den Knopf der Freisprecheinrichtung gedrückt, bis ein kurzes Signal ertönt, und sprechen Sie den Anrufnamen deutlich aus.

### **Abspielen, Ändern oder Löschen eines Anrufnamens**

In der Ausgangsanzeige drücken Sie **Adressen** (oder drücken Sie **Favoriten** und wählen *Adressbuch*) und wählen *Anrufnamen*. Wählen Sie den gewünschten Namen oder die gewünschte Nummer, drücken Sie **Optionen** und wählen Sie die gewünschte Funktion aus.

### ■ **Infonummern**

Sie können die Infonummern Ihres Diensteanbieters anrufen, wenn die Nummern auf der SIM-Karte gespeichert sind. Informationen zur Verfügbarkeit erhalten Sie von Ihrem Netzbetreiber oder Diensteanbieter.

Drücken Sie **Adressen** (oder drücken Sie **Favoriten** und wählen Sie *Adressbuch*), und wählen Sie *Infonummern*. Blättern Sie in einer Kategorie zu einer Infonummer und drücken Sie , um die Nummer anzurufen.

### ■ **Service-Nummern**

Sie können die Service-Nummern Ihres Diensteanbieters anrufen, wenn die Nummern auf der SIM-Karte gespeichert sind.

Drücken Sie **Adressen** (oder drücken Sie **Favoriten** und wählen Sie *Adressbuch*), und wählen Sie *Dienstnummern*. Blättern Sie zu einer Service-Nummer und drücken Sie , um die Nummer anzurufen.

### ■ **Eigene Nummern**

Die Ihrer SIM-Karte zugewiesenen Telefonnummern sind in *Eigene Nummern* gespeichert, wenn dies von der Karte unterstützt wird. Um die Nummern anzeigen zu lassen, drücken Sie **Adressen** (oder drücken Sie **Favoriten** und wählen *Adressbuch*) und wählen *Eigene Nummern*. Blättern Sie zu dem gewünschten Namen oder der gewünschten Nummer und drücken Sie **Zeigen**.

# ■ **Anrufergruppen**

Sie können die im Verzeichnis gespeicherten Adressen in Anrufergruppen einteilen. Sie können für jede Gruppe einen bestimmten Rufton wählen und ein bestimmtes Symbol anzeigen lassen, wenn ein Anruf von einer Telefonnummer der Gruppe eingeht. Weitere Informationen dazu, wie Sie das Telefon einstellen, damit nur bei Anrufern einer bestimmten Gruppe ein Rufton ertönt, finden Sie unter *Anrufsignal für* im Abschnitt [Signaleinstellungen](#page-106-0) auf Seite [107.](#page-106-0)

Drücken Sie **Adressen** (oder drücken Sie **Favoriten** und wählen *Adressbuch*), wählen Sie *Anrufergruppen* und wählen Sie die gewünschte Anrufergruppe. Wählen Sie

- *Name der Gruppe*, geben Sie einen neuen Namen für die Gruppe ein und drücken Sie **OK**.
- *Rufton*, und wählen Sie den Rufton für die Gruppe. *Standard* ist der Rufton, der für das derzeit aktive Profil ausgewählt ist.
- *Gruppenlogo*, und wählen Sie *Ein*, wenn das Telefon das Gruppenlogo anzeigen soll, *Aus* wenn es das Gruppenlogo nicht anzeigen soll, oder *Zeigen* um das Logo zu betrachten.
- *Gruppenmitglieder*, um der Anrufergruppe einen Eintrag hinzuzufügen. Drücken Sie **Optionen**, und wählen Sie *Eintrag hinzufüg.*. Blättern Sie zu der Adresse, die Sie der Gruppe hinzufügen möchten, und drücken Sie **Hinzufüg.**.

Um eine Adresse aus einer Anrufergruppe zu entfernen, blättern Sie zu der gewünschten Adresse, drücken **Optionen** und wählen *Eintrag löschen*.

# **7. Arbeiten mit Menüs**

Das Telefon verfügt über zahlreiche Funktionen, die in Menüs eingeteilt sind. Die meisten der Menüfunktionen besitzen einen kurzen Hilfetext. Blättern Sie zum Anzeigen dieses Hilfetexts zu der gewünschten Menüfunktion und warten Sie 15 Sekunden. Zum Beenden des Hilfetextes drücken Sie **Zurück**. Weitere Informationen finden Sie unter [Aktivierung der Hilfe](#page-102-0) auf Seite [103](#page-102-0).

# ■ **Zugreifen auf eine Menüfunktion**

#### **Durch Blättern**

- 1. Drücken Sie **Menü**, um auf das Menü zuzugreifen.
- 2. Blättern Sie mit  $\oslash$  oder  $\oslash$  durch das Menü, und wählen Sie beispielsweise *Einstellungen*, indem Sie **Wählen** drücken.
- 3. Wenn das Menü Untermenüs enthält, wählen Sie das gewünschte Untermenü, beispielsweise *Anrufeinstellungen*.
- 4. Wenn das ausgewählte Untermenü weitere Untermenüs enthält, wiederholen Sie Schritt 3. Wählen Sie das nächste Untermenü, z. B. *Rufannahme mit jeder Taste*.
- 5. Wählen Sie die gewünschte Einstellung.
- 6. Drücken Sie **Zurück**, um zur vorherigen Menüebene zurückzukehren, und **Beenden**, um das Menü zu beenden.

#### **Über Kürzel**

Die einzelnen Menüs, Untermenüs und Einstellungsoptionen sind nummeriert. Sie können die meisten direkt über ihr Nummernkürzel aufrufen.

- Drücken Sie **Menü**, um auf das Menü zuzugreifen. Geben Sie innerhalb von zwei Sekunden die Nummer der gewünschten Menüfunktion ein.
	- **Beispiel:** Um für *Rufannahme mit jeder Taste* die Option *Ein* zu wählen, drücken Sie Menü, 4, 2, 2 und 1, Drücken Sie Zurück, um zur vorherigen Menüebene zurückzukehren, und **Beenden**, um das Menü zu beenden.

Beachten Sie, dass Sie zum Zugreifen auf die Menüfunktionen im Menü 1 die Taste **Menü** drücken und dann die Ziffern 0 und 1 drücken müssen. Geben Sie dann die restlichen Ziffern des gewünschten Nummernkürzels ein.

### ■ **Liste der Menüfunktionen**

**1. Mitteilungen**

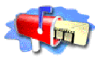

- 1. Kurzmitteilungen 1. Mitteil. verfassen
	- 2. Eingang
	- 3. E-Mail verfassen
	- 4. Gesendete Obj.
	- 5. Archiv
	- 6. Vorlagen
	- 7. Eigene Ordner
	- 8. Mitteil. löschen
- 2. Multimedia-Mitteil.
	- 1. Mitteil. verfassen
	- 2. Eingang
	- 3. Ausgang
	- 4. Gesendete Obj.
	- 5. Gespeicherte Obj.
	- 6. Mitteil. löschen
- 3. Chat
- 4. Sprachmitteil.
	- 1. Sprachmitteilungen abhören
	- 2. Nummer der Sprachmailbox
- 5. Nachrichten
	- 1. Nachrichtendienst
	- 2. Themen
- 3. Sprache
- 4. Themen auf SIM-Karte
- 5. Lesen<sup>1</sup>
- 6. Mitt.einstellungen
	- 1. Kurzmitteilungen
	- 2. Multimedia-Mitteil.
	- 3. Andere Einstell.
- 7. Dienstanfragen
- **2. Anruflisten**
	- 1. Anrufe in Abwesenheit

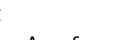

- 2. Angenommene Anrufe
- 3. Gewählte Rufnummern
- 4. Anruflisten löschen
	- 1. Alle
	- 2. In Abwesenheit
	- 3. Angenommene
	- 4. Gewählte
- 5. Gesprächsdauer
	- 1. Dauer des letzten Gesprächs
	- 2. Dauer der angenommenen Anrufe

1. Dieses Menü wird nur angezeigt, wenn eine Nachricht empfangen wurde.

- 3. Dauer der abgegangenen Anrufe
- 4. Dauer aller Gespräche
- 5. Zeitzähler zurücksetzen
- 6. Anrufkosten
	- 1. Einheiten des letzten Anrufs
	- 2. Einheiten aller Anrufe
	- 3. Einstellungen für Anrufkosten
- 7. GPRSDatenzähler
	- 1. Zuletzt gesendete Daten
	- 2. Zuletzt empfangene Daten
	- 3. Alle gesendeten Daten
	- 4. Alle empfangenen Daten
	- 5. Datenzähler zurücksetzen
- 8. GPRS-Zeitmesser
	- 1. Dauer der letzten Verbindung
	- 2. Dauer aller Verbindungen
	- 3. Zeitmesser zurücksetzen

#### **3. Adressbuch**

1. Suchen

- 
- 2. Neuer Eintrag
- 3. Löschen
- 4. Kopieren
- 5. Einstellungen
	- 1. Verwendeter Speicher
	- 2. Adressbuchansicht
- 3. Speicherstatus
- 6. Kurzwahl
- 7. Anrufnamen
- 8. Infonummern
- 9. Dienstnummern
- 10.Eigene Nummern
- 11.Anrufergruppen
- **4. Profile**
	- 1. Allgemein
		- 1. Aktivieren
		- 2. Ändern
		- 3. Zeiteinstellung
	- 2. Lautlos (gleiche Untermenüs wie in Allgemein)
	- 3. Besprechung (gleiche Untermenüs wie in Allgemein)
	- 4. Draußen (gleiche Untermenüs wie in Allgemein)
	- 5. Pager (gleiche Untermenüs wie in Allgemein)
- **5. Einstellungen**
	- 1. Persönliche
		- **Schnellzugriffe**
		- 1. Rechte Auswahltaste
		- 2. Optionen wählen

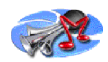

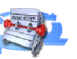

- 3. Ordnen
- 2. Uhrzeit- und
	- Datumseinstellungen
	- 1. Uhr
	- 2. Datum
	- 3. Datum/Uhrzeit automatisch
- 3. Anrufeinstellungen
	- 1. Rufumleitung
	- 2. Rufannahme mit jeder Taste
	- 3. Autom. Wahlwiederholung
	- 4. Kurzwahl
	- 5. Anklopfen
	- 6. Kosten/Dauer anzeigen
	- 7. Eigene Nummer senden
	- 8. Leitung für abgehende Anrufe<sup>1</sup>
- 4. Telefoneinstellungen
	- 1. Sprache
	- 2. Automatische Tastensperre
	- 3. Netzinformation
	- 4. Begrüßung
	- 5. Netzwahl
	- 6. Bestätigung bei SIM-Aktivität
	- 7. Hilfetexte
	- 8. Startmelodie
- 5. Musikeinstell.
	- 1. Klangregler
	- 2. Balance
	- 3. Loudness
	- 4. 3D-Klang
	- 5. Stand.-Musikeinst. wiederherstellen
- 6. Displayeinstellungen
	- 1. Hintergrund
	- 2. Farbpalette
	- 3. Betreiberlogo
	- 4. Verzögerung für Bildschirmschoner
	- 5. Displayhelligkeit
- 7. Signaleinstellungen
	- 1. Anrufsignal
	- 2. Rufton
	- 3. Ruftonlautstärke
	- 4. Anrufsignal: Vibrieren
	- 5. Mitteilungssignal
	- 6. Tastentöne
	- 7. Warntöne
	- 8. Anrufsignal für
- 8. Zubehöreinstellungen<sup>2</sup>
	- 1. Headset

<sup>1.</sup> Hinweise zur Verfügbarkeit dieser Funktionen erhalten Sie von Ihrem Netzbetreiber oder Diensteanbieter.

- 2. Induktive Schleife
- 9. Sicherheitseinstellungen
	- 1. PIN-Code-Abfrage
	- 2. Anrufsperre
	- 3. Rufnummernbeschränkung
	- 4. Geschlossene Benutzergruppe
	- 5. Sicherheitsstufe
	- 6. Zugriffscodes

10.Werkseinstell. wiederherstellen

#### **6. Wecker**

- **7. Musik**
	- 1. Player
	- 2. Radio
	- 3. Rekorder
	- 4. Musikeinstell.
- **8. Galerie**
	- 1. Ordner zeigen
		- 1. Grafiken
		- 2. Töne
	- 2. Ordner hinzufügen
	- 3. Ordner löschen

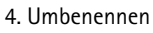

- 5. Galerie-Downloads
	- 1. Bild-Downloads
	- 2. Ton-Downloads
- **9. Organizer**
	- 1. Kalender
	- 2. Aufgabenliste

#### **10.Spiele**

- 1. Spiel wählen
- 2. Spiel-Downloads
- 3. Speicher
- 4. Einstellungen
	- 1. Ton
	- 2. Beleuchtung
	- 3. Vibrationen
- **11. Programme**
	- 1. Programm wählen
	- 2. Progr.-Downloads
	- 3. Speicher

#### **12. Extras**

1. Sprachbefehle

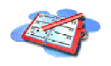

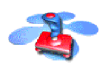

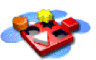

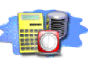

2. Dieses Menü wird nur dann angezeigt, wenn das Telefon mit einem Headset oder einer induktiven Schleifeneinheit, die für das Telefon verfügbar sind, verbunden ist oder war.

- 2. Rechner
- 3. Countdown
- 4. Stoppuhr
- 5. Sichern & wiederherstellen
- 6. Speicherkarte
- **13. Dienste**

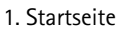

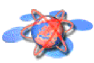

- 2. Lesezeichen
- 3. Download-Links
- 4. Dienstmitteilung
- 5. Einstellungen
	- 1. Verbindungseinstellungen
		- 1. Aktive Diensteinstellungen
- 2. Aktive Diensteinstellungen ändern
- 2. BrowserEinstellungen
	- 1. Textumbruch
	- 2. Schriftgröße
	- 3. Bilder zeigen
- 3. Sicherheitseinstellungen
	- 1. Zertifikate der Zertifizier. stelle
	- 2. Cookies
- 4. Einstellungen für Dienstmitteil.
- 6. Zur Adresse
- 7. Cache leeren
- **14. SIM-Dienste1**

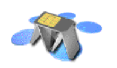

<sup>1.</sup> Dieses Menü wird nur angezeigt, wenn es von Ihrer SIM-Karte unterstützt wird. Name und Inhalt des Menüs richten sich nach der SIM-Karte.

# **8. Menüfunktionen**

# ■ **Mitteilungen (Menü 1)**

Sie können Kurzmitteilungen, Multimedia- und E-Mail-Nachrichten lesen, schreiben, senden und speichern. Alle Nachrichten werden in den entsprechenden Ordnern abgelegt.

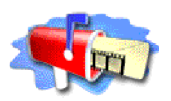

Kurzmitteilungen, Multimedia-Mitteilungen und E-Mail-Nachrichten sind Netzdienste.

Bevor Sie Kurz- oder Bildmitteilungen sowie E-Mail-Nachrichten senden können, müssen Sie die Nummer der Kurzmitteilungszentrale speichern. Weitere Informationen hierzu finden Sie unter [Mitteilungseinstellungen](#page-86-0) auf Seite [87](#page-86-0).

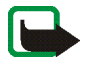

**Hinweis:** Wenn Sie Mitteilungen oder E-Mail über den SMS-Netzdienst schicken, zeigt Ihr Telefon möglicherweise die Meldung "*Mitteilung gesendet*" an. Dies zeigt an, dass die Mitteilung oder E-Mail von Ihrem Telefon an die Nummer der im Telefon gespeicherten SMS-Zentrale gesendet wurde. Dies zeigt hingegen nicht an, dass die Mitteilung oder E-Mail bei der Zieladresse empfangen wurde. Weitere Hinweise über die SMS-Dienste erhalten Sie von Ihrem Diensteanbieter.

#### **Kurzmitteilungen**

Sie können mit dem Telefon mehrteilige Mitteilungen senden und empfangen, die aus mehreren normalen Kurzmitteilungen bestehen (Netzdienst). Die Rechnungsstellung basiert auf der Anzahl der normalen Mitteilungen, die für die mehrteilige Mitteilung benötigt wird.
Sie können auch Kurzmitteilungen senden und empfangen, die Bilder enthalten. Jede Bildmitteilung besteht aus mehreren Kurzmitteilungen. Deshalb ist das Senden einer Bildmitteilung unter Umständen teurer als das Senden einer Kurzmitteilung.

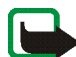

**Hinweis:** Diese Funktion kann nur verwendet werden, wenn sie von Ihrem Netzbetreiber oder Diensteanbieter unterstützt wird. Nur Telefone, die die Bildmitteilungsfunktion bieten, können Bildmitteilungen empfangen und anzeigen.

Die Kurzmitteilungsfunktion greift auf den gemeinsamen Speicher zu (siehe [Gemeinsamer Speicher](#page-14-0) auf Seite [15\)](#page-14-0).

# **Schreiben und Senden von Mitteilungen**

Die zulässige Zeichenanzahl und die Nummer des aktuellen Teils einer mehrteiligen Mitteilung werden rechts oben auf dem Display eingeblendet. So zeigt beispielsweise "10/2" an, dass Sie noch 10 Zeichen zum Text hinzufügen können, damit der Text noch als zweiteilige Mitteilung gesendet werden kann.

1. Drücken Sie **Menü**, und wählen Sie *Mitteilungen*, *Kurzmitteilungen* und anschließend *Mitteil. verfassen*.

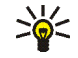

**Tipp:** Um den Nachrichteneditor schneller zu öffnen, drücken Sie in der Ausgangsanzeige.

2. Geben Sie die Mitteilung ein. Weitere Informationen finden Sie unter [Texteingaben](#page-48-0) auf Seite [49](#page-48-0). Informationen zum Einfügen von Kurzmitteilungsvorlagen oder Bildern in eine Nachricht finden Sie unter [Vorlagen](#page-76-0) auf Seite [77](#page-76-0).

- 3. Zum Senden der Mitteilung drücken Sie **Optionen** und wählen *Senden*.
- 4. Geben Sie die Telefonnummer des Empfängers ein oder suchen Sie danach im Verzeichnis.

Drücken Sie **OK**, um die Mitteilung zu senden.

### **Optionen zum Senden einer Mitteilung**

Wenn Sie die Mitteilung eingegeben haben, drücken Sie **Optionen** und wählen *Sendeoptionen*.

- Wählen Sie *An viele senden*, um eine Mitteilung an mehrere Empfänger zu senden. Wenn die Mitteilung an alle gewünschten Empfänger gesendet wurde, drücken Sie **Ende**.
- Um eine Mitteilung mit einer Sendevorgabe zu senden, wählen Sie *Sendeprofil* und anschließend die gewünschte Sendevorgabe.

Weitere Informationen zur Definition der Sendevorgabe finden Sie unter [Mitteilungseinstellungen](#page-86-0) auf Seite [87](#page-86-0).

### **Schreiben und Senden von E-Mail-Nachrichten**

Bevor Sie E-Mail-Nachrichten über SMS (Netzdienst) versenden können, müssen Sie das Telefon für das Versenden von E-Mail-Nachrichten einrichten (siehe [Mitteilungseinstellungen](#page-86-0) auf Seite [87\)](#page-86-0). Informationen zum Speichern von E-Mail-Adressen im Verzeichnis finden Sie unter [Speichern mehrerer Telefonnummern](#page-54-0)  [und Textnotizen pro Name](#page-54-0) auf Seite [55.](#page-54-0)

1. Drücken Sie **Menü**, und wählen Sie *Mitteilungen*, *Kurzmitteilungen* und anschließend *E-Mail verfassen*.

- 2. Geben Sie die E-Mail-Adresse des Empfängers ein oder suchen Sie im Verzeichnis danach, und drücken Sie anschließend **OK**.
- 3. Ggf. können Sie einen Betreff für die E-Mail-Nachricht eingeben. Drücken Sie anschließend **OK**.
- 4. Geben Sie die E-Mail-Nachricht ein. Weitere Informationen finden Sie unter [Texteingaben](#page-48-0) auf Seite [49](#page-48-0). Die zulässige Zeichenanzahl, die Sie eingeben können, wird rechts oben auf dem Display eingeblendet. Die Zeichenanzahl der E-Mail-Adresse und des Betreffs werden in die zulässige Gesamtanzahl einbezogen.

Weitere Informationen finden Sie unter [Einfügen einer Kurzmitteilungsvorlage](#page-77-0)  [in eine Mitteilung oder E-Mail](#page-77-0) auf Seite [78](#page-77-0). Es können keine Bilder eingefügt werden.

5. Zum Senden der E-Mail-Nachricht drücken Sie **Optionen**, und wählen Sie *E-Mail senden*. Wenn Sie die für das Senden von E-Mail-Nachrichten erforderlichen Einstellungen nicht gespeichert haben, werden Sie aufgefordert, die Nummer des E-Mail-Servers einzugeben.

Drücken Sie **OK**, um die E-Mail-Nachricht zu senden.

#### **Lesen und Beantworten einer Kurzmitteilung oder einer E-Mail**

Wenn Sie eine Kurzmitteilung oder eine E-Mail-Nachricht empfangen haben, werden das Symbol  $\blacktriangleright$  und die Anzahl der neuen Mitteilungen gefolgt von *Kurzmitteilungen empfangen* angezeigt.

 $E$ in blinkendes Symbol  $\Box$  weist darauf hin, dass der Kurzmitteilungsspeicher voll ist. Sie müssen einige der alten Mitteilungen aus dem Ordner *Eingang* löschen, um neue Mitteilungen empfangen zu können.

1. Drücken Sie **Zeigen**, um die neue Mitteilung anzuzeigen, oder **Beenden**, wenn Sie sie zu einem späteren Zeitpunkt anzeigen möchten.

**Beim späteren Lesen der Mitteilung:**

Drücken Sie **Menü**, und wählen Sie *Mitteilungen*, *Kurzmitteilungen* und anschließend *Eingang*.

- 2. Wenn mehr als eine Mitteilung eingegangen ist, wählen Sie die gewünschte Mitteilung aus. Eine ungelesene Kurzmitteilung erkennen Sie am Symbol vor der Kurzmitteilung, eine noch nicht geöffnete Bildmitteilung am Symbol .
- 3. Drücken Sie **Optionen**, während Sie die Mitteilung lesen oder anzeigen.

Sie können die aktuelle Mitteilung mit der entsprechenden Option löschen, als Kurzmitteilung oder E-Mail-Nachricht weiterleiten oder bearbeiten, verschieben und umbenennen. Beachten Sie, dass aufgrund des Copyright-Schutzes einige Bilder, Ruftöne oder andere Inhalte eventuell nicht kopiert, verändert, übertragen oder weitergeleitet werden können.

Wählen Sie *In Kalender kopier.*, um den Text zu Beginn der Mitteilung als Erinnerung für den aktuellen Tag in den Kalender des Telefons zu kopieren.

Wählen Sie *Mitteilungsdetails*, um den Namen und die Telefonnummer des Absenders, die verwendete Kurzmitteilungszentrale sowie Datum und Uhrzeit des Empfangs anzuzeigen.

Wählen Sie *Detail verwenden*, um die Nummern, E-Mail-Adressen und Internetadressen aus der aktuellen Mitteilung zu übernehmen.

Wählen Sie beim Lesen einer Bildmitteilung *Bild speichern*, um das Bild im Ordner *Vorlagen* abzulegen.

4. Wählen Sie *Antworten*, um eine Mitteilung zu beantworten. Wählen Sie *Originaltext*, um die ursprüngliche Mitteilung in die Antwort einzufügen, oder wählen Sie eine Standardantwort, die in die Antwort eingefügt werden soll. Sie können alternativ auch *Leere Anzeige* wählen.

Wenn Sie eine E-Mail-Nachricht beantworten, bestätigen Sie die E-Mail-Adresse und den Betreff bzw. ändern diese Eingaben. Schreiben Sie anschließend Ihre Antwort.

5. Drücken Sie **Optionen**, wählen Sie *Senden* und drücken Sie **OK**, um die Kurzmitteilung an die angezeigte Nummer zu senden.

### **Eingangs- und Ausgangsordner**

Das Telefon speichert ankommende Mitteilungen im Ordner *Eingang* und gesendete Mitteilungen im Ordner *Gesendete Obj.* des Untermenüs *Kurzmitteilungen*.

Kurzmitteilungen, die Sie später senden möchten, können Sie im Ordner *Archiv*, *Eigene Ordner* oder *Vorlagen* speichern.

#### <span id="page-76-0"></span>**Vorlagen**

Zum Lieferumfang des Telefons gehören Kurzmitteilungsvorlagen, die Sie am Symbol **erkennen, und Bildvorlagen, die Sie am Symbol erkennen.** 

Um auf die Vorlagenliste zuzugreifen, drücken Sie **Menü** und wählen *Mitteilungen*, *Kurzmitteilungen* und *Vorlagen*.

#### <span id="page-77-0"></span>**Einfügen einer Kurzmitteilungsvorlage in eine Mitteilung oder E-Mail**

• Wenn Sie eine Mitteilung oder E-Mail verfassen oder beantworten, drücken Sie **Optionen**. Wählen Sie *Vorlage verwend.* und anschließend die gewünschte Vorlage.

### **Einfügen eines Bildes in eine Kurzmitteilung**

• Wenn Sie eine Mitteilung verfassen oder beantworten, drücken Sie **Optionen**. Wählen Sie *Bild einfügen*, und wählen Sie ein Bild aus, um es anzuzeigen. Drücken Sie **Einfügen**, um das Bild in die Mitteilung einzufügen. Das Symbol im Kopf der Mitteilung zeigt an, dass ein Bild angehängt wurde. Die Anzahl der Zeichen, die in einer Mitteilung eingegeben werden kann, hängt von der Bildgröße ab.

Um den Text und das Bild vor dem Senden der Mitteilung anzuzeigen, drücken Sie **Optionen**, und wählen Sie *Vorschau*.

### **Archiv- und eigene Ordner**

Die Mitteilungen können sortiert werden, indem einige davon in den Ordner *Archiv* verschoben oder neue Ordner für die Mitteilungen angelegt werden.

Drücken Sie beim Lesen einer Mitteilung **Optionen**. Wählen Sie *Verschieben*, blättern Sie zu dem Ordner, in den die Mitteilung verschoben werden soll, und drücken Sie **Wählen**.

Um einen Ordner hinzuzufügen oder zu löschen, drücken Sie **Menü** und wählen *Mitteilungen*, *Kurzmitteilungen* und *Eigene Ordner*.

- Zum Hinzufügen eines Ordners drücken Sie **Optionen**, und wählen Sie *Neuer Ordner*.
- Zum Löschen eines Ordners blättern Sie zu dem gewünschten Ordner, drücken **Optionen** und wählen *Ordner löschen*.

# **Multimedia-Mitteilungen**

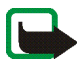

**Hinweis:** Diese Funktion kann nur verwendet werden, wenn sie von Ihrem Netzbetreiber oder Diensteanbieter unterstützt wird. Nur Telefone, die die Bildmitteilungsfunktion bieten, können Bildmitteilungen empfangen und anzeigen.

Multimedia-Mitteilungen können Text, Bilder und Klänge enthalten. Ihr Telefon kann Multimedia-Mitteilungen mit Ton empfangen, aber nicht senden. Das Telefon unterstützt Multimedia-Mitteilungen mit einer Größe von bis zu 45 KB. Wenn die maximale Größe überschritten wird, kann das Telefon die Mitteilung nicht empfangen. Je nach Netz empfangen Sie ggf. eine Kurzmitteilung mit einer Internet-Adresse, unter der Sie die Multimedia-Mitteilung anzeigen können.

Wenn die Mitteilung ein Bild enthält, wird dies so weit verkleinert, dass es in den Displaybereich passt.

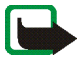

**Hinweis:** Wenn *Multimedia-Empfang zulassen* auf *Ja* oder *Im Heimnetz* gesetzt ist, kann Ihr Netzbetreiber oder Diensteanbieter jede empfangene Mitteilung in Rechnung stellen.

Für Multimedia-Mitteilungen werden folgende Formate unterstützt:

• Bilder: JPEG, GIF, PNG und BMP.

• Klänge: MIDI, SP-MIDI (Scalable Polyphonic MIDI), einstimmige Ruftontypen (RGN) und WB-AMR.

Wenn Sie eine Mitteilung empfangen, die nicht unterstützte Objekte enthält, werden diese Objekte durch den entsprechenden Dateinamen ersetzt und der Text *Objektformat nicht unterstützt* wird angezeigt.

Beachten Sie, dass Sie keine Multimedia-Mitteilungen empfangen können, während Sie ein Gespräch führen, ein Spiel oder eine andere Java-Anwendung ausgeführt wird oder eine aktive WAP-Verbindung über GSM-Daten besteht (siehe [Manuelles Eingeben der Diensteinstellungen](#page-145-0) auf Seite [146](#page-145-0)). Da der Empfang von Multimedia-Mitteilungen aus verschiedenen Gründen fehlschlagen kann, sollten Sie sich bei wichtigen Nachrichten nicht völlig auf sie verlassen.

Die Multimedia-Mitteilungsfunktion greift auf den gemeinsamen Speicher zu (siehe [Gemeinsamer Speicher](#page-14-0) auf Seite [15](#page-14-0)).

### <span id="page-79-0"></span>**Schreiben und Senden einer Multimedia-Mitteilung**

Wie Sie die Einstellungen für Multimedia-Mitteilungen (Netzdienst) vornehmen, erfahren Sie unter [Einstellungen für Multimedia-Mitteilungen](#page-88-0) auf Seite [89](#page-88-0).

- 1. Drücken Sie **Menü**, und wählen Sie *Mitteilungen*, *Multimedia-Mitteil.* und anschließend *Mitteil. verfassen*.
- 2. Geben Sie die Mitteilung ein. Weitere Informationen finden Sie unter [Texteingaben](#page-48-0) auf Seite [49](#page-48-0).

Sie können ein Bild in eine Multimedia-Mitteilung einfügen. Um ein Bild einzufügen, drücken Sie **Optionen** und wählen *Bild einfügen*. Eine Liste der in der *Galerie* verfügbaren Ordner wird angezeigt. Öffnen Sie einen bestimmten

Ordner, blättern Sie zum gewünschten Bild, drücken Sie dann **Optionen**, und wählen Sie *Einfügen*. Das Symbol **im** im Kopf der Mitteilung zeigt an, dass ein Bild angehängt wurde.

Beachten Sie, dass aufgrund des Copyright-Schutzes einige Bilder, Ruftöne oder andere Inhalte eventuell nicht kopiert, verändert, übertragen oder weitergeleitet werden können.

Um einen Namen aus dem Verzeichnis einzufügen, drücken Sie **Optionen** und wählen anschließend *Mehr Optionen* und *Eintrag einfügen*. Blättern Sie zur gewünschten Adresse, drücken Sie **Optionen**, und wählen Sie *Eintrag einfügen*.

Um eine Nummer einzufügen, drücken Sie **Optionen** und wählen *Mehr Optionen* und *Nummer einfügen*. Geben Sie die Nummer ein, oder suchen Sie sie im Verzeichnis, und drücken Sie dann **OK**.

- 3. Um die Mitteilung vor dem Senden anzuzeigen, drücken Sie **Optionen**, und wählen Sie *Vorschau*.
- 4. Zum Senden der Mitteilung drücken Sie **Optionen**, und wählen Sie *An Nr. senden* (oder *An E-Mail senden*).
- 5. Geben Sie die Telefonnummer (oder E-Mail-Adresse) des Empfängers ein oder suchen Sie danach im Verzeichnis. Drücken Sie **OK**, um die Mitteilung zum Senden in den Ordner *Ausgang* zu verschieben.

Das Versenden einer Multimedia-Mitteilung dauert länger als das Versenden einer Kurzmitteilung. Während des Versendens einer Multimedia-Mitteilung wird das animierte Symbol  $\subseteq$  angezeigt. Sie können gleichzeitig andere Funktionen des Telefons verwenden. Wenn der Sendevorgang unterbrochen wird, wiederholt das Telefon diesen Vorgang mehrere Male. Wenn der Vorgang fehlschlägt, verbleibt die Mitteilung im Ordner *Ausgang*, und Sie können später erneut versuchen, die Mitteilung zu senden.

Die gesendeten Mitteilungen werden im Ordner *Gesendete Obj.* gespeichert, wenn die Einstellung *Speichern gesendeter Mitteilungen* auf *Ja* gesetzt ist. Weitere Informationen finden Sie unter [Einstellungen für Multimedia-](#page-88-0)[Mitteilungen](#page-88-0) auf Seite [89](#page-88-0).

### **Lesen und Beantworten einer Multimedia-Mitteilung**

Wenn eine Multimedia-Mitteilung empfangen wird, wird das animierte Symbol  $\subseteq$  angezeigt. Nach dem Eingang einer Mitteilung werden das Symbol  $\subseteq$  und der Text *Multimedia-Mitteilung empfangen* angezeigt.

Wenn das Symbol  $\equiv$  blinkt, ist der Speicher für Multimedia-Mitteilungen voll (siehe [Speicher für Multimedia-Mitteilungen voll](#page-83-0) auf Seite [84](#page-83-0)).

1. Drücken Sie **Zeigen**, um die Mitteilung anzuzeigen, oder **Beenden**, wenn Sie sie zu einem späteren Zeitpunkt anzeigen möchten.

**Beim späteren Lesen der Mitteilung:** Drücken Sie **Menü**, und wählen Sie *Mitteilungen*, *Multimedia-Mitteil.* und anschließend *Eingang*.

- 2. Wenn mehr als eine Mitteilung eingegangen ist, wählen Sie die gewünschte Mitteilung aus. Drücken Sie **Optionen**. Einige der folgenden Optionen sind ggf. verfügbar.
	- *Mitteilung löschen*, um die Mitteilung zu löschen.
	- *Antworten*, um die Mitteilung zu beantworten. Zum Senden der Antwort drücken Sie **Optionen** und wählen *Senden*. Die Telefonnummer (oder E-Mail-Adresse) des Senders wird als Standardempfänger verwendet.
- *An Nr. weiterleiten* oder *An E-Mail weiterl.*, um die Mitteilung an eine Telefonnummer oder E-Mail-Adresse weiterzuleiten.
- *Ändern*, um eine Mitteilung zu bearbeiten. Sie können nur Mitteilungen bearbeiten, die von Ihnen verfasst wurden. Weitere Informationen finden Sie unter [Schreiben und Senden einer Multimedia-Mitteilung](#page-79-0) auf Seite [80](#page-79-0).
- *Mitteilungsdetails*, um den Betreff, die Größe und Klasse der Mitteilung anzuzeigen.
- *Details*, um Einzelheiten zum angehängten Bild oder Klang anzuzeigen.
- *Wiedergabe*, um den Rufton zu hören, der in der Mitteilung enthalten ist.
- *Soundclip speich.*, um den Rufton in der *Galerie* zu speichern.
- *Bild speichern*, um das Bild in der *Galerie* zu speichern.

Beachten Sie, dass aufgrund des Copyright-Schutzes einige Bilder, Ruftöne oder andere Inhalte eventuell nicht kopiert, verändert, übertragen oder weitergeleitet werden können.

#### **Eingang, Ausgang, Gespeicherte Obj. und Gesendete Obj. (Ordner)**

Das Telefon speichert die eingegangenen Multimedia-Mitteilungen im Ordner *Eingang* des Untermenüs *Multimedia-Mitteil.*.

Multimedia-Mitteilungen, die noch nicht versendet wurden, werden in dem Ordner *Ausgang* des Untermenüs *Multimedia-Mitteil.* zwischengespeichert.

Multimedia-Mitteilungen, die Sie später senden möchten, können im Ordner *Gespeicherte Obj.* des Untermenüs *Multimedia-Mitteil.* gespeichert werden.

Multimedia-Mitteilungen, die versendet wurden, werden im Ordner *Gesendete Obj.* des Untermenüs *Multimedia-Mitteil.* gespeichert, wenn die Einstellung *Speichern gesendeter Mitteilungen* auf *Ja* gesetzt ist. Weitere Informationen finden Sie unter [Einstellungen für Multimedia-Mitteilungen](#page-88-0) auf Seite [89](#page-88-0).

# <span id="page-83-0"></span>**Speicher für Multimedia-Mitteilungen voll**

Wenn eine Multimedia-Mitteilung wartet und der Speicher für die Mitteilungen voll ist, blinkt das Symbol **I** und *Multim.-Spch. voll, wartende Mitt. ansehen* wird angezeigt. Um die wartende Mitteilung anzuzeigen, drücken Sie **Zeigen**. Um die Mitteilung zu speichern, drücken Sie **Optionen**, wählen *Mitteil. speichern* und löschen alte Mitteilungen, indem Sie zunächst den Ordner und dann eine alte Mitteilung wählen, die gelöscht werden kann.

Um die wartende Mitteilung zu verwerfen, drücken Sie **Beenden** und **Ja**. Wenn Sie **Nein** drücken, können Sie die Mitteilung anzeigen.

# **Löschen von Mitteilungen**

1. Um Kurzmitteilungen zu löschen, drücken Sie **Menü** und wählen *Mitteilungen*, *Kurzmitteilungen* und *Mitteil. löschen*.

Um Multimedia-Mitteilungen zu löschen, drücken Sie **Menü** und wählen *Mitteilungen*, *Multimedia-Mitteil.* und *Mitteil. löschen*.

2. Wenn Sie alle Mitteilungen aus einem Ordner löschen möchten, wählen Sie den Ordner, aus dem Sie die Mitteilungen löschen möchten, und drücken Sie **OK**. Wenn der Ordner auch ungelesene Mitteilungen enthält, werden Sie gefragt, ob Sie diese auch löschen möchten.

Um alle Kurzmitteilungen aus allen Ordnern zu löschen, wählen Sie *Alle Mitteilungen* und wenn *Alle Mitteilungen in allen Ordnern löschen?* angezeigt wird, drücken Sie **OK**. Wenn die Ordner auch ungelesene Mitteilungen enthalten, werden Sie gefragt, ob Sie diese auch löschen möchten.

# **Chat**

Sie können mit dieser auf Kurzmitteilungen basierenden Anwendung bequem und schnell eine Unterhaltung mit einer anderen Person führen (Netzdienst). Beim Chatten können Sie zwar keine empfangenen oder gesendeten Mitteilungen speichern, aber Sie können sie anzeigen. Jede Chat-Mitteilung wird als separate Kurzmitteilung gesendet.

1. Um mit dem Chatten zu beginnen, drücken Sie **Menü** und wählen *Mitteilungen* und *Chat*. Geben Sie die Telefonnummer der Person ein, mit der Sie chatten möchten, oder suchen Sie sie im Verzeichnis, und drücken Sie **OK**.

**Sie können eine Chat-Sitzung auch folgendermaßen beginnen:** Nachdem Sie eine Mitteilung erhalten haben, drücken Sie **Zeigen**, um sie zu lesen. Um mit dem Chatten zu beginnen, drücken Sie **Optionen**, und wählen Sie *Chat*.

- 2. Geben Sie Ihren Spitznamen für den Chat ein und drücken Sie **OK**.
- 3. Schreiben Sie die Chat-Mitteilung (siehe [Texteingaben](#page-48-0) auf Seite [49](#page-48-0)).
- 4. Zum Senden der Mitteilung drücken Sie **Optionen** und wählen *Senden*.
- 5. Die Antwort des Gesprächspartners wird oberhalb der ursprünglichen Mitteilung angezeigt.

Um die Mitteilung zu beantworten, drücken Sie **OK** und wiederholen die Schritte 3 und 4.

6. Um die Chat-Sitzung zu beenden, drücken Sie **Optionen** und wählen *Abbrechen*.

Um die neuesten Mitteilungen der aktuellen Chat-Sitzung anzuzeigen, drücken Sie **Optionen** und wählen *Chat-Verlauf*. Die von Ihnen gesendeten Mitteilungen werden durch "<" und Ihren Spitznamen gekennzeichnet und die eingegangenen Mitteilungen durch ">" und den Spitznamen des Senders. Drücken Sie **Zurück**, um zu der Mitteilung zurückzukehren, die Sie derzeit schreiben. Um Ihren Spitznamen zu bearbeiten, wählen Sie *Chat-Name*.

# **Sprachmitteilungen**

Die Sprachmailbox ist ein Netzdienst, für den Sie sich unter Umständen anmelden müssen.

Drücken Sie **Menü**, und wählen Sie *Mitteilungen* und anschließend *Sprachmitteil.*. Wählen Sie

- *Sprachmitteilungen abhören*, um die Sprachmailbox unter der im Menü *Nummer der Sprachmailbox* gespeicherten Telefonnummer anzurufen. Jede Telefonleitung kann ihre eigene Nummer für die Sprachmailbox haben. Weitere Informationen finden Sie unter [Leitung für abgehende Anrufe](#page-100-0) auf Seite [101](#page-100-0).
- *Nummer der Sprachmailbox*, um die Nummer für die Sprachmailbox einzugeben, zu suchen oder zu bearbeiten. Drücken Sie **OK**, um sie zu speichern.

Sofern vom Netz unterstützt, wird das Symbol  $\Box\Box$  angezeigt, wenn Sie eine neue Sprachmitteilung erhalten haben. Drücken Sie **Anhören**, um die Nummer für die Sprachmailbox anzurufen.

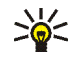

**Tipp:** Wenn Sie die Taste deutspedrückt halten, wird die Nummer Ihrer Sprachmailbox gewählt.

# **Nachrichten**

Mit diesem Netzdienst können Sie von Ihrem Diensteanbieter Nachrichten zu verschiedenen Themen erhalten. Zu diesen Diensten gehören beispielsweise Wetter- oder Verkehrsberichte. Wenden Sie sich an Ihren Diensteanbieter, um zu erfahren, welche Themen und zugehörigen Nummern zur Verfügung stehen.

# <span id="page-86-0"></span>**Mitteilungseinstellungen**

Die Mitteilungseinstellungen betreffen das Senden, Empfangen und Anzeigen von Mitteilungen.

# **Einstellungen für Kurzmitteilungen und E-Mail-Nachrichten**

- 1. Drücken Sie **Menü**, und wählen Sie *Mitteilungen*, *Mitt.einstellungen*, *Kurzmitteilungen* und *Sendeprofil*.
- 2. Wenn mehrere Sendevorgabesätze von der SIM-Karte unterstützt werden, wählen Sie den Satz aus, der geändert werden soll.
	- Wählen Sie *Nummer der Mitteilungszentrale*, um die Telefonnummer der Kurzmitteilungszentrale zu speichern, die für das Senden von

Kurzmitteilungen erforderlich ist. Sie erhalten diese Nummer von Ihrem Diensteanbieter.

- Wählen Sie *Mitteilung senden als*, um den Mitteilungstyp *Text*, *E-mail*, *Pager-Ruf* oder *Fax* zu wählen.
- Wählen Sie *Sendeversuche*, um festzulegen, wie lange das Netz versuchen soll, ihre Mitteilung zu senden.
- Wählen Sie für den Mitteilungstyp *Text* die Option *Standardempfänger-Nummer*, um eine Standardnummer für das Senden von Mitteilungen für dieses Profil zu speichern.

Wählen Sie für den Mitteilungstyp *E-mail* die Option *E-Mail-Server*, um die Nummer des E-Mail-Servers zu speichern.

- Wählen Sie *Sendeberichte*, um Sendeberichte für Ihre Mitteilungen anzufordern (Netzdienst).
- Wählen Sie *GPRS verwenden*, um GPRS als bevorzugte Übertragungsart für Kurzmitteilungen anzugeben (sofern verfügbar).
- Wählen Sie *Antwort über selbe Zentrale*, wenn Sie es dem Empfänger Ihrer Mitteilung ermöglichen möchten, eine Antwort über Ihre Kurzmitteilungszentrale zu senden (Netzdienst).
- Wählen Sie *Sendeprofil umbenennen*, um den Namen der ausgewählten Sendevorgabe zu ändern. Die verschiedenen Sendevorgabesätze werden nur angezeigt, wenn mehrere Vorgabesätze von Ihrer SIM-Karte unterstützt werden.

# **Überschreiben**

Wenn der Kurzmitteilungsspeicher voll ist, kann das Telefon keine neuen Mitteilungen empfangen oder senden. Sie können jedoch festlegen, dass alte Kurzmitteilungen in den Ordnern *Eingang* und *Gesendete Obj.* durch neue automatisch ersetzt werden.

Drücken Sie **Menü** und wählen *Mitteilungen*, *Mitt.einstellungen*, *Kurzmitteilungen* und *Überschreiben im Eingang* oder *Überschreiben in gesendeten Obj.*. Wählen Sie *Erlaubt*, um festzulegen, dass alte Kurzmitteilungen im Ordner *Eingang* bzw. *Gesendete Obj.* durch neue ersetzt werden.

### <span id="page-88-0"></span>**Einstellungen für Multimedia-Mitteilungen**

Drücken Sie **Menü**, und wählen Sie *Mitteilungen*, *Mitt.einstellungen* und anschließend *Multimedia-Mitteil.*. Wählen Sie

- *Speichern gesendeter Mitteilungen*. Wählen Sie *Ja*, damit gesendete Multimedia-Mitteilungen im Ordner *Gesendete Obj.* gespeichert werden. Wenn Sie *Nein* wählen, werden die gesendeten Mitteilungen nicht gespeichert.
- *MultimediaEmpfang zulassen*. Wählen Sie *Nein*, wenn Sie den Multimedia-Dienst nicht verwenden möchten, und *Ja* oder *Im Heimnetz*, um den Multimedia-Dienst zu verwenden. Wenn Sie *Im Heimnetz* wählen, können Sie nur Multimedia-Mitteilungen empfangen, wenn Sie sich innerhalb des Heimnetzes befinden.
- *Ankommende Multimedia-Mitt.* (wird nur angezeigt, wenn Sie den Empfang von Multimedia-Mitteilungen zulassen, wie oben erläutert). Wählen Sie *Abrufen*, damit das Telefon automatisch neu empfangene Multimedia-Mitteilungen abruft. Wählen Sie *Ablehnen*, wenn Sie keine Multimedia-

Mitteilungen erhalten möchten und die Mitteilungszentrale die Mitteilungen löschen soll.

- *Verbindungseinstellungen*. Definieren Sie die Verbindungseinstellungen für das Abrufen von Multimedia-Mitteilungen. Aktivieren Sie den Verbindungssatz, in dem Sie die Verbindungseinstellungen speichern möchten, und bearbeiten Sie anschließend die Einstellungen. Weitere Informationen hierzu erhalten Sie von Ihrem Netzbetreiber oder Diensteanbieter.
	- *Name der Einstellung*. Geben Sie den neuen Namen für den Verbindungssatz ein, und drücken Sie **OK**.
	- *Homepage*. Geben Sie die Adresse der Homepage des WAP-Dienstes ein, den Sie verwenden möchten, (für einen Punkt drücken Sie 1, ), und bestätigen Sie mit **OK**.
	- *Verbindungsmodus*. Wählen Sie *Permanent* oder *Temporär*.
	- *Datenübertragung*. Wählen Sie *GPRS*.
	- *GPRS-Zugangspunkt*. Geben Sie den Namen des Zugangspunkts ein, und drücken Sie **OK**. Der Zugangspunkt wird benötigt, um eine Verbindung zu einem GPRS-Netz herzustellen. Den Namen des Zugriffspunktes erhalten Sie von Ihrem Netzbetreiber oder Diensteanbieter.
	- *IP-Adresse*. Geben Sie die Adresse ein (für einen Punkt drücken Sie  $\ddot{\bullet}$ ), und bestätigen Sie mit **OK**. Sie erhalten die IP-Adresse von Ihrem Netzbetreiber oder Diensteanbieter.
	- *Authentifizierungstyp*. Wählen Sie *Sicher* oder *Normal*.
	- *Benutzername*. Geben Sie den Benutzernamen ein, und drücken Sie **OK**.
- *Passwort*. Geben Sie das Kennwort ein, und drücken Sie **OK**.
- *Werbung zulassen*. Sie können die Zusendung von Werbung über MMS-Werbedienste zulassen oder ablehnen.

#### **So erhalten Sie die Verbindungseinstellungen als Kurzmitteilung:**

Sie können die Diensteinstellungen als Kurzmitteilung vom Netzbetreiber oder Diensteanbieter erhalten, der den von Ihnen gewünschten WAP-Dienst anbietet (Netzdienst). Weitere Informationen hierzu erhalten Sie von Ihrem Netzbetreiber oder Diensteanbieter. Sie können auch die Club Nokia Internetseiten aufrufen (www.club.nokia.com). Die Verfügbarkeit variiert je nach Land.

### **Schriftgröße**

Um die Schriftgröße für das Lesen und Schreiben von Mitteilungen festzulegen, drücken Sie **Menü** und wählen *Mitteilungen*, *Mitt.einstellungen*, *Andere Einstell.* und *Schriftgröße*.

# **Dienstbefehle**

Dienstbefehle sind Netzdienste. Drücken Sie **Menü**, und wählen Sie *Mitteilungen* und anschließend *Dienstanfragen*. Geben Sie Dienstanforderungen (auch USSD-Befehle genannt), etwa Befehle zum Aktivieren von Netzdiensten, ein und senden Sie sie an Ihren Diensteanbieter.

# ■ **Anruflisten (Menü 2)**

Das Telefon registriert die Telefonnummern von Anrufen in Abwesenheit, angenommenen und abgegangenen Anrufen sowie ungefähre Dauer und Kosten von Anrufen.

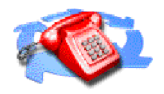

Anrufe in Abwesenheit und angenommene Anrufe werden nur registriert, wenn diese Funktionen vom Netz unterstützt werden, das Telefon eingeschaltet ist und sich im Dienstbereich des Netzes befindet.

Wenn Sie **Optionen** in den Menüs *Anrufe in Abwesenheit*, *Angenommene Anrufe* und *Gewählte Rufnummern* drücken, können Sie sich das Datum und die Uhrzeit des Anrufs anzeigen lassen, die Telefonnummer in der Liste bearbeiten oder entfernen, die Nummer im Verzeichnis speichern oder eine Mitteilung an die Nummer senden.

# **Anruflisten**

Drücken Sie **Menü**, und wählen Sie *Anruflisten* und anschließend

• *Anrufe in Abwesenheit*, um die Liste der letzten 10 Telefonnummern anzuzeigen, mit denen versucht wurde, bei Ihnen anzurufen (Netzdienst). Die Nummer vor der Telefonnummer (oder dem Namen) gibt an, wie oft der Anrufer versucht hat, Sie zu erreichen.

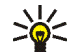

**Tipp:** Wenn eine Meldung zu Anrufen in Abwesenheit angezeigt wird, drücken Sie **Liste**, um die Liste der Telefonnummern anzuzeigen. Blättern Sie zu der Telefonnummer, die Sie zurückrufen möchten, und drücken Sie .

- *Angenommene Anrufe*, um die Liste der letzten 10 Telefonnummern anzuzeigen, von denen Sie zuletzt Anrufe angenommen haben (Netzdienst).
- *Gewählte Rufnummern*, um die Liste der letzten 20 Telefonnummern anzuzeigen, die Sie angerufen bzw. anzurufen versucht haben. Weitere Informationen finden Sie unter [Wahlwiederholung](#page-44-0) auf Seite [45.](#page-44-0)
- *Anruflisten löschen*, um die Anrufliste zu löschen. Geben Sie an, ob alle Telefonnummern in den Anruflisten gelöscht werden sollen oder nur die Telefonnummern in der Liste mit den Anrufen in Abwesenheit, der Liste mit den angenommenen Anrufen oder der Liste mit den gewählten Rufnummern. Diese Aktion kann nicht rückgängig gemacht werden.

# **Anrufzähler und Zeitmesser**

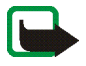

**Hinweis:** Je nach Netzmerkmalen, Rechnungsabrundung, Steuern usw. kann der tatsächlich von Ihrem Diensteanbieter in Rechnung gestellte Betrag für Anrufe und Dienstleistungen unterschiedlich ausfallen.

Drücken Sie **Menü**, und wählen Sie *Anruflisten* und anschließend

• *Gesprächsdauer*, um die ungefähre Dauer der ankommenden und abgehenden Anrufe in Stunden, Minuten und Sekunden anzuzeigen. Zum Zurücksetzen der Zähler benötigen Sie den Sicherheitscode.

Jede Telefonleitung besitzt eigene Zähler und es wird jeweils der Zähler der entsprechenden Leitung angezeigt. Weitere Informationen finden Sie unter [Leitung für abgehende Anrufe](#page-100-0) auf Seite [101](#page-100-0).

• *Anrufkosten* (Netzdienst). Wählen Sie *Einheiten des letzten Anrufs* oder *Einheiten aller Anrufe*, um die Kosten des letzten Anrufs oder aller Anrufe in den Einheiten anzuzeigen, die mit der Einstellung *Kostenanzeige in* festgelegt wurden.

Wählen Sie *Einstellungen für Anrufkosten* und anschließend *Zähler zurücksetzen*, um die Zähler zu löschen. Oder wählen Sie *Kostenanzeige in*, damit das Telefon die verbleibende Sprechzeit für die Gebühreneinheit zeigt, *Einheiten*, bzw. für die Einheit der gewählten Währung, *Währung*. Die Preise für die Gebühreneinheiten können Sie bei Ihrem Diensteanbieter erfragen.

Wählen Sie *Kostenlimit*, wenn die Kosten Ihrer Gespräche auf eine bestimmte Anzahl von Gebühreneinheiten oder Einheiten der gewählten Währung beschränkt werden sollen. Sie benötigen den PIN2-Code für die Einstellung der Anrufkosten.

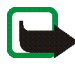

**Hinweis:** Wenn das Guthaben oder die Telefoneinheiten aufgebraucht sind, können möglicherweise nur Notrufe unter der in Ihrem Telefon programmierten Nummer (z. B. 112 oder einer anderen offiziellen Notrufnummer) getätigt werden.

- *GPRSDatenzähler*, und blättern Sie, um die Menge der während der letzten Sitzung gesendeten und empfangenen Daten sowie die Gesamtmenge der gesendeten und empfangenen Daten zu überprüfen und die Zähler zurückzusetzen. Die Zählereinheit ist Byte. Zum Zurücksetzen der Zähler benötigen Sie den Sicherheitscode.
- *GPRS-Zeitmesser* und blättern Sie, um die Dauer der letzten GPRS-Verbindung bzw. die Gesamtdauer der GPRS-Verbindungen, anzuzeigen. Sie können die Zeitmesser auch zurücksetzen. Zum Zurücksetzen der Zähler benötigen Sie den Sicherheitscode.

# ■ **Adressbuch (Menü 3)**

Auf die Funktionen in diesem Menü können Sie auch zugreifen, indem Sie in der Ausgangsanzeige **Adressen** drücken bzw. zunächst **Favoriten** drücken und dann *Adressbuch* wählen.

Weitere Informationen finden Sie im Abschnitt [Verzeichnis \(Adressbuch\)](#page-53-0) auf Seite [54.](#page-53-0)

# <span id="page-94-0"></span>■ **Profile (Menü 4)**

Ihr Telefon besitzt verschiedene Einstellungsgruppen, so genannte Profile, für die Sie die Telefontöne für bestimmte Ereignisse und Umgebungen anpassen können. Richten Sie die Profile zunächst nach Ihren Vorstellungen ein, damit Sie sie bei Bedarf nur noch aktivieren müssen. Verfügbare Profile sind *Allgemein*, *Lautlos*, *Besprechung*, *Draußen* und *Pager*.

Drücken Sie **Menü**, und wählen Sie *Profile*. Blättern Sie zu einem Profil und drücken Sie **Wählen**.

- Um das gewählte Profil zu aktivieren, wählen Sie *Aktivieren*.
- Um das Profil für einen bestimmten Zeitraum, maximal 24 Stunden, zu aktivieren, wählen Sie *Zeiteinstellung* und geben die Endzeit ein. Wenn die für das Profil angegebene Zeit abgelaufen ist, wird das vorherige Profil, für das keine Zeiteinstellung angegeben wurde, wieder aktiv.
- Zum Anpassen des Profils wählen Sie *Ändern*. Wählen Sie die Einstellung, die geändert werden soll, und nehmen Sie die Änderungen vor.

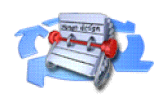

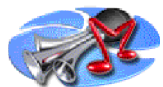

Die Einstellungen können auch im Menü *Signaleinstellungen* geändert werden. Weitere Informationen finden Sie unter [Signaleinstellungen](#page-106-0) auf Seite [107.](#page-106-0)

Profile können mit *Profil umbenennen* auch umbenannt werden. Das Profil *Allgemein* kann jedoch nicht umbenannt werden.

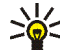

**Tipp:** Wenn das Profil schneller in der Ausgangsanzeige geändert werden

soll, drücken Sie kurz die Ein/Aus-Taste  $\overline{O}$ , blättern zu dem Profil, das aktiviert werden soll, und drücken **Wählen**.

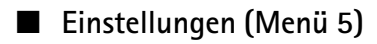

# **Persönliche Schnellzugriffe**

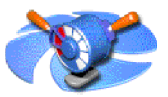

#### **Rechte Auswahltaste**

Drücken Sie **Menü**, und wählen Sie *EinstellungenPersönliche Schnellzugriffe*, *Persönliche Schnellzugriffe* und *Rechte Auswahltaste*, um die Funktion der rechten Auswahltaste in der Ausgangsanzeige zu ändern. Die verfügbaren Optionen sind *Adressen* und *Favoriten*.

Wenn Sie *Favoriten* wählen, können Sie anschließend die Telefonfunktionen auswählen, auf die Sie in der Ausgangsanzeige über die rechte Auswahltaste zugreifen können.

### **Optionen wählen**

Drücken Sie **Menü**, und wählen Sie *EinstellungenPersönliche Schnellzugriffe*, *Persönliche Schnellzugriffe* und *Optionen wählen*, um die Funktionen auszuwählen, auf die in der Ausgangsanzeige über die rechte Auswahltaste

zugegriffen werden kann. Blättern Sie zu der gewünschten Funktion und drücken Sie **Markier.**.

Wenn Sie eine Funktion aus der Liste der Funktionen, auf die zugegriffen werden kann, löschen möchten, blättern Sie zu dieser Funktion und drücken **Aufheben**. Die Funktion *Adressbuch* kann nicht aus der Liste gelöscht werden.

Zum Speichern der Änderungen drücken Sie **Ende** und **Ja**.

### **Ordnen**

Drücken Sie **Menü**, und wählen Sie *EinstellungenPersönliche Schnellzugriffe*, *Persönliche Schnellzugriffe* und *Ordnen*, um die Reihenfolge der Funktionen zu ändern, auf die über die rechte Auswahltaste zugegriffen werden kann. Blättern Sie zu der gewünschten Funktion, drücken Sie **Verschb.** und wählen Sie die gewünschte Option.

Zum Speichern der Änderungen drücken Sie **Ende** und **Ja**.

# **Datum und Uhrzeit**

### **Uhr**

Drücken Sie **Menü**, und wählen Sie *Einstellungen*, *Uhrzeit- und Datumseinstellungen* und anschließend *Uhr*.

Wählen Sie *Uhr anzeigen*, um die Uhrzeit in der Ausgangsanzeige in der rechten oberen Ecke des Displays anzuzeigen. Wählen Sie *Uhr stellen*, um die Uhrzeit einzustellen, und *Uhrzeitformat*, um das 12- oder 24-Stunden-Format zu wählen.

Die Uhr wird z. B. auch für die Funktionen *Mitteilungen*, *Anruflisten*, *Wecker*, *Profile* mit Zeitangaben, *Kalender* und Bildschirmschoner verwendet.

Wenn der Akku längere Zeit aus dem Telefon entfernt wird, müssen Sie eventuell die Uhrzeit neu einstellen.

### **Datum**

Drücken Sie **Menü**, und wählen Sie *Einstellungen*, *Uhrzeit- und Datumseinstellungen* und anschließend *Datum*.

Wählen Sie *Datum anzeigen*. Das Datum wird dann in der Ausgangsanzeige angezeigt. Wählen Sie *Datum einstellen*, um das Datum einzustellen. Sie können auch das Datumsformat und das Datumstrennzeichen bestimmen.

### **Datum/Uhrzeit automatisch**

Drücken Sie **Menü**, und wählen Sie *Einstellungen*, *Uhrzeit- und Datumseinstellungen* und *Datum/Uhrzeit automatisch* (Netzdienst). Damit das Telefon Datum und Uhrzeit entsprechend der aktuellen Zeitzone automatisch aktualisiert, wählen Sie *Ein*. Wenn Sie vor dem Aktualisieren informiert werden möchten, wählen Sie *Nach Bestätigung*.

Die automatische Aktualisierung des Datums und der Uhrzeit passt nicht die Uhrzeiten an, die Sie für Wecker, Kalender oder Erinnerungsnotizen festgelegt haben. Sie behalten die ursprüngliche Zeit, die Sie festgelegt haben. Die Aktualisierung kann zur Folge haben, dass angegebene Zeiten abgelaufen sind.

# **Anrufeinstellungen**

### **Rufumleitung**

Drücken Sie **Menü**, und wählen Sie *Einstellungen*, *Anrufeinstellungen* und *Rufumleitung* (Netzdienst). Mit der Rufumleitung können Sie ankommende Anrufe an andere Telefonnummern umleiten, z. B. an die Sprachmailbox. Umleitungsoptionen, die nicht von Ihrer SIM-Karte oder Ihrem Netzbetreiber unterstützt werden, werden nicht angezeigt.

Wählen Sie die gewünschte Umleitungsoption aus, z. B. *Umleiten, falls besetzt*. In diesem Fall werden alle Sprachanrufe umgeleitet, wenn besetzt ist oder Sie einen ankommenden Anruf abweisen.

Wenn Sie die Umleitungseinstellung aktivieren möchten, wählen Sie *Aktivieren* und wählen anschließend die Zeitspanne, nach der der Anruf umgeleitet wird, sofern diese Option für die Umleitung verfügbar ist. Zum Deaktivieren der Umleitungseinstellung wählen Sie *Deaktivieren*. Um zu überprüfen, ob die Umleitung aktiviert ist oder nicht, wählen Sie *Status prüfen*, sofern diese Option für die Umleitung aktiviert ist. Mehrere Umleitungsoptionen können gleichzeitig aktiviert sein.

Die einzelnen Symbole, die in der Ausgangsanzeige für Rufumleitungen angezeigt werden, werden unter [Ausgangsanzeige](#page-23-0) auf Seite [24](#page-23-0) beschrieben.

#### **Rufannahme mit jeder Taste**

Drücken Sie **Menü**, und wählen Sie *Einstellungen*, *Anrufeinstellungen* und anschließend *Rufannahme mit jeder Taste*. Wählen Sie *Ein*. Sie können ankommende Anrufe dann durch kurzes Drücken einer beliebigen Taste, außer der Taste  $\mathbf 0$  sowie der Auswahltasten  $\mathbf 0$  und  $\mathbf 0$ , der Musiktaste  $\mathbf 0$ , der Aufnahmetaste **O** und der Taste **C** entgegennehmen.

### **Automatische Wahlwiederholung**

Drücken Sie **Menü**, und wählen Sie *Einstellungen*, *Anrufeinstellungen* und anschließend *Autom. Wahlwiederholung*. Wenn Sie *Ein* wählen, versucht Ihr Telefon maximal zehnmal nach einem erfolglosen Anrufversuch, eine Verbindung zur gewünschten Telefonnummer herzustellen.

### **Kurzwahl**

Drücken Sie **Menü**, und wählen Sie *Einstellungen*, *Anrufeinstellungen* und anschließend *Kurzwahl*. Wenn Sie *Ein* wählen, können Sie die den Kurzwahltasten, von  $\sum_{n=1}^{\infty}$  bis  $\sum_{n=1}^{\infty}$  zugewiesenen Namen und Telefonnummern anrufen, indem Sie die entsprechende Nummerntaste länger gedrückt halten.

### **Anklopfen**

Drücken Sie **Menü**, und wählen Sie *Einstellungen*, *Anrufeinstellungen* und anschließend *Anklopfen*. Wenn Sie *Aktivieren* wählen, werden Sie während eines aktiven Anrufs über einen ankommenden Anruf informiert (Netzdienst). Weitere Informationen finden Sie unter [Anklopfen](#page-47-0) auf Seite [48.](#page-47-0)

### **Kosten/Dauer anzeigen**

Drücken Sie **Menü**, und wählen Sie *Einstellungen*, *Anrufeinstellungen* und anschließend *Kosten/Dauer anzeigen*. Wenn Sie *Ein* wählen, zeigt das Telefon nach jedem Anruf kurz die ungefähre Dauer und Kosten (Netzdienst) des Anrufs an.

#### **Eigene Identifikation senden**

Drücken Sie **Menü**, und wählen Sie *Einstellungen*, *Anrufeinstellungen* und anschließend *Eigene Nummer senden*. Wenn Sie *Ja* wählen, kann der Teilnehmer, den Sie anrufen, Ihre Nummer auf dem Display sehen (Netzdienst). Wenn Sie *Netzabhängig* wählen, wird die mit Ihrem Diensteanbieter vereinbarte Einstellung verwendet.

# <span id="page-100-0"></span>**Leitung für abgehende Anrufe**

Diese Funktion ist ein Netzdienst, mit dem Sie zwischen der Telefonleitung 1 oder 2, also den beiden Anbieternummern, für Anrufe wählen können.

Drücken Sie **Menü**, und wählen Sie *Einstellungen*, *Anrufeinstellungen* und anschließend *Leitung für abgehende Anrufe*. Wenn Sie *Leitung 2* wählen und für diesen Netzdienst nicht angemeldet sind, können Sie keine Anrufe mehr tätigen. Unabhängig von der gewählten Leitung können Anrufe jedoch auf beiden Leitungen entgegengenommen werden.

Sofern von Ihrer SIM-Karte unterstützt, können Sie die Leitungsauswahl mit der Option *Sperren* verhindern.

Weitere Informationen hierzu erhalten Sie von Ihrem Netzbetreiber oder Diensteanbieter.

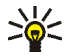

**Tipp:** Sie können in der Ausgangsanzeige zwischen den Leitungen wechseln, indem Sie  $\frac{11}{6}$  gedrückt halten.

# **Telefoneinstellungen**

### **Sprache**

Drücken Sie **Menü**, und wählen Sie *Einstellungen*, *Telefoneinstellungen* und anschließend *Sprache*. Wählen Sie die Sprache für Anzeigetexte. Wenn

*Automatisch* ausgewählt ist, stellt das Telefon die Sprache entsprechend den Informationen auf der SIM-Karte ein.

### **Automatische Tastensperre**

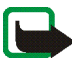

**Hinweis:** Wenn die Tastatursperrung eingeschaltet ist, können möglicherweise nur Notrufe unter der in Ihrem Telefon programmierten Nummer (z. B. 112 oder eine andere offizielle Notrufnummer) getätigt werden. Geben Sie die Notrufnummer ein und drücken Sie anschließend die Taste . Die Nummer wird erst dann angezeigt, wenn die letzte Ziffer eingegeben wurde.

Sie können die Tasten Ihres Telefons nach einer festgelegten Zeitspanne automatisch sperren, wenn sich das Telefon in der Ausgangsanzeige befindet und keine Funktion des Telefons verwendet wurde.

Drücken Sie **Menü**, und wählen Sie *Einstellungen*, *Telefoneinstellungen* und anschließend *Automatische Tastensperre*.

• Zur Aktivierung der automatischen Tastensperre wählen Sie *Ein*. Das Telefon zeigt daraufhin *Verzögerung:* an. Geben Sie die gewünschte Zeitdauer ein und drücken Sie **OK**. Sie können eine Zeitspanne zwischen 10 Sekunden und 60 Minuten einstellen.

• Zur Deaktivierung der automatischen Tastensperre wählen Sie *Aus*.

Weitere Informationen finden Sie unter [Tastensperre](#page-37-0) auf Seite [38.](#page-37-0)

# **Zelleninfo**

Drücken Sie **Menü**, und wählen Sie *Einstellungen*, *Telefoneinstellungen* und anschließend *Netzinformation*. Wenn Sie *Ein* wählen, zeigt das Telefon an, wenn es in einem Mobilfunknetz verwendet wird, das auf der Mikrozellentechnologie (Micro Cellular Netzwork, MCN) basiert.

## **Begrüßung**

Drücken Sie **Menü**, und wählen Sie *Einstellungen*, *Telefoneinstellungen* und anschließend *Begrüßung*. Geben Sie den Begrüßungstext ein, der beim Einschalten des Telefons kurz angezeigt werden soll. Zum Speichern dieses Textes drücken Sie **Optionen** und wählen *Speichern*.

### **Netz wählen**

Drücken Sie **Menü**, und wählen Sie *Einstellungen*, *Telefoneinstellungen* und anschließend *Netzwahl*. Wenn Sie *Automatisch* wählen, wählt das Telefon automatisch eines der in Ihrem Bereich verfügbaren Netze aus.

Wenn Sie *Manuell* wählen, können Sie ein Netz wählen, das über ein Roaming-Abkommen mit Ihrem heimischen Netzbetreiber verfügt. Wenn *Kein Zugriff* angezeigt wird, müssen Sie ein anderes Netz wählen. Das Telefon verbleibt so lange im manuellen Modus, bis Sie den automatischen Modus auswählen oder eine andere SIM-Karte in das Telefon einsetzen.

### **Bestätigung bei SIM-Aktivität**

Weitere Informationen finden Sie unter [SIM-Dienste \(Menü 14\)](#page-158-0) auf Seite [159.](#page-158-0)

### **Aktivierung der Hilfe**

Um festzulegen, ob das Telefon die Hilfe anzeigen soll, drücken Sie **Menü** und wählen *Einstellungen*, *Telefoneinstellungen* und *Hilfetexte*.

Weitere Informationen finden Sie unter [Arbeiten mit Menüs](#page-64-0) auf Seite [65.](#page-64-0)

### **Startmelodie**

Sie können festlegen, dass beim Einschalten des Telefons die Startmelodie zu hören ist. Dazu drücken Sie **Menü** und wählen *Einstellungen*, *Telefoneinstellungen* und *Startmelodie*.

# **Musikeinstellungen**

### **Klangregler**

Drücken Sie **Menü**, und wählen Sie *Einstellungen*, *Musikeinstell.* und anschließend *Klangregler*. Sie können einen der voreingestellten Klangstile *Normal*, *Rock*, *Pop* oder *R&B* wählen oder *Benutzereinstell.* wählen, um einen eigenen Klangstil mit angepassten Klangreglereinstellungen zu definieren und zu speichern.

#### **Balance**

Drücken Sie **Menü**, wählen Sie *Einstellungen*, *Musikeinstell.* und *Balance*, um die Balance einzustellen.

#### **Loudness**

Drücken Sie **Menü**, wählen Sie *Einstellungen*, *Musikeinstell.* und *Loudness*, um die Loudness-Funktion ein- oder auszuschalten.

### **3D-Klang**

Drücken Sie **Menü**, wählen Sie *Einstellungen*, *Musikeinstell.* und *3D-Klang*, um den 3D-Klang ein- oder auszuschalten.

### **Standard-Musikeinstellungen wiederherstellen**

Drücken Sie **Menü**, wählen Sie *Einstellungen*, *Musikeinstell.* und *Stand.- Musikeinst. wiederherstellen*, um die Musikeinstellungen wieder auf die Standardwerte zurückzusetzen.

Weitere Informationen finden Sie im Abschnitt [Musikeinstellungen](#page-120-0) unter [Musik](#page-111-0)  [\(Menü 7\)](#page-111-0) auf Seite [121](#page-120-0).

# **Displayeinstellungen**

#### **Hintergrund**

Sie können einstellen, dass das Telefon in der Ausgangsanzeige ein Hintergrundbild anzeigt. Einige Bilder werden im Menü *Galerie* gespeichert. Sie können auch Bilder über Multimedia-Mitteilungen empfangen oder diese von WAP-Seiten herunterladen und in der *Galerie* speichern. Ihr Telefon unterstützt die Formate JPEG, GIF, BMP und PNG.

#### **So wählen Sie ein Hintergrundbild aus:**

- 1. Drücken Sie **Menü**, und wählen Sie *Einstellungen*, *Displayeinstellungen* und anschließend *Hintergrund*.
- 2. Wählen Sie *Ändern*, um die Ordnerliste im Menü *Galerie* anzuzeigen.
- 3. Wählen Sie einen Bildordner und anschließend das gewünschte Bild.
- 4. Damit das Bild als Hintergrund gespeichert wird, drücken Sie **Optionen** und wählen *Als Hintergrund*.

Das Hintergrundbild wird nicht angezeigt, wenn der Bildschirmschoner des Telefons aktiviert ist.

#### **So aktivieren oder deaktivieren Sie das Hintergrundbild:**

Drücken Sie **Menü**, und wählen Sie *Einstellungen*, *Displayeinstellungen* und anschließend *Hintergrund*. Wählen Sie zum Aktivieren bzw. Deaktivieren des Hintergrundbilds *Ein* bzw. *Aus*.

### **Farbpaletten**

Sie können die in Display-Komponenten (z. B. Symbole und Statusbalken) verwendeten Farben ändern.

Drücken Sie **Menü**, und wählen Sie *Einstellungen*, *Displayeinstellungen* und anschließend *Farbpalette*. Wählen Sie die gewünschte Farbpalette.

## **Betreiberlogo**

Um festzulegen, dass auf Ihrem Telefon das Betreiberlogo ein- bzw. ausgeblendet werden soll, drücken Sie **Menü** und wählen *Einstellungen*, *Displayeinstellungen* und anschließend *Betreiberlogo*. Wenn Sie kein Betreiberlogo gespeichert haben, ist das Menü *Betreiberlogo* deaktiviert.

Das Betreiberlogo wird nicht angezeigt, wenn das Telefon den Bildschirmschoner aktiviert.

Wenden Sie sich bezüglich der Verfügbarkeit des Betreiberlogos über SMS, MMS oder WAP an Ihren Netzbetreiber oder Diensteanbieter.

### **Bildschirmschoner**

Der Bildschirmschoner in Form einer digitalen Uhr wird in der Ausgangsanzeige verwendet, um den Stromverbrauch zu reduzieren. Er wird nach einer bestimmten Zeitdauer aktiviert, wenn keine der Telefonfunktionen verwendet wurde. Drücken

Sie eine beliebige Taste, um den Bildschirmschoner zu deaktivieren. Der Bildschirmschoner wird auch deaktiviert, wenn sich das Telefon außerhalb des Netzbereichs befindet.

Drücken Sie **Menü**, und wählen Sie *Einstellungen*, *Displayeinstellungen* und anschließend *Verzögerung für Bildschirmschoner*. Wählen Sie die Zeitdauer, nach der die Digitaluhr-Anzeige aktiviert werden soll. Die Dauer kann zwischen 5 Sekunden und 60 Minuten variieren.

Beachten Sie, dass der Bildschirmschoner alle Grafiken und Texte der Ausgangsanzeige ausblendet.

### **Displayhelligkeit**

Sie können die Helligkeitseinstellung für das Display des Telefons ändern.

Drücken Sie **Menü**, und wählen Sie *Einstellungen*, *Displayeinstellungen* und anschließend *Displayhelligkeit*. Blättern Sie mit  $\oslash$  und  $\oslash$ , um die Helligkeit zu erhöhen bzw. zu vermindern, und drücken Sie dann zur Annahme **OK**.

# <span id="page-106-0"></span>**Signaleinstellungen**

Drücken Sie **Menü**, und wählen Sie *Einstellungen* und anschließend *Signaleinstellungen*. Dieselben Einstellungen finden Sie im Menü *Profile* (siehe [Profile \(Menü 4\)](#page-94-0) auf Seite [95](#page-94-0)). Beachten Sie, dass Ihre Änderungen die Einstellungen des derzeit aktiven Profils beeinflussen.

Wählen Sie *Anrufsignal*, um die Art und Weise festzulegen, wie das Telefon einen eingehenden Anruf signalisiert. Die verfügbaren Optionen sind *Rufton*, *Ansteigend*, *Rufton 1x*, *Einzelton* und *Aus*.

Wählen Sie *Rufton*, um das Signal für eingehende Sprachanrufe festzulegen.

- Zum Auswählen von Ruftönen, die im Menü *Galerie* gespeichert wurden, wählen Sie in der Ruftonliste die Option *Galerie öffnen*.
- Zum Auswählen von Ruftönen, die auf der Speicherkarte gespeichert wurden, wählen Sie *Speicherk. zeigen* aus der Ruftonliste.

Wählen Sie *Ruftonlautstärke* und *Anrufsignal: Vibrieren* für eingehende Sprachanrufe und Mitteilungen. Das Anrufsignal "Vibrieren" funktioniert nicht, wenn das Telefon an ein Ladegerät, ein Tischladegerät oder eine Freisprecheinrichtung angeschlossen ist.

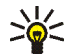

**Tipp:** Wenn Sie einen Rufton als Over-the-Air (OTA)-Mitteilung empfangen oder herunterladen, können Sie den Rufton in der *Galerie* oder auf der Speicherkarte im Telefon speichern.

Wählen Sie *Mitteilungssignal*, um das Signal für ankommende Mitteilungen festzulegen, *Tastentöne*, um die Lautstärke der Tastentöne zu definieren, oder *Warntöne*, damit das Signal ertönt, wenn beispielsweise der Akku fast vollständig entladen ist.

Wählen Sie *Anrufsignal für*, wenn das Telefon nur bei Anrufen von Telefonnummern klingeln soll, die einer bestimmten Anrufergruppe zugeordnet sind. Blättern Sie zu der gewünschten Anrufergruppe oder zu *Alle Anrufe* und drücken Sie **Markier.**.
# **Zubehöreinstellungen**

Dieses Menü wird nur angezeigt, wenn an das Telefon ein kompatibles Headset oder eine induktive Schleifeneinheit angeschlossen ist oder war.

Drücken Sie **Menü**, und wählen Sie *Einstellungen* und anschließend *Zubehöreinstellungen*. Sie können *Headset* oder *Induktive Schleife* wählen, wenn das entsprechende Zubehör mit dem Telefon verbunden ist oder war.

- Wählen Sie *Standardprofil*, und geben Sie das Profil an, das automatisch aktiviert werden soll, wenn Sie das entsprechende Zubehör anschließen. Sie können ein anderes Profil auswählen, während das Zubehör angeschlossen ist.
- Wählen Sie *Automatische Rufannahme*, wenn das Telefon einen ankommenden Anruf automatisch nach fünf Sekunden beantworten soll. Wenn *Anrufsignal* auf *Einzelton* oder *Aus* eingestellt ist, wird die automatische Rufannahme nicht verwendet.

# **Sicherheitseinstellungen**

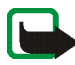

**Hinweis:** Wenn Sicherheitsfunktionen (Anrufsperrung, Benutzergruppe und Rufnummernbeschränkung), die Anrufe begrenzen, verwendet werden, können in einigen Netzen möglicherweise Notrufe zu bestimmten Nummern (z. B. 110, 112 oder eine andere offizielle Notrufnummer) durchgeführt werden.

Drücken Sie **Menü**, und wählen Sie *Einstellungen* und anschließend *Sicherheitseinstellungen*. Wählen Sie

• *PIN-Code-Abfrage*, wenn das Telefon bei jedem Einschalten des Telefons den PIN-Code abfragen soll. Einige SIM-Karten lassen das Ausschalten der PIN-Abfrage nicht zu.

- *Anrufsperre* (Netzdienst), wenn ankommende und abgehende Anrufe auf Ihrem Telefon eingeschränkt werden sollen. Sie müssen ein Kennwort für die Sperre eingeben.
- *Rufnummernbeschränkung*, wenn die abgehenden Anrufe und Textmitteilungen auf bestimmte Telefonnummern beschränkt werden sollen, sofern diese Funktion von Ihrer SIM-Karte unterstützt wird. Sie benötigen hierfür den PIN2-Code.

Wenn die Rufnummernbeschränkung aktiviert ist, können keine GPRS-Verbindungen hergestellt werden, ausgenommen beim Senden von Textmitteilungen über eine GPRS-Verbindung. In diesem Fall müssen die Telefonnummern des Empfängers und der Kurzmitteilungszentrale in die Liste der Rufnummernbeschränkung aufgenommen werden.

- *Geschlossene Benutzergruppe*. Diese Funktion ist ein Netzdienst, mit dem die Gruppe angegeben wird, die Sie anrufen bzw. von der Sie angerufen werden können.
- *Sicherheitsstufe*. Wenn Sie *Telefon* wählen, werden Sie aufgefordert, den Sicherheitscode einzugeben, sobald Sie eine neue SIM-Karte in das Telefon einsetzen.

Wählen Sie *Speicher*, damit das Telefon Sie zur Eingabe des Sicherheitscodes auffordert, wenn der Speicher der SIM-Karte gewählt ist und Sie den verwendeten Speicher wechseln möchten (siehe [Festlegen der](#page-53-0)  [Verzeichniseinstellungen](#page-53-0) auf Seite [54](#page-53-0)) oder von einem Speicher in einen anderen kopieren möchten (siehe [Kopieren von Verzeichnissen](#page-57-0) auf Seite [58\)](#page-57-0).

• *Zugriffscodes*, um den Sicherheitscode, PIN-Code, PIN2-Code oder das Sperrkennwort zu ändern. Diese Codes dürfen nur die Ziffern 0 bis 9 enthalten.

# **Werkseinstellungen wiederherstellen**

Um bestimmte Menüeinstellungen auf ihren ursprünglichen Wert zurückzusetzen, drücken Sie **Menü** und wählen *Einstellungen* und *Werkseinstell. wiederherstellen*. Geben Sie den Sicherheitscode ein und drücken Sie **OK**. Dabei werden eingegebene oder heruntergeladene Daten wie beispielsweise die im Verzeichnis gespeicherten Namen und Telefonnummern nicht gelöscht.

# ■ **Wecker (Menü 6)**

Für den Wecker wird dasselbe Zeitformat verwendet wie für die Uhr. Der Wecker funktioniert auch bei ausgeschaltetem Telefon.

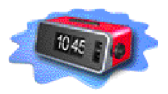

Drücken Sie **Menü**, und wählen Sie *Wecker*. Geben Sie die Uhrzeit ein, zu der das Signal ertönen soll, und drücken Sie **OK**. Wählen Sie zum Ändern der Weckzeit *Ein*.

#### **Wenn der festgesetzte Zeitpunkt erreicht ist:**

Es ertönt ein Signal und im Display blinkt neben der Meldung *Weckzeit!* auch die aktuelle Uhrzeit.

Drücken Sie **Stopp**, um den Alarm auszuschalten. Wenn der Alarm eine Minute ertönt oder Sie **Später** drücken, wird der Alarm für ungefähr zehn Minuten ausgesetzt und ertönt dann erneut.

Wenn der Alarmzeitpunkt erreicht wird, während das Telefon ausgeschaltet ist, schaltet sich das Telefon selbsttätig ein und lässt den Alarmton erklingen. Wenn Sie **Stopp** drücken, werden Sie gefragt, ob Sie das Telefon für Anrufe aktivieren möchten, *Telefon einschalten?*. Drücken Sie **Nein**, wenn Sie das Telefon ausschalten wollen, oder **Ja**, damit Sie Anrufe tätigen und entgegennehmen können. Drücken Sie nicht **Ja**, wenn der Einsatz von Mobiltelefonen möglicherweise Störungen verursachen oder Gefahr entstehen kann.

# ■ **Musik (Menü 7)**

Sie können sich mit der *Player*-Funktion MP3- und AAC-Musikdateien anhören oder mit dem Telefon *Radio* hören. Außerdem können Sie Musik aus dem *Radio* oder von einer

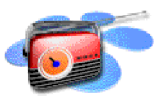

externen Musikquelle aufzeichnen. Sie können Musikdateien von bis zu 2 Stunden Länge (fast CD-Qualität) auf einer 64 MB-Speicherkarte aufzeichnen oder sie auf sie übertragen.

Um die Lautstärke anzupassen, drücken Sie die Lautstärketaste oben am Telefon.

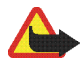

**Warnung!** Achten Sie beim Musikhören auf eine angenehme Lautstärke. Kontinuierliche Lärmeinwirkung durch laute Musik kann zu Hörschäden führen.

**Übertragen von Musikdateien und Abspiellisten von einem PC:** Siehe [Nokia](#page-160-0)  [Audio Manager](#page-160-0) auf Seite [161.](#page-160-0)

**Mit der Musiktaste:** Mit der speziellen Musiktaste oben am Telefon können Sie die Musikfunktionen schnell ein- und ausschalten bzw. zwischen diesen wechseln. Drücken Sie , um *Player*, *Radio* oder *Musik ausschalten* zu wählen.

# **Player**

Mit dem *Player* können Sie MP3- und AAC-Musikdateien anhören, die auf der Speicherkarte im Telefon gespeichert sind.

Mit dem internen Lautsprecher oder einem kompatiblen Headset können Sie Musik hören.

Zur Nutzung der *Player*-Funktion muss eine Speicherkarte ins Telefon eingelegt sein.

Um den *Player* zu aktivieren, drücken Sie **Menü**, wählen *Musik* und *Player*. Wenn der *Player* eingeschaltet ist, drücken Sie **Optionen** und wählen

- *Wiedergabe*, um den aktuellen Titel abzuspielen. Mit *Stopp* können Sie die Wiedergabe stoppen.
- *Musiktitelliste*, um die Musiktitellisten, die Sie auf einem PC als Abspiellisten erstellt und auf die Speicherkarte Ihres Telefons übertragen haben, zu aktivieren. Weitere Informationen finden Sie unter [Musiktitelliste](#page-119-0) auf Seite [120.](#page-119-0)
- *Wdg.-reihenfolge*: Wählen Sie *Zufällig*, um die Titel der aktiven Musiktitelliste in zufälliger Reihenfolge abzuspielen. Wählen Sie *Wiederholen*, um den aktuellen Titel oder die gesamte aktive Musiktitelliste wiederholt abzuspielen.
- *Musik-Downloads* zum Herstellen einer Verbindung zur WAP-Adresse, die mit dem aktuellen Titel verknüpft ist. Diese Funktion steht nur dann zur Verfügung, wenn mit dem aktuellen Titel eine WAP-Adresse verknüpft ist.
- *Speicherstatus* zum Überprüfen des belegten und freien Speicherplatzes auf der Speicherkarte.

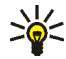

**Tipp:** Wenn sich das Telefon in der Ausgangsanzeige befindet und der *Player* aktiviert ist, können Sie diese steuern, indem Sie die Musiktaste drücken und die entsprechende Funktion mit der 4-Wege-Pfeiltaste wählen.

### **Anhören von Musik**

Zum Zurückspulen des aktuellen Titels halten Sie  $\otimes$  gedrückt.

Zum Vorspulen des aktuellen Titels halten Sie  $\otimes$  gedrückt.

Um zum nächsten oder vorherigen Titel der Musiktitelliste zu springen, drücken Sie kurz  $\oslash$  oder  $\oslash$ .

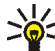

**Tipp:** Sie können in der Ausgangsanzeige zum nächsten oder vorherigen

Titel springen, indem Sie gleichzeitig die Musiktaste und  $\langle \zeta \rangle$  bzw. drücken.

Um einen Titel aus der Musiktitelliste auszuwählen, drücken Sie **Optionen** und wählen *Musiktitelliste*. Blättern Sie zum gewünschten Titel, drücken Sie **Optionen**, und wählen Sie *Wiedergabe*.

Wenn Sie die Wiedergabe stoppen möchten, drücken Sie  $\mathfrak{D}$ .

 Um Musik über den Lautsprecher (oder das Headset) zu hören, drücken Sie **Optionen** und wählen *Lautsprecher* (oder *Headset*).

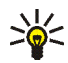

**Tipp:** Wenn Sie ein kompatibles Headset verwenden, drücken Sie kurz die Headset-Taste, um zum nächsten Titel in der Musiktitelliste zu springen.

Während Sie Musik hören, können Sie einen Anruf tätigen oder einen ankommenden Anruf entgegennehmen. Die Wiedergabe wird während eines Anrufs unterbrochen.

# **Radio**

Wenn Sie mit dem Telefon Radio hören möchten, schließen Sie ein kompatibles Headset an das Telefon an. Da das Kabel des Headsets als Radioantenne fungiert, sollten Sie darauf achten, dass es frei hängt.

Beachten Sie, dass die Qualität der Radioübertragung vom Empfang des Radiosenders in dem betreffenden Gebiet abhängt.

1. Um das Radio einzuschalten, drücken Sie **Menü** und wählen *Musik* und *Radio*. Auf dem Display erscheinen die Nummer des Senderspeicherortes, der gespeicherte Name des Radiosenders und die Frequenz des Radiosenders.

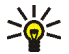

**Tipp:** Wenn Sie das Radio schneller einschalten möchten, drücken Sie die Musiktaste oben am Telefon und wählen *Radio*.

2. Wenn Sie bereits Radiosender gespeichert haben, können Sie zu dem gewünschten Sender blättern oder die Nummer eines Senderspeicherortes zwischen 1 und 9 auswählen, indem Sie die entsprechende Nummerntaste drücken.

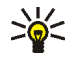

**Tipp:** Wenn Sie ein kompatibles Headset verwenden, drücken Sie die Headset-Taste, um zum gewünschten Radiosender zu blättern.

3. Ist das *Radio* eingeschaltet, drücken Sie zum Ausschalten **Optionen** und wählen *Ausschalten*.

**Tipp:** Um das *Radio* schneller auszuschalten, halten Sie gedrückt.

### **Sendersuche**

Wenn das *Radio* eingeschaltet ist, halten Sie  $\oslash$  oder  $\oslash$  gedrückt, um die Sendersuche zu starten. Die Suche wird angehalten, wenn ein Sender gefunden wurde. Zum Speichern des Senders drücken Sie **Optionen** und wählen *Sender speichern*. Geben Sie den Namen des Senders ein und bestätigen Sie mit **OK**. Wählen Sie den Speicherort für den Sender aus.

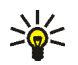

**Tipp:** Um den Sender schneller unter einem der Speicherorte 1 bis 9 zu >©≤ speichern, halten Sie die entsprechende Nummerntaste gedrückt, geben den Namen des Senders ein und bestätigen anschließend mit **OK**.

## **Verwenden des Radios**

Wenn der *Radio* eingeschaltet ist, drücken Sie **Optionen** und wählen

- *Ausschalten*, um das *Radio* auszuschalten.
- *Sender speichern*, um den gefundenen Radiosender zu speichern. Geben Sie den Namen des Senders ein und bestätigen Sie mit **OK**. Wählen Sie den Speicherort für den Sender aus. Es können maximal 20 Sender gespeichert werden.
- *Auto. Sendersuche*. Drücken Sie auf der Pfeiltaste kurz  $\oslash$  oder  $\oslash$ , um die Sendersuche aufwärts oder abwärts zu starten. Die Suche wird angehalten, wenn ein Sender gefunden wurde. Drücken Sie zur Bestätigung **OK**. Informationen zum Speichern des Senders finden Sie unter *Sender speichern* weiter oben im Text.
- *Manuelle Suche*. Drücken Sie kurz auf der Pfeiltaste  $\oslash$  oder  $\oslash$ , um die Sendersuche in Schritten von 0,1 MHz nach oben oder nach unten

durchzuführen. Wenn Sie die Pfeiltaste gedrückt halten, wird die Schnellsuche nach oben oder nach unten gestartet. Zum Speichern des gefundenen Senders drücken Sie **OK**. Weitere Informationen finden Sie unter *Sender speichern* weiter oben im Text.

**Tipp:** Um die Option *Manuelle Suche* schneller auszuwählen, drücken Sie im Menü *Radio* die Taste .

• *Frequenz einstell.*. Wenn Sie die Frequenz des gewünschten Radiosenders kennen (zwischen 87,5 MHz und 108,0 MHz), geben Sie sie ein und bestätigen mit **OK**. Informationen zum Speichern des Senders finden Sie unter *Sender speichern* weiter oben im Text.

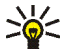

**Tipp:** Um die Option *Frequenz einstell.* schneller auszuwählen, drücken Sie im Menü *Radio* die Taste .

- *Sender löschen*. Um einen gespeicherten Sender zu löschen, blättern Sie zu diesem und drücken **Löschen** und anschließend **OK**.
- *Umbenennen*. Geben Sie einen neuen Namen für den gespeicherten Sender ein, und drücken Sie **OK**.
- *Lautsprecher* (oder *Headset*), um über den Lautsprecher (oder das Headset) Radio zu hören. Lassen Sie das Headset mit dem Telefon verbunden. Das Kabel des Headsets fungiert als Antenne für das Radio.
- *Mono-Ausgabe* (oder *Stereo-Ausgabe*), um Radio in Mono- oder Stereoqualität zu hören.

Während Sie Radio hören, können Sie wie gewohnt einen Anruf tätigen oder einen ankommenden Anruf entgegennehmen. Der Radioton wird dabei abgestellt. Wenn Sie den Anruf beenden, wird das Radio automatisch wieder eingeschaltet.

Wenn eine Anwendung Daten über eine GPRS- oder HSCSD-Verbindung sendet oder empfängt, wird dadurch unter Umständen das Radio gestört.

# **Rekorder**

Sie können aus dem Radio im Telefon direkt Musik aufnehmen oder das Telefon an eine kompatible externe Audioquelle anschließen und Ihre Lieblingsmusik aufnehmen. Die Aufnahmen werden auf der Speicherkarte im Telefon gespeichert.

Um den *Rekorder* zu aktivieren, drücken Sie **Menü**, wählen *Musik* und *Rekorder*.

Um eine Liste der Aufnahmen anzuzeigen, wählen Sie *Aufnahmeliste*.

Während die Aufnahmeliste angezeigt wird, können Sie **Optionen** drücken und

- *Wiedergabe* wählen, um die ausgewählte Aufnahme abzuspielen.
- *Löschen*, um die gewählte Aufnahme zu löschen.
- *Umbenennen*, um den Musiktitel und den Interpretennamen der gewählten Aufnahme zu ändern.

### **Aufzeichnung**

Wenn Sie einen Titel aus dem Radio aufnehmen möchten, schalten Sie das Radio ein, drücken **Menü** und wählen *Musik* gefolgt von *Rekorder*. Zum Starten der Aufnahme wählen Sie *Aufnehmen*.

Um einen Titel von einem externen Audiogerät aufzunehmen, verbinden Sie die Quelle über das ADE-2-Audiokabel mit dem Line-In-Eingang des Telefons.

Wenn *Gerät angeschlossen, Aufnahme starten?* angezeigt wird,

- drücken Sie **Ja** zum Starten der Aufnahme.
- Drücken Sie **Nein**, um sich die Musik anzuhören, die vom angeschlossenen Gerät abgespielt wird. Sie können die Aufnahme starten, indem Sie *Rekorder* und *Aufnehmen* aus dem Menü *Musik* wählen.

Wenn Sie die Aufnahme stoppen möchten, drücken Sie **Stopp**. Um die Aufnahme zu speichern, drücken Sie **Ja**, wenn eine Bestätigungsmeldung angezeigt wird. Wenn Sie die Aufnahme löschen möchten, drücken Sie **Nein**.

• Wenn Sie die Aufnahme speichern möchten, geben Sie den Musiktitel ein und drücken **OK**. Geben Sie den Namen des Interpreten ein, und drücken Sie **OK**.

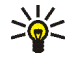

**Tipp:** Um die Aufnahme schneller zu starten, wenn das Radio eingeschaltet oder ein externes Audiogerät an das Telefon angeschlossen ist, drücken Sie die Aufnahmetaste $\bigcirc$ .

Während der Aufnahme können Sie keine Anrufe tätigen. Dazu müssen Sie die Aufnahme erst stoppen.

Wenn Sie während der Musikaufnahme einen Anruf erhalten, wird die Aufnahme fortgesetzt, es sei denn, Sie nehmen das Gespräch an. Wenn Sie das Gespräch annehmen, wird die Aufnahme gestoppt und Sie haben die Möglichkeit, die unterbrochene Aufnahme zu speichern oder zu löschen.

# <span id="page-119-0"></span>**Musiktitelliste**

Mit *Musiktitelliste* können Sie Musiktitellisten aktivieren, die Sie auf einem PC als Abspiellisten erstellt und auf die Speicherkarte Ihres Telefons übertragen haben. Weitere Informationen zum Übertragen von Abspiellisten von einem PC finden Sie unter [Nokia Audio Manager](#page-160-0) auf Seite [161.](#page-160-0)

Wenn der *Player* aktiviert ist, drücken Sie **Optionen** und wählen *Musiktitelliste*. Standardmäßig werden alle Musiktitel auf der Speicherkarte des Telefons angezeigt. Wenn Sie eine Musiktitelliste aktiviert haben, werden nur die Titel der aktiven Musiktitelliste angezeigt.

## **Aktivieren bzw. Deaktivieren von Musiktitellisten**

Öffnen Sie die *Musiktitelliste*, drücken Sie **Optionen**, und wählen Sie *Titelliste ändern*. Blättern Sie zu der Musiktitelliste, die Sie aktivieren möchten, und drücken Sie **Wählen**.

Um Musiktitellisten zu deaktivieren und alle Titel auf der Speicherkarte des Telefons anzuzeigen, wählen Sie *Alle Musiktitel*.

### **Weitere Optionen in der Musiktitelliste**

- *Wiedergabe*, um den aktuell gewählten Titel abzuspielen.
- *Alle Titel aktualis.*, um die *Musiktitelliste* zu aktualisieren, nachdem Sie Musikdateien oder Abspiellisten von einem PC übertragen haben. Diese Option ist nur dann verfügbar, wenn die Musiktitellisten deaktiviert sind und alle Titel auf der Speicherkarte angezeigt werden.

# **Musikeinstellungen**

Sie können einen voreingestellten Klangstil mit automatischen Klangreglereinstellungen auswählen oder Ihren eigenen Klangstil mit angepassten Klangreglereinstellungen definieren. Darüber hinaus können Sie die Balance einstellen und die Loudness-Funktion und den 3D-Klang ein- oder ausschalten. Dadurch können Sie die Wiedergabequalität verbessern. Außerdem können Sie die Musikeinstellungen auf ihre Standardwerte zurücksetzen.

Die Musikeinstellungen gelten für den *Player* und das *Radio*. Während der Aufzeichnung und bei Benutzung der Lautsprecher sind die Musikeinstellungen ausgeschaltet. Der 3D-Klang funktioniert nicht für das *Radio*.

Um auf die Musikeinstellungen zuzugreifen, drücken Sie **Menü** und wählen *Einstellungen* und *Musikeinstell.*.

Um einen voreingestellten Klangstil mit automatischen Klangreglereinstellungen auszuwählen oder Ihren eigenen Klangstil mit angepassten Klangreglereinstellungen zu definieren, wählen Sie *Klangregler*.

- Um einen voreingestellten Klangstil zu wählen, blättern Sie zum gewünschten Stil und drücken **OK**. Die verfügbaren voreingestellten Klangstile sind *Normal*, *Rock*, *Pop* und *R&B*.
- Um Ihre eigenen Klangreglereinstellungen zu definieren, wählen Sie *Benutzereinstell.*. Wählen Sie den Frequenzregler und nehmen Sie eine Anpassung mit  $\odot$  und  $\odot$  vor. Passen Sie die Position des Reglers mit  $\odot$  und an. Drücken Sie **OK**, um die Einstellungen zu speichern.

Zum Anpassen der Balance wählen Sie Balance. Durch Drücken von  $\Omega$  und  $\Omega$ bewegen Sie den Regler nach links oder rechts. Drücken Sie **Wählen**, um die Balance-Einstellung zu speichern.

Um die Loudness-Funktion ein- oder auszuschalten, wählen Sie *Loudness* und anschließend *Ein* oder *Aus*.

Um den 3D-Klang ein- oder auszuschalten, wählen Sie *3D-Klang* und anschließend *Ein* oder *Aus*.

Wenn Sie die Musikeinstellungen auf die Standardwerte zurücksetzen möchten, wählen Sie *Stand.-Musikeinst. wiederherstellen*.

# ■ **Galerie (Menü 8)**

Sie können Bilder und Ruftöne, die Sie z. B. mit einer Multimedia-Mitteilung erhalten haben, in den Ordnern im Galerie-Menü speichern (siehe [Lesen und Beantworten einer](#page-81-0)  [Multimedia-Mitteilung](#page-81-0) auf Seite [82](#page-81-0)).

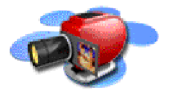

Das Galerie-Menü greift auf den gemeinsamen Speicher zu (siehe [Gemeinsamer](#page-14-0)  [Speicher](#page-14-0) auf Seite [15](#page-14-0)).

- 1. Drücken Sie **Menü**, und wählen Sie *Galerie*. Die Optionsliste wird angezeigt.
- 2. Wählen Sie *Ordner zeigen*, um die Ordnerliste zu öffnen. Die Ordner *Grafiken* und *Töne* sind bereits im Telefon vorgegeben.

Darüber hinaus sind die folgenden Optionen verfügbar:

• *Ordner hinzufügen*, um einen neuen Ordner hinzuzufügen. Geben Sie einen Namen für den Ordner ein und drücken Sie **OK**.

- *Ordner löschen*, um den Ordner zu wählen, den Sie löschen möchten. Die ursprünglich auf dem Telefon verfügbaren Ordner können nicht gelöscht werden.
- *Umbenennen*, um den Ordner zu wählen, den Sie umbenennen möchten. Die ursprünglich auf dem Telefon verfügbaren Ordner können nicht umbenannt werden.
- *Galerie-Downloads* (Netzdienst), um weitere Bilder und Ruftöne herunterzuladen. Wählen Sie *Bild-Downloads* bzw. *Ton-Downloads*. Die Liste der verfügbaren WAP-Lesezeichen wird angezeigt. Wählen Sie *Mehr Lesezeichen*, um auf die Liste der WAP-Lesezeichen im Menü *Dienste* zuzugreifen (siehe [Lesezeichen](#page-154-0) auf Seite [155](#page-154-0)).

Wählen Sie das gewünschte Lesezeichen, um eine Verbindung zur gewünschten WAP-Seite herzustellen. Wenn die Verbindung fehlschlägt, können Sie unter Umständen nicht über die derzeit aktiven WAP-Verbindungseinstellungen auf die WAP-Seite zugreifen. Öffnen Sie in diesem Fall das Menü *Dienste* und aktivieren einen anderen Diensteinstellungssatz. Weitere Informationen finden Sie unter [Herstellen](#page-148-0)  [einer Verbindung zu einem WAP-Dienst](#page-148-0) auf Seite [149](#page-148-0). Versuchen Sie erneut, eine Verbindung zu der WAP-Seite herzustellen.

Informationen über die Verfügbarkeit der verschiedenen WAP-Dienste, Preise und Tarife erhalten Sie von Ihrem Netzbetreiber und/oder vom WAP-Diensteanbieter.

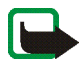

**Hinweis:** Installieren Sie nur Software aus Quellen, die über einen geeigneten Schutz vor Viren und schädlicher Software verfügen.

- 3. Wählen Sie den gewünschten Ordner. Die Liste der Dateien im Ordner wird angezeigt.
- 4. Blättern Sie zu der gewünschten Datei. Drücken Sie **Optionen**. Daraufhin sind einige der folgenden Optionen verfügbar:
	- *Öffnen*, um die gewählte Datei zu öffnen.
	- *Löschen*, um die gewählte Datei zu löschen.
	- *Verschieben*, um eine Datei in einen anderen Ordner zu verschieben.
	- *Umbenennen*, um die Datei umzubenennen.
	- *Als Hintergrund*, um die gewählte Datei als Hintergrundbild zu speichern.
	- *Als Rufton wählen*, um die gewählte Datei als Rufton einzustellen.
	- *Details*, um Details der Datei anzuzeigen (z. B. die Dateigröße).
	- *Ordnen*, um die Dateien und Ordner nach dem Namen, Datum, Typ oder der Größe zu sortieren.

# ■ **Organizer (Menü 9)**

### **Kalender**

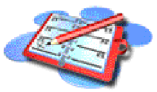

Mit dem Kalender behalten Sie den Überblick über Erinnerungen, Anrufe, die noch geführt werden müssen, Besprechungen und Geburtstage.

Das Kalender-Menü greift auf den gemeinsamen Speicher zu (siehe [Gemeinsamer](#page-14-0)  [Speicher](#page-14-0) auf Seite [15](#page-14-0)).

Drücken Sie **Menü**, und wählen Sie *Organizer* und anschließend *Kalender*.

Blättern Sie zu dem gewünschten Tag. Der aktuelle Tag ist durch einen Rahmen gekennzeichnet. Wenn Einträge für diesen Tag vorliegen, wird der Tag in Fettdruck angezeigt. Wenn Sie die Einträge für den Tag ansehen möchten, drücken Sie **Optionen** und wählen *Tageseinträge*.

Um einen einzelnen Eintrag anzuzeigen, blättern Sie zu gewünschten Eintrag, drücken **Optionen** und wählen *Zeigen*. In der Eintragsansicht sehen Sie Einzelheiten des ausgewählten Eintrags. Sie können durch den Eintrag blättern.

### **Mögliche andere Optionen für die Kalenderansichten sind:**

- Optionen zum Erstellen eines Eintrags, Senden eines Eintrags direkt an den Kalender eines anderen kompatiblen Telefons oder als Kurzmitteilung.
- Optionen zum Löschen, Bearbeiten, Verschieben und Wiederholen eines Eintrags sowie zum Kopieren eines Eintrags in einen anderen Tag.
- Mit der Option *Einstellungen* können Sie das Datum, die Uhrzeit, das Datumsund Uhrzeitformat oder den ersten Tag der Woche einstellen. Mit der Option *Autom. löschen* können Sie festlegen, dass alte Einträge nach Ablauf einer bestimmten Zeit automatisch gelöscht werden. Die sich wiederholenden Einträge, wie Geburtstagseinträge, werden jedoch nicht gelöscht.

### **Erstellen eines Kalendereintrags**

Informationen zur Eingabe von Buchstaben und Zahlen finden Sie unter [Texteingaben](#page-48-0) auf Seite [49.](#page-48-0)

Drücken Sie **Menü**, und wählen Sie *Organizer* und anschließend *Kalender*. Blättern Sie zum gewünschten Datum, drücken Sie **Optionen**, und wählen Sie *Neuer Eintrag*. Wählen Sie einen der folgenden Eintragstypen aus:

- *Besprechung* Geben Sie den Eintrag ein (oder drücken Sie **Optionen** und suchen im Verzeichnis nach einem Namen). Drücken Sie **Optionen**, und wählen Sie *Speichern*. Geben Sie den Ort für die Besprechung ein, und drücken Sie **Optionen** und wählen anschließend *Speichern*. Geben Sie die Uhrzeit für den Beginn der Besprechung ein, und drücken Sie **OK**, geben Sie dann die Uhrzeit für das Ende der Besprechung ein und drücken Sie **OK**. Um eine Erinnerung an den Eintrag einzurichten, wählen Sie *Mit Tonsignal* oder *Lautlos* (kein Erinnerungssignal) und legen dann die Erinnerungszeit fest.
- *Anrufen* Geben Sie die Telefonnummer ein, drücken Sie **Optionen**, und wählen Sie *Speichern*. Geben Sie den Namen ein, drücken Sie **Optionen** und wählen Sie *Speichern*. (Anstatt die Telefonnummer manuell einzugeben, drücken Sie **Optionen**, um im Verzeichnis nach dem Namen und der Telefonnummer zu suchen.) Geben Sie anschließend die Uhrzeit für den Anruf ein, und drücken Sie **OK**. Um eine Erinnerung an den Eintrag einzurichten, wählen Sie *Mit Tonsignal* oder *Lautlos* (kein Erinnerungssignal) und legen dann die Erinnerungszeit fest.
- *Geburtstag* Geben Sie den Namen der Person ein (oder drücken Sie **Optionen** und suchen im Verzeichnis danach). Drücken Sie anschließend **Optionen** und wählen Sie *Speichern*. Geben Sie anschließend das Geburtsdatum ein, und drücken Sie **OK**. Um eine Erinnerung an den Eintrag einzurichten, wählen Sie *Mit Tonsignal* oder *Lautlos* (kein Erinnerungssignal) und legen dann die Erinnerungszeit fest.
- *Notiz* Geben Sie den Eintrag ein, drücken Sie **Optionen**, und wählen Sie *Speichern*. Geben Sie das Enddatum für den Eintrag ein, und drücken Sie **OK**.

Um eine Erinnerung an den Eintrag einzurichten, wählen Sie *Mit Tonsignal* oder *Lautlos* (kein Erinnerungssignal) und legen dann die Erinnerungszeit fest.

• *Erinnerung* – Geben Sie den Betreff für die Erinnerung ein, drücken Sie **Optionen** und wählen dann *Speichern*. Um eine Erinnerung an den Eintrag einzurichten, wählen Sie *Tonsignal ein* und legen dann die Erinnerungszeit fest.

Wenn ein Alarmsignal aktiviert ist, wird das Symbol  $\mathbf{\hat{F}}$  beim Betrachten der Einträge angezeigt.

### **Wenn ein Signal für einen Eintrag ertönt:**

Es ertönt ein Signal und der Eintrag wird angezeigt. Wenn ein Symbol für eine Anrufeintrag **an** angezeigt wird, können Sie die angezeigte Nummer anrufen, indem Sie drücken. Um das Signal auszuschalten und den Eintrag anzuzeigen, drücken Sie **Zeigen**. Um das Signal auszuschalten, ohne den Eintrag anzuzeigen, drücken Sie **Beenden**.

## **Aufgabenliste**

Sie können eine Liste von zu erledigenden Aufgaben speichern, für jede Aufgabe eine Priorität wählen und sie als erledigt markieren, nachdem Sie sie abgeschlossen haben. Sie können die Aufgaben nach Priorität oder Datum sortieren.

Die Aufgabenliste greift auf den gemeinsamen Speicher zu (siehe [Gemeinsamer](#page-14-0)  [Speicher](#page-14-0) auf Seite [15](#page-14-0)).

Drücken Sie **Menü** und wählen *Organizer* und *Aufgabenliste*, um die Liste der Aufgaben anzuzeigen. Drücken Sie **Optionen**, oder blättern Sie zur gewünschten Aufgabe und drücken anschließend **Optionen**.

• Wählen Sie *Hinzufügen*, um eine neue Aufgabe hinzuzufügen. Geben Sie den Betreff für die Aufgabe ein. Wenn Sie die maximale Anzahl von Zeichen für eine Aufgabe eingegeben haben, werden keine weiteren Zeichen angenommen. Drücken Sie **Optionen**, und wählen Sie *Speichern*. Wählen Sie die Priorität für die Aufgabe, *Hoch*, *Mittel* oder *Niedrig*. Das Telefon stellt den Termin automatisch ohne Alarm für die Aufgabe ein.

*Wörterbuch*, Informationen dazu finden Sie unter [Aktivieren bzw. Deaktivieren](#page-48-1)  [der automatischen Worterkennung](#page-48-1) auf Seite [49](#page-48-1).

• Sie können die ausgewählte Aufgabe auch anzeigen und löschen und alle Aufgaben löschen, die Sie als erledigt gekennzeichnet haben. Sie können die Aufgaben nach Priorität oder Fälligkeit anordnen, eine Aufgabe an ein anderes kompatibles Telefon senden, eine Aufgabe als Kalendereintrag speichern oder den Kalender öffnen.

Während Sie eine Aufgabe anzeigen, können Sie auch beispielsweise eine Option wählen, um die Aufgabe zu bearbeiten, den Termin oder die Priorität der Aufgabe zu bearbeiten oder die Aufgabe als erledigt zu kennzeichnen.

# ■ **Spiele (Menü 10)**

## **Starten eines Spiels**

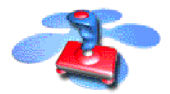

- 1. Drücken Sie **Menü**, und wählen Sie *Spiele* und anschließend *Spiel wählen*.
- 2. Blättern Sie zu einem Spiel oder einem Spielesatz (der Name ist vom jeweiligen Spiel abhängig).
- 3. Drücken Sie **Optionen**, und wählen Sie *Öffnen* oder drücken Sie . Wenn Sie ein einzelnes Spiel ausgewählt haben, wird dieses gestartet.

Ansonsten wird eine Liste der Spiele in dem gewählten Spielesatz angezeigt. Um ein Spiel zu starten, blättern Sie zu dem gewünschten Spiel und drücken **Optionen** und wählen anschließend *Öffnen*, oder Sie drücken .

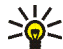

**Tipp:** Wenn ein Spiel den gesamten Anzeigebereich benötigt, werden die Bezeichnungen für die Auswahltasten nicht angezeigt. Drücken Sie die Auswahltaste  $\bigcirc$  oder  $\emptyset$ , um die Optionsliste anzuzeigen. Wählen Sie anschließend eine der Optionen oder drücken Sie **Zurück**, um mit dem Spiel fortzufahren.

Das Ausführen mancher Spiele kann den Akku des Telefons schneller entladen (Sie müssen das Telefon also ggf. schneller an das Ladegerät anschließen).

**Andere für ein Spiel oder einen Spielesatz verfügbare Optionen** Informationen zu den für Spiele verfügbaren Optionen finden Sie unter [Weitere](#page-131-0)  [für die jeweiligen Programme oder Programmgruppen verfügbare Optionen:](#page-131-0) auf Seite [132.](#page-131-0)

# <span id="page-129-0"></span>**Spiel-Downloads**

Drücken Sie **Menü**, und wählen Sie *Spiele* und *Spiel-Downloads* (Netzdienst). Die Liste der verfügbaren WAP-Lesezeichen wird angezeigt. Wählen Sie *Mehr Lesezeichen*, um auf die Liste der WAP-Lesezeichen im Menü *Dienste* zuzugreifen (siehe [Lesezeichen](#page-154-0) auf Seite [155\)](#page-154-0).

Wählen Sie das gewünschte Lesezeichen, um eine Verbindung zur gewünschten WAP-Seite herzustellen. Wenn die Verbindung fehlschlägt, können Sie unter Umständen nicht über die derzeit aktiven WAP-Verbindungseinstellungen auf die WAP-Seite zugreifen. Öffnen Sie in diesem Fall das Menü *Dienste* und aktivieren einen anderen Diensteinstellungssatz. Weitere Informationen finden Sie unter [Herstellen einer Verbindung zu einem WAP-Dienst](#page-148-0) auf Seite [149.](#page-148-0) Versuchen Sie erneut, eine Verbindung zu der WAP-Seite herzustellen.

Informationen über die Verfügbarkeit der verschiedenen WAP-Dienste, Preise und Tarife erhalten Sie von Ihrem Netzbetreiber und/oder vom WAP-Diensteanbieter.

Informationen zum Herunterladen weiterer Spiele finden Sie unter [Herunterladen](#page-132-0)  [eines Programms](#page-132-0) auf Seite [133](#page-132-0).

Beim Herunterladen eines Spiels kann dieses auch im Menü *Programme* anstatt im Menü *Spiele* gespeichert werden.

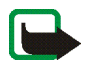

**Hinweis:** Installieren Sie nur Software aus Quellen, die über einen geeigneten Schutz vor Viren und schädlicher Software verfügen.

# **Speicherstatus für Spiele**

Um die Größe des verfügbaren Speichers für die Installation von Spielen und Programmen anzuzeigen, drücken Sie **Menü** und wählen *Spiele* und anschließend *Speicher*. Weitere Informationen finden Sie unter [Speicherstatus für Programme](#page-133-0) auf Seite [134.](#page-133-0)

Die Spiele verwenden den gemeinsamen Speicher (siehe [Gemeinsamer Speicher](#page-14-0) auf Seite [15\)](#page-14-0).

# **Spieleeinstellungen**

Drücken Sie **Menü** und wählen *Spiele* und *Einstellungen*, um Töne, Beleuchtung und Vibrationen für das Spiel einzustellen. Informationen zum Club Nokia und den Spiel-Downloads finden Sie auf der Internetseite www.club.nokia.com. Die Verfügbarkeit variiert je nach Land.

# ■ **Programme (Menü 11)**

Mit diesem Menü können Sie die auf Ihrem Telefon installierten Java-Programme verwalten. Ihre Telefon-Software enthält einige Java-Programme, die speziell für dieses Nokia Telefon

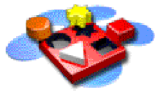

erstellt wurden. Verschiedene Diensteanbieter bieten weitere Programme über WAP-Dienste an. Bevor Sie eines dieser weiteren Programme verwenden können, muss dieses auf Ihr Telefon heruntergeladen werden.

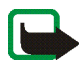

**Hinweis:** Installieren Sie nur Software aus Quellen, die über einen geeigneten Schutz vor Viren und schädlicher Software verfügen.

## <span id="page-131-1"></span>**Starten eines Programms**

- 1. Drücken Sie **Menü**, und wählen Sie *Programme* und anschließend *Programm wählen*.
- 2. Blättern Sie zu einem Programm oder einer Programmgruppe (der Name ist von dem jeweiligen Programm abhängig).
- 3. Drücken Sie **Optionen**, und wählen Sie *Öffnen* oder drücken Sie . Wenn Sie ein einzelnes Programm ausgewählt haben, wird dieses gestartet.

Ansonsten wird eine Liste der Programme in der gewählten Programmgruppe angezeigt. Um ein Programm zu starten, blättern Sie zu dem gewünschten Programm und drücken **Optionen** und wählen anschließend *Öffnen*, oder Sie drücken ...

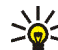

**Tipp:** Wenn ein Programm den gesamten Anzeigebereich benötigt, werden die Bezeichnungen für die Auswahltasten nicht angezeigt. Drücken Sie die Auswahltaste  $\bigcirc$  oder  $\bigcirc$ , um die Optionsliste anzuzeigen. Wählen Sie anschließend eine der Optionen oder drücken Sie **Zurück**, um mit dem Programm fortzufahren.

#### <span id="page-131-0"></span>**Weitere für die jeweiligen Programme oder Programmgruppen verfügbare Optionen:**

• *Löschen* – löscht das Programm oder die Programmgruppe aus dem Telefon.

Wenn Sie ein vorinstalliertes Programm oder eine vorinstallierte Programmgruppe von Ihrem Telefon löschen, können Sie das Programm aus dem Nokia Software Market unter www.softwaremarket.nokia.com/wap oder www.softwaremarket.nokia.com/3300 erneut auf Ihr Telefon herunterladen.

- *Internetzugang* reguliert den Netzzugriff des Programms. Wählen Sie *Bestätigung nötig*, damit das Telefon den Netzzugriff anfragt, *Erlaubt*, um den Netzzugriff zu erlauben, oder *Nicht erlaubt*, um den Netzzugriff nicht zu erlauben.
- *Version prüfen* überprüft, ob eine neue Version des Programms zum Herunterladen über die WAP-Dienste verfügbar ist.
- *Webpage* bietet weitere Informationen oder zusätzliche Daten für das Programm über eine Internetseite. Diese Funktion muss vom Netz unterstützt werden. Sie wird nur dann angezeigt, wenn eine Internet-Adresse für das Programm verfügbar ist.
- *Details* stellt zusätzliche Informationen zu dem Programm bereit.

### <span id="page-132-0"></span>**Herunterladen eines Programms**

Es stehen verschiedene Möglichkeiten zur Verfügung, um ein neues Java-Programm (Netzdienst) herunterzuladen:

• Drücken Sie **Menü** und wählen *Programme* und *Progr.-Downloads*, um die Liste der verfügbaren WAP-Lesezeichen anzuzeigen. Wählen Sie *Mehr Lesezeichen*, um auf die Liste der WAP-Lesezeichen im Menü *Dienste* zuzugreifen (siehe [Lesezeichen](#page-154-0) auf Seite [155\)](#page-154-0).

Wählen Sie das gewünschte Lesezeichen, um eine Verbindung zur gewünschten WAP-Seite herzustellen. Wenn die Verbindung fehlschlägt, können Sie unter Umständen nicht über die derzeit aktiven Verbindungseinstellungen auf die WAP-Seite zugreifen. Öffnen Sie in diesem Fall das Menü *Dienste* und aktivieren einen anderen Diensteinstellungssatz.

Weitere Informationen finden Sie unter [Herstellen einer Verbindung zu einem](#page-148-0)  [WAP-Dienst](#page-148-0) auf Seite [149](#page-148-0). Versuchen Sie erneut, eine Verbindung zu der WAP-Seite herzustellen.

Informationen über die Verfügbarkeit der verschiedenen WAP-Dienste, Preise und Tarife erhalten Sie von Ihrem Netzbetreiber und/oder vom WAP-Diensteanbieter.

- Drücken Sie **Menü**, und wählen Sie *Dienste*, um eine WAP-Seite für das Herunterladen eines Java-Programms zu suchen. Weitere Informationen finden Sie unter [Browsen durch die Seiten eines WAP-Dienstes](#page-149-0) auf Seite [150.](#page-149-0)
- Informationen zu den Funktionen beim Herunterladen von Spielen finden Sie unter [Spiel-Downloads](#page-129-0) auf Seite [130.](#page-129-0)

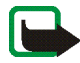

Nokia übernimmt keine Garantien für Anwendungen, die von fremden Webseiten stammen. Wenn Sie Java-Anwendungen von einer Webseite, die nicht von Nokia stammt, herunterladen möchten, sollten Sie dieselben Vorsichtsmaßnahmen bezüglich Sicherheit und Inhalt treffen, wie bei jeder anderen Internetseite auch.

Eine heruntergeladene Anwendung kann auch im Menü *Spiele* anstatt im Menü *Programme* gespeichert werden.

# <span id="page-133-0"></span>**Speicherstatus für Programme**

Um die Größe des verfügbaren Speichers für die Installation von Spielen und Programmen anzuzeigen, drücken Sie **Menü** und wählen *Programme* und anschließend *Speicher*.

Die Programme nutzen den gemeinsamen Speicher (siehe [Gemeinsamer Speicher](#page-14-0) auf Seite [15\)](#page-14-0).

# ■ **Extras (Menü 12)**

# **Sprachbefehle**

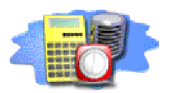

Sie können auf verschiedene Menüfunktionen durch das Sprechen eines Sprachbefehls zugreifen. Bei dem Sprachbefehl kann es sich beispielsweise um eine Funktionsbezeichnung handeln.

#### **Bevor Sie Sprachbefehle verwenden, lesen Sie** [Hinweise zur Verwendung der](#page-60-0)  [Sprachanwahl](#page-60-0) **auf Seite** [61](#page-60-0)**.**

Sprachbefehle können nicht verwendet werden, wenn das Telefon gerade Daten über eine GPRS-Verbindung sendet oder empfängt.

### **Hinzufügen eines Sprachbefehls zu einer Menüfunktion**

Drücken Sie **Menü**, und wählen Sie *Extras* und anschließend *Sprachbefehle*.

Wählen Sie den Ordner, z. B. *Profile*, der die gewünschte Funktion enthält, z. B. *Lautlos*. Blättern Sie zur Funktion, drücken Sie **Optionen** und wählen *Neuer Befehl*.

Drücken Sie **Start** und sprechen Sie die Wörter, die als Sprachbefehl aufgezeichnet werden sollen, deutlich aus.

Wenn die Funktion bereits einen Sprachbefehl besitzt, wird das Symbol  $\overline{\mathbf{5}}$ l neben ihrer Bezeichnung angezeigt.

Beachten Sie, dass alle Sprachbefehle gelöscht werden, wenn eine andere SIM-Karte eingesetzt wird und neue Sprachbefehle gespeichert werden.

### **Anwenden eines Sprachbefehls**

Halten Sie in der Ausgangsanzeige die rechte Auswahltaste  $\mathcal O$  gedrückt, bis Sie einen kurzen Signalton hören. Sprechen Sie den Befehl deutlich aus, während Sie das Telefon in der normalen Position wie einen Telefonhörer ans Ohr halten. Daraufhin wird der Befehl abgespielt und die zugehörige Nummer ausgeführt.

Wenn Sie eine kompatible Freisprecheinrichtung verwenden, halten Sie den Knopf der Freisprecheinrichtung gedrückt, bis ein kurzes Signal ertönt, und sprechen den Sprachbefehl deutlich aus.

Weitere Informationen finden Sie unter [Anrufen über einen Anrufnamen](#page-61-0) auf Seite [62.](#page-61-0)

### **Abspielen, Ändern oder Löschen eines Sprachbefehls**

Drücken Sie **Menü**, und wählen Sie *Extras* und anschließend *Sprachbefehle*. Wählen Sie den Ordner, der die gewünschte Funktion enthält. Blättern Sie zu der Funktion, drücken Sie **Optionen** und wählen *Wiedergabe*, *Ändern* oder *Löschen*.

### **Rechner**

Mit dem Rechner in Ihrem Telefon können Sie Zahlen addieren, subtrahieren, multiplizieren, dividieren, potenzieren und Quadratwurzeln ziehen sowie Währungen umrechnen.

Da dieser Rechner nur über eine begrenzte Genauigkeit verfügt, können insbesondere bei langen Divisionen Rundungsfehler auftreten.

1. Drücken Sie **Menü**, und wählen Sie *Extras* und anschließend *Rechner*.

- 2. Wenn "0" angezeigt wird, geben Sie die erste Zahl der Berechnung ein. Mit # geben Sie ein Dezimalzeichen ein.
- 3. Drücken Sie **Optionen**, und wählen Sie *Addieren*, *Subtrahieren*, *Multiplizieren*, *Dividieren*, *Zum Quadrat*, *Quadratwurzel* oder *Vorzeichen ändern*.

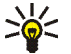

**Tipp:** Alternativ können Sie die Taste  $\downarrow^*$  verwenden: Einmal Drücken

für Additionen, zweimal für Subtraktionen, dreimal für Multiplikationen und viermal für Divisionen.

- 4. Geben Sie die zweite Zahl ein.
- 5. Das Ergebnis erhalten Sie, wenn Sie **Optionen** drücken und *Ergebnis* wählen.
- 6. Um eine neue Berechnung zu starten, halten Sie zunächst **Löschen** gedrückt.

### **Währungsumrechnungen**

- 1. Drücken Sie **Menü**, und wählen Sie *Extras* und anschließend *Rechner*.
- 2. Zum Speichern des Wechselkurses drücken Sie **Optionen**, und wählen Sie *Kurs angeben*. Wählen Sie eine der angezeigten Optionen. Geben Sie den Wechselkurs ein, und drücken Sie  $\frac{11}{6}$  für ein Dezimalzeichen. Abschließend drücken Sie **OK**. Der Wechselkurs bleibt so lange gespeichert, bis Sie einen anderen Kurs eingeben.
- 3. Um die Währungsumrechnung vorzunehmen, geben Sie den Betrag ein, der umgerechnet werden soll, drücken Sie **Optionen** und wählen *In eigene Währung* oder *In Fremdwährung*.

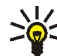

**Tipp:** Sie können Währungsumrechnungen auch in der Ausgangsanzeige vornehmen. Geben Sie dazu den umzurechnenden Betrag ein, drücken Sie **Optionen** und wählen Sie *In eigene Währung* oder *In Fremdwährung*.

# **Countdown**

Drücken Sie **Menü**, und wählen Sie *Extras* und anschließend *Countdown*. Geben Sie die Zeitdauer, nach der das Signal ertönen soll, in Stunden und Minuten ein, und drücken Sie **OK**. Wenn Sie möchten, können Sie eine eigene Notiz verfassen, die angezeigt wird, wenn die Zeit abgelaufen ist. Drücken Sie anschließend **OK**, um den Countdown zu starten.

• Um die Countdown-Zeit zu ändern, wählen Sie *Zeit ändern*, oder um den Zähler anzuhalten, wählen Sie *Anhalten*.

Wenn die Erinnerungszeit erreicht ist, während das Telefon die Ausgangsanzeige anzeigt, ertönt ein Tonsignal und der entsprechende Notizentext blinkt (falls vorhanden). Andernfalls wird *Countdown abgelaufen* angezeigt. Sie können das Tonsignal durch Drücken einer beliebigen Taste stoppen. Wenn keine Taste gedrückt wird, hört das Tonsignal nach 30 Sekunden automatisch auf. Um das Signal auszuschalten und die Notiz auszublenden, drücken Sie **OK**.

# **Stoppuhr**

Mit der Stoppuhr können Sie die Zeit messen sowie Zwischenzeiten und Rundenzeiten nehmen. Während die Zeit genommen wird, stehen die anderen Telefonfunktionen weiterhin zur Verfügung. Wenn die Zeitmessung im Hintergrund ablaufen soll, drücken Sie

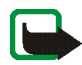

**Hinweis:** Die Verwendung der Stoppuhrfunktion verbraucht Akkuladung, sodass die Betriebszeit des Telefons verringert wird. Lassen Sie sie nicht im Hintergrund laufen, während Sie andere Arbeiten mit Ihrem Telefon ausführen.

### <span id="page-138-0"></span>**Zeitüberwachung und Zwischenzeiten**

- 1. Drücken Sie **Menü**, und wählen Sie *Extras*, *Stoppuhr* und anschließend *Zwischenzeiten*. Wenn bereits eine Zeitmessung im Hintergrund läuft, können Sie *Fortsetzen* wählen.
- 2. Drücken Sie **Start**, um die Zeitüberwachung zu starten. Drücken Sie für jede Zwischenzeit, die genommen werden soll, **Zwzeit.**. Die Zwischenzeiten werden unter der laufenden Gesamtzeit angezeigt. Blättern Sie, um die Zeiten anzusehen.
- 3. Drücken Sie **Stopp**, um die Zeitüberwachung zu beenden.
- 4. Drücken Sie **Optionen**, und wählen Sie

*Starten*, um die Zeitüberwachung wieder zu starten. Die neue Zeit wird der vorherigen Zeit hinzugefügt.

*Speichern*, um die Zeit zu speichern. Geben Sie einen Namen für die gemessene Zeit ein, und drücken Sie **OK**. Wird kein Name eingegeben, so wird die Gesamtzeit als Titel verwendet.

*Zurücksetzen*, um die Zeit zurückzusetzen, ohne sie zu speichern.

#### **Rundenzeiten**

Drücken Sie **Menü**, und wählen Sie *Extras*, *Stoppuhr* und anschließend *Rundenzeiten*. Drücken Sie **Start**, um die Zeitüberwachung zu starten, und **Runde**, um Rundenzeiten zu nehmen. Drücken Sie **Stopp**, um die Rundenzeit anzuhalten. Wenn Sie die Rundenzeiten speichern oder zurücksetzen möchten, drücken Sie **Optionen**. Weitere Informationen finden Sie unter [Zeitüberwachung und](#page-138-0)  [Zwischenzeiten](#page-138-0) weiter oben im Text.

### **Anzeigen und Löschen von Zeitwerten**

Drücken Sie **Menü**, und wählen Sie *Extras* und anschließend *Stoppuhr*.

Wenn die Stoppuhr nicht zurückgesetzt wurde, können Sie *Letzte Zeit zeigen* wählen, um die zuletzt gemessene Zeit anzuzeigen. Wählen Sie *Zeiten zeigen*. Daraufhin wird eine Liste mit Namen oder Endzeiten angezeigt. Wählen Sie die gewünschte Zeit aus.

Zum Löschen der gespeicherten Zeiten wählen Sie *Zeiten löschen*. Wählen Sie *Alle löschen*, und drücken Sie **OK** oder wählen Sie *Einzeln* und blättern Sie zu den Zeiten, die gelöscht werden sollen. Drücken Sie dann **Löschen** und anschließend **OK**.

## **Sichern und Wiederherstellen**

Sie können Ihre *Adressbuch*, *Kalender*, *Kurzmitteil.* und *Lesezeichen*, die im Telefon gespeichert sind, auf eine Speicherkarte sichern und die gewünschten Informationen aus der Speicherkarte später auf das Telefon wiederherstellen. Sie können eine Sicherungskopie jedes Informationstyps auf der Speicherkarte speichern.

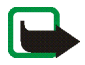

**Hinweis:** Zur Nutzung dieser Funktion muss eine Speicherkarte in das Telefon eingelegt sein. Darüber hinaus benötigen Sie zur Datensicherung freien Speicherplatz auf der Speicherkarte.

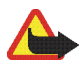

**Warnung:** Schließen Sie das Telefon nicht an einen PC an, wenn Sie Daten sichern oder wiederherstellen. Wenn Sie das Telefon an einen PC anschließen, werden die Vorgänge zur Datensicherung und -wiederherstellung gestoppt, wodurch Daten verloren gehen können.

### **Datensicherung auf einer Speicherkarte**

- 1. Drücken Sie **Menü**, und wählen Sie *Extras*, *Sichern & wiederherstellen* und *Sichern*.
	- Um Ihre *Adressbuch*, *Kalender*, *Kurzmitteil.* und *Lesezeichen* auf einmal zu sichern, wählen Sie *Alle Daten*.
	- Um Daten gezielt zu sichern, wählen Sie *Ausgewählte Dat.*. Blättern Sie zu den zu sichernden Daten, und drücken Sie **Markier.**. Wenn Sie alle zu sichernden Daten markiert haben, drücken Sie **Ende**.
- 2. Drücken Sie **Ja**, um die Sicherung zu speichern, oder **Nein**, um sie zu verwerfen.

Falls noch nicht vorhanden, wird auf der Speicherkarte automatisch ein Sicherungsordner erstellt.

Beachten Sie, dass die Datensicherung vom Telefon die entsprechenden Daten im Sicherungsordner auf der Speicherkarte überschreibt.

### **Datenwiederherstellung von einer Speicherkarte**

- 1. Drücken Sie **Menü**, und wählen Sie *Extras*, *Sichern & wiederherstellen* und *Wiederherstellen*.
- 2. Blättern Sie zu den wiederherzustellenden Daten, und drücken Sie **Markier.**. Wenn Sie alle wiederherzustellenden Daten markiert haben, drücken Sie **Ende**.
- 3. Drücken Sie **Ja**, um die Daten wiederherzustellen, oder **Nein**, um den Vorgang abzubrechen.

Beachten Sie, dass bei der Wiederherstellung die Daten im Telefon mit den entsprechenden Daten von der Speicherkarte überschrieben werden.

# **Speicherkarte**

Mit diesem Menü können Sie eine Speicherkarte formatieren, Dateien auf einer Speicherkarte löschen und auf der Speicherkarte gesicherte Java-Programme installieren.

Verwenden Sie nur solche Speicherkarten, die mit Ihrem Telefon kompatibel sind. Das Nokia 3300 meldet Speicherkarten, die mit einem anderen Gerät formatiert und beschrieben wurden, unter Umständen als beschädigt. Das Telefon unterstützt kompatible Speicherkarten mit bis zu 128 MB. Weitere Informationen finden Sie unter [Entfernen und Installieren der Speicherkarte](#page-34-0) auf Seite [35.](#page-34-0)

Wenn Sie der Ansicht sind, dass Ihre Speicherkarte beschädigt ist und die Nokia Audio Manager PC Software auf einem kompatiblen PC installiert ist, können Sie die Fehler eventuell unter Verwendung der Fehlerüberprüfungs-Funktion von Windows beheben. Weitere Informationen zu dieser Funktion finden Sie im Informationsmaterial, das Sie mit Ihrem Windows-Betriebssystem erhalten haben.

### **Formatieren einer Speicherkarte**

Drücken Sie **Menü**, und wählen Sie *Extras*, *Speicherkarte* und *Speicherkarte formatieren*. Drücken Sie **Ja** und bestätigen Sie mit dem Sicherheitscode das Starten der Formatierung, oder drücken Sie **Nein**, um den Vorgang abzubrechen.

Bei der Formatierung werden auf der Speicherkarte automatisch die folgenden Ordner erstellt: Applications, Backup, Music, Recordings, Tones und Track lists.

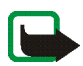

**Hinweis:** Bei der Formatierung von SIM-Karten gehen alle auf der Karte befindlichen Daten dauerhaft verloren.

### **Dateien von einer Speicherkarte löschen**

Drücken Sie **Menü**, und wählen Sie *Extras*, *Speicherkarte* und *Datei von Speicherkarte löschen*.

Blättern Sie zu dem Ordner, der die zu löschende Datei enthält, und drücken Sie **Öffnen**. Blättern Sie zur Datei, drücken Sie **Optionen** und wählen *Löschen*. Bestätigen Sie den Löschvorgang mit **OK**.

#### **Installieren von Java-Programmen**

Drücken Sie **Menü**, und wählen Sie *Extras*, *Speicherkarte* und *Programm installieren*. Es wird eine Liste der Java-Programme angezeigt, die im Ordner "Programme" auf der Speicherkarte abgelegt sind. Blättern Sie zum gewünschten Programm, und drücken Sie **Wählen**.

Java-Programme, die Sie von der Speicherkarte installieren (einschließlich Spiele außer Nokia Spielen), werden im Menü *Programme* installiert. Nokia Spiele werden im Menü *Spiele* installiert. Weitere Informationen finden Sie unter [Starten](#page-131-1)  [eines Programms](#page-131-1) auf Seite [132](#page-131-1).

# ■ **Dienste (Menü 13)**

Sie können mit dem Telefon auf verschiedene WAP-Dienste (Netzdienst) zugreifen. Zu diesen Diensten gehören zum Beispiel Bankgeschäfte, Nachrichten, Wetterberichte und Flugzeiten. Diese Dienste wurden speziell für Mobiltelefone entworfen und werden von WAP-Diensteanbietern verwaltet.

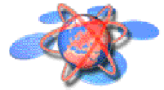

Informationen zur Verfügbarkeit von WAP-Diensten, Preisen und Tarifen erhalten Sie von Ihrem Netzbetreiber und/oder dem Diensteanbieter, dessen Dienst Sie nutzen möchten. Von den Diensteanbietern erhalten Sie auch die Anleitungen zur Verwendung ihrer Dienste.

WAP-Dienste verwenden auf ihren WAP-Seiten die Wireless Markup Language (WML). Normale Internetseiten, die die Hyper-Text Markup Language (HTML) verwenden, können mit Ihrem Telefon nicht angezeigt werden.

## **Übersicht der ersten Schritte zum Aufrufen und Verwenden von WAP-Diensten**

- 1. Speichern Sie die Diensteinstellungen, die Sie für den Zugriff auf den gewünschten WAP-Dienst benötigen. Siehe Seite [153.](#page-152-0)
- 2. Stellen Sie eine Verbindung zu dem gewünschten WAP-Dienst her. Siehe Seite [149.](#page-148-0)
- 3. Beginnen Sie mit dem Browsen durch die Seiten des WAP-Dienstes. Siehe Seite [150.](#page-149-0)
- 4. Wenn Sie mit dem Browsen fertig sind, trennen Sie die Verbindung zu dem WAP-Dienst. Siehe Seite [152](#page-151-0).

# **Einrichten des Telefons für einen WAP-Dienst**

Sie können die Dienste-Einstellungen als Kurzmitteilung vom Netzbetreiber oder Diensteanbieter erhalten, der den von Ihnen gewünschten WAP-Dienst anbietet. Wenn Sie weitere Informationen benötigen, wenden Sie sich an Ihren
Netzbetreiber oder Diensteanbieter, oder besuchen Sie die Club Nokia Internetseiten (www.club.nokia.com).

Sie können die Einstellungen unter *Verbindungseinstellungen* auch manuell eingeben. Informationen zu den richtigen Einstellungen erhalten Sie von Ihrem Netzbetreiber oder Diensteanbieter. Die WAP-Einstellungen können beispielsweise auf deren Internetseiten verfügbar sein.

### **Speichern von Diensteinstellungen, die Sie über eine Kurzmitteilung empfangen haben**

Wenn Sie die Dienste-Einstellungen als Kurzmitteilung erhalten, wird die Meldung *Diensteinstellungen empfangen* angezeigt.

• Um die erhaltenen Einstellungen zu speichern, drücken Sie **Optionen** und wählen *Speichern*.

Wenn keine Einstellungen unter *Aktive Diensteinstellungen* gespeichert sind, werden die Einstellungen unter dem ersten freien Verbindungssatz gespeichert und auch aktiviert.

Wenn Einstellungen unter *Aktive Diensteinstellungen* gespeichert sind, wird *Gespeicherte Einstellungen aktivieren?* angezeigt. Zur Aktivierung der gespeicherten Einstellungen drücken Sie **Ja**. Um diese lediglich zu speichern, drücken Sie **Nein**.

• Drücken Sie **Optionen**, um die erhaltenen Einstellungen zu verwerfen, und wählen Sie *Löschen*.

• Wenn Sie die empfangenen Einstellungen zuerst ansehen möchten, drücken Sie **Optionen**, und wählen Sie *Zeigen*. Um die Einstellungen zu speichern, drücken Sie **Speichern**.

### **Manuelles Eingeben der Diensteinstellungen**

- 1. Drücken Sie **Menü**, und wählen Sie *Dienste*, *Einstellungen* und anschließend *Verbindungseinstellungen*.
- 2. Wählen Sie *Aktive Diensteinstellungen*.

Sie müssen den Einstellungssatz aktivieren, in dem die Diensteinstellungen gespeichert werden sollen. Ein Verbindungssatz ist eine Sammlung von Einstellungen, die zum Herstellen einer Verbindung zu einem WAP-Dienst benötigt werden.

- 3. Blättern Sie zu dem Einstellungssatz, der aktiviert werden soll, und drücken Sie **Aktivier.**.
- 4. Wählen Sie *Aktive Diensteinstellungen ändern*.

Wählen Sie die folgenden Einstellungen nacheinander aus, und geben Sie alle erforderlichen Einstellungen ein.

- *Name der Einstellung*. Geben Sie den neuen Namen für den Verbindungssatz ein, und drücken Sie **OK**.
- *Startseite*. Geben Sie die Adresse der Homepage des WAP-Dienstes ein, den Sie verwenden möchten (für einen Punkt drücken Sie  $\frac{1}{2}$ ), und bestätigen Sie mit **OK**.
- *Verbindungsmodus* Wählen Sie *Permanent* oder *Temporär*.

• *Verbindungssicherheit* – Wählen Sie *Ein* oder *Aus*.

Wenn die Verbindungssicherheit *Ein* ist, versucht das Telefon, eine sichere Verbindung zu dem WAP-Dienst herzustellen. Wenn keine sichere Verbindung verfügbar ist, wird die Verbindung nicht hergestellt. Wenn Sie trotzdem eine unsichere Verbindung herstellen möchten, stellen Sie die Verbindungssicherheit auf *Aus*.

• *Datenübertragung* – Wählen Sie *GSM-Daten* oder *GPRS*. Informationen zu den Einstellungen für die gewählte Übertragungsart finden Sie unter [Einstellungen für die Übertragungsart GSM-Daten:](#page-146-0) und [Einstellungen für](#page-147-0)  [die Übertragungsart GPRS:](#page-147-0) weiter unten im Text.

Informationen zu Preisen, Verbindungsgeschwindigkeiten und anderen Details erhalten Sie von Ihrem Netzbetreiber oder Diensteanbieter.

### <span id="page-146-0"></span>**Einstellungen für die Übertragungsart GSM-Daten:**

- *Anwahlnummer* Geben Sie die Telefonnummer ein, und drücken Sie **OK**.
- *IP-Adresse* Geben Sie die Adresse ein (für einen Punkt drücken Sie  $\cdot$ \*), und bestätigen Sie mit **OK**. Sie erhalten die IP-Adresse von Ihrem Netzbetreiber oder Diensteanbieter.
- *Authentifizierungstyp* Wählen Sie *Sicher* oder *Normal*.
- *Datenanruftyp* Wählen Sie *Analog* oder *ISDN*.
- *Datenrate* Wählen Sie die gewünschte Geschwindigkeit oder *Automatisch*. *Automatisch* ist nur verfügbar, wenn der Datenanruftyp *Analog* ist. Die tatsächliche Geschwindigkeit des Datenanrufs hängt vom Diensteanbieter ab.
- *Login-Modus* Wählen Sie *Manuell* oder *Automatisch*. Wenn Sie *Automatisch* wählen, verwendet der Login-Modus den Benutzernamen und das Kennwort, das für die folgenden Einstellungen eingegeben wird. Wenn Sie *Manuell* wählen, werden die Login-Informationen für den Aufbau einer Verbindung benötigt.
- *Benutzername* Geben Sie den Benutzernamen ein, und drücken Sie **OK**.
- *Passwort* Geben Sie das Passwort ein, und drücken Sie **OK**.

### <span id="page-147-0"></span>**Einstellungen für die Übertragungsart GPRS:**

• *GPRS-Verbindung* – Wählen Sie *Immer online*, um festzulegen, dass sich das Telefon automatisch bei einem GPRS-Netz registriert, wenn Sie Ihr Telefon einschalten. Wenn Sie eine Anwendung über GPRS starten, wird eine Verbindung zwischen dem Telefon und dem Netz hergestellt und die Datenübertragung kann erfolgen. Wenn Sie das Programm beenden, wird die GPRS-Verbindung getrennt. Die Registrierung für das GPRS-Netz bleibt allerdings bestehen.

Wenn Sie *Bei Bedarf* wählen, wird die GPRS-Registrierung und -Verbindung erstellt, wenn ein Programm diese benötigt, und wieder abgebrochen, wenn Sie das Programm beenden.

• *GPRS-Zugangspunkt* – Geben Sie den Namen des Zugangspunkts ein, und drücken Sie **OK**.

Der Zugangspunkt wird benötigt, um eine Verbindung zu einem GPRS-Netz herzustellen. Den Namen des Zugriffspunktes erhalten Sie von Ihrem Netzbetreiber oder Diensteanbieter.

- *IP-Adresse* Geben Sie die Adresse ein (für einen Punkt drücken Sie  $\ddot{\bullet}$ ), und bestätigen Sie mit **OK**. Sie erhalten die IP-Adresse von Ihrem Netzbetreiber oder Diensteanbieter.
- *Authentifizierungstyp* Wählen Sie *Sicher* oder *Normal*.
- *Login-Modus* Wählen Sie *Manuell* oder *Automatisch*. Wenn Sie *Automatisch* wählen, verwendet der Login-Modus den Benutzernamen und das Kennwort, das für die folgenden Einstellungen eingegeben wird. Wenn Sie *Manuell* wählen, werden die Login-Informationen für den Aufbau einer Verbindung benötigt.
- *Benutzername* Geben Sie den Benutzernamen ein, und drücken Sie **OK**.
- *Passwort* Geben Sie das Passwort ein, und drücken Sie **OK**.

### **Herstellen einer Verbindung zu einem WAP-Dienst**

Stellen Sie zunächst sicher, dass die Diensteinstellungen des WAP-Dienstes, den Sie verwenden möchten, aktiviert sind. So aktivieren Sie die Einstellungen:

• Drücken Sie **Menü**, und wählen Sie *Dienste*, *Einstellungen* und anschließend *Verbindungseinstellungen*. Wählen Sie *Aktive Diensteinstellungen*, blättern Sie zu dem Einstellungssatz, der aktiviert werden soll, und drücken Sie **Aktivier.**.

Stellen Sie anschließend eine Verbindung zum WAP-Dienst her. Es gibt drei Möglichkeiten, eine Verbindung herzustellen:

• Öffnen Sie die Startseite des WAP-Dienstes:

Drücken Sie **Menü**, und wählen Sie *Dienste* und anschließend *Startseite*.

**Tipp:** Um die Startseite eines WAP-Dienstes schnell zu öffnen, halten  $\overrightarrow{S}$ ie in der Ausgangsanzeige  $\overrightarrow{Q}$  gedrückt.

ODER

• Wählen Sie ein Lesezeichen des WAP-Dienstes:

Drücken Sie **Menü**, wählen Sie *Dienste*, *Lesezeichen*, und wählen Sie ein Lesezeichen aus.

Wenn das Lesezeichen mit den derzeit aktiven Diensteinstellungen nicht funktioniert, aktivieren Sie ggf. einen anderen Diensteinstellungssatz. Versuchen Sie es anschließend erneut.

ODER

• Geben Sie die Adresse des WAP-Dienstes ein:

Drücken Sie **Menü**, und wählen Sie *Dienste* und anschließend *Zur Adresse*. Geben Sie die Adresse des WAP-Dienstes ein (für Sonderzeichen drücken Sie ) und bestätigen Sie mit **OK**.

Beachten Sie, dass Sie das Präfix http:// nicht vor die Adresse schreiben müssen, da es automatisch hinzugefügt wird.

### **Browsen durch die Seiten eines WAP-Dienstes**

Wenn Sie eine Verbindung zum WAP-Dienst hergestellt haben, können Sie durch seine WAP-Seiten browsen. Die Funktionen der Telefontasten können bei den unterschiedlichen WAP-Diensten variieren. Folgen Sie den Anleitungen in der Anzeige. Nähere Einzelheiten erfahren Sie bei Ihrem WAP-Diensteanbieter.

Wenn GPRS als Übertragungsart gewählt ist, sehen Sie beim Durchblättern oben links in der Anzeige das Symbol  $\Box$ . Wenn Sie während der GPRS-Verbindung einen Anruf oder eine Kurzmitteilung empfangen oder einen Anruf tätigen, wird das Symbol  $\ddot{\mathbb{S}}$  oben rechts in der Anzeige eingeblendet, um anzugeben, dass die GPRS-Verbindung vorübergehend gehalten wird.

### <span id="page-150-0"></span>**Verwenden der Telefontasten beim Browsen**

- Verwenden Sie  $\odot$  oder  $\odot$  auf der Pfeiltaste, um durch die WAP-Seite zu blättern.
- $\bullet$  Fin markiertes Element wählen Sie durch Drücken der Taste  $\bullet$  aus.
- Zur Eingabe von Zeichen und Zahlen drücken Sie die Tasten  $\Box \Box$ Sonderzeichen geben Sie mit der Taste  $\cdot$  ein.

### **Optionen während des Browsens**

Drücken Sie **Optionen** und wählen anschließend eine der verfügbaren Optionen: Der Diensteanbieter kann auch andere Optionen anbieten. Wählen Sie

- *Startseite*, um zur Homepage des WAP-Dienstes zurückzukehren.
- *Lesezeichen*. Siehe Seite [155](#page-154-0).
- *Anrufen* / *Ändern* / *Zeile öffnen* / *Öffnen* / *Liste öffnen*, um anzurufen, Text einzugeben oder ein markiertes Element auf der WAP-Seite auszuwählen.
- *Lesez. hinzufügen*, um die WAP-Seite als Lesezeichen zu speichern.
- *Bild zeigen* oder *Bilder zeigen*, um Bilder und Animationen von der WAP-Seite anzuzeigen.
- *Zur Adresse*, um die Adresse des gewünschten WAP-Dienstes einzugeben.
- *Dienstmitteilung*. Siehe Seite [158](#page-157-0).
- *Browser-Einstell.*. Weitere Informationen finden Sie unter [WAP-Browser-](#page-152-0)[Einstellungen](#page-152-0) auf Seite [153](#page-152-0).
- *CookieEinstellungen*. Siehe Seite [155](#page-154-1).
- *Detail verwenden*, um beispielsweise eine E-Mail-Adresse von der WAP-Seite zu kopieren.
- *Neu laden*, um die aktuelle WAP-Seite neu zu laden und zu aktualisieren.
- *Cache leeren*. Weitere Informationen finden Sie unter [Der Cache-Speicher](#page-158-0) auf Seite [159](#page-158-0).
- *Sicherheitsinfo*, um die Sicherheitsinformationen für die aktuelle WAP-Verbindung und den Server anzuzeigen.
- *Beenden*. Weitere Informationen finden Sie unter [Beenden einer WAP-](#page-151-0)[Verbindung](#page-151-0) auf Seite [152.](#page-151-0)

### **Direkte Anwahl**

Der WAP-Browser unterstützt Funktionen, auf die Sie beim Browsen zugreifen können. Sie können einen Sprachanruf tätigen, DTMF-Töne während eines Sprachanrufs senden und einen Namen und eine Telefonnummer von einer WAP-Seite im Verzeichnis speichern.

### <span id="page-151-0"></span>**Beenden einer WAP-Verbindung**

Um das Browsen zu beenden und die Verbindung abzubrechen, drücken Sie **Optionen** und wählen *Beenden*. Wenn die Meldung *Dienste verlassen?* angezeigt wird, drücken Sie **Ja**.

Alternativ können Sie auch drücken. Wird *GSM-Daten* als Datenübertragungsart verwendet, drücken Sie zweimal . Das Telefon bricht die Verbindung zu dem WAP-Dienst ab.

### <span id="page-152-0"></span>**WAP-Browser-Einstellungen**

- 1. Drücken Sie während des Browsens **Optionen**, und wählen Sie *Browser-Einstell.*, oder drücken Sie in der Ausgangsanzeige **Menü**, und wählen Sie *Dienste*, *Einstellungen* und *BrowserEinstellungen*.
- 2. Wählen Sie *Textumbruch* oder *Bilder zeigen*.
- 3. Wählen Sie *Ein* oder *Aus* für *Textumbruch* und *Ja* oder *Nein* für *Bilder zeigen*.

Ist für *Textumbruch* die Option *Ein* gewählt, so wird der Text in der nächsten Zeile fortgeführt, wenn er nicht in einer Zeile angezeigt werden kann. Ist *Aus* gewählt, wird der Text abgekürzt, wenn er nicht in einer Zeile angezeigt werden kann.

Wenn für *Bilder zeigen* die Option *Nein* gewählt ist, werden Bilder der WAP-Seite nicht angezeigt. Mit dieser Einstellung können Sie schneller durch WAP-Seiten browsen, die viele Bilder enthalten.

### **WAP-Browser-Sicherheitseinstellungen**

### **Autorisierungszertifikate**

Wenn Sie WAP-Dienste wie z. B. Bankdienste nutzen möchten, benötigen Sie eventuell Sicherheitszertifikate. Durch die Verwendung der Zertifikate können Sie die Sicherheit der Verbindungen zwischen Ihrem Telefon und einem WAP-

Gateway oder WAP-Server verbessern, wenn die Option *Verbindungssicherheit* auf *Ein* gesetzt ist.

Sie können das Zertifikat von einer WAP-Seite herunterladen, wenn der betreffende WAP-Dienst die Verwendung von Autorisierungszertifikaten unterstützt. Nach dem Herunterladen können Sie das Zertifikat anzeigen und es anschließend speichern oder löschen. Wenn Sie das Zertifikat speichern, wird es der Liste der Zertifikate Ihres Telefons hinzugefügt.

Das Telefon gibt an, wenn die Identität des WAP-Servers oder WAP-Gateways nicht verifiziert werden kann, der WAP-Server oder das WAP-Gateway nicht authentisch ist oder Sie nicht das richtige Autorisierungszertifikat in Ihrem Telefon gespeichert haben.

**Anzeigen der Liste der Autorisierungszertifikate:** Drücken Sie **Menü** und wählen Sie *Dienste*, *Einstellungen* und anschließend *Sicherheitseinstellungen*. Wählen Sie *Zertifikate der Zertifizier.-stelle*. Weitere Informationen finden Sie unter *Sicherheitsinfo* im Abschnitt [Verwenden der Telefontasten beim Browsen](#page-150-0) auf Seite [151](#page-150-0).

Sicherheitssymbol: Wenn das Sicherheitssymbol **N** während einer WAP-Verbindung angezeigt wird, ist die Datenübertragung zwischen dem Telefon und dem WAP-Gateway oder WAP-Server (Angabe über *IP-Adresse* in *Aktive Diensteinstellungen ändern*) verschlüsselt.

Das Sicherheitssymbol bedeutet jedoch nicht, dass die Datenübertragung zwischen dem Gateway und dem Inhaltsserver sicher ist. Der Diensteanbieter sichert die Datenübertragung zwischen dem Gateway und dem Inhaltsserver.

### <span id="page-154-1"></span>**Cookies**

Sie können festlegen, ob Cookies vom Telefon zugelassen werden oder nicht.

Als "Cookie" werden Daten bezeichnet, die ein WAP-Dienst im Browser-Cache des Telefons speichert. Bei diesen Daten kann es sich beispielsweise um Ihre Benutzerinformationen oder Browser-Einstellungen handeln. Cookies bleiben so lange gespeichert, bis Sie den Cache-Speicher leeren. Weitere Informationen finden Sie unter [Der Cache-Speicher](#page-158-0) auf Seite [159.](#page-158-0)

- 1. Drücken Sie während des Browsens **Optionen**, und wählen Sie *CookieEinstellungen*, oder drücken Sie in der Ausgangsanzeige **Menü**, und wählen Sie *Dienste*, *Einstellungen* und *Sicherheitseinstellungen*.
- 2. Wählen Sie *Cookies* und anschließend *Zulassen* oder *Nicht zulassen*, um das Speichern von Cookies im Telefon zuzulassen oder zu verhindern.

## <span id="page-154-0"></span>**Lesezeichen**

Sie können Adressen von WAP-Seiten als Lesezeichen im Telefon speichern.

- 1. Drücken Sie während des Browsens **Optionen**, und wählen Sie *Lesezeichen*, oder drücken Sie in der Ausgangsanzeige **Menü**, und wählen Sie *Dienste* und *Lesezeichen*.
- 2. Blättern Sie zum gewünschten Lesezeichen, und drücken Sie **Optionen**.
- 3. Wählen Sie eine der folgenden Optionen aus:

*Öffnen*, um eine Verbindung zu der dem Lesezeichen zugewiesenen WAP-Seite herzustellen.

*Ändern* oder *Löschen*, um das ausgewählte Lesezeichen zu bearbeiten oder zu löschen.

*Senden*. Um das ausgewählte Lesezeichen direkt zu dem anderen Telefon zu senden, wählen Sie *Als Lesezeichen*, oder um das Lesezeichen als Textmitteilung zu senden, wählen Sie *Als Kurzmitteilung*.

*Neues Lesezeich.*, um ein neues Lesezeichen ohne Verbindung zum WAP-Dienst zu erstellen. Geben Sie die Adresse und den Titel der WAP-Seite ein, und drücken Sie **OK**.

Beachten Sie, dass in Ihrem Telefon Lesezeichen für nicht zu Nokia gehörige WAP-Seiten vorinstalliert sein können. Nokia übernimmt keine Garantien oder Verantwortung für den Inhalt dieser WAP-Seiten. Wenn Sie auf diese zugreifen, sollten Sie dieselben Vorsichtsmaßnahmen bezüglich Sicherheit und Inhalt treffen wie bei einer Internetseite.

### **Empfangen eines Lesezeichens**

Wenn Sie ein Lesezeichen erhalten haben, wird die Meldung *1 Lesezeichen empfangen* angezeigt. Drücken Sie **Zeigen**, drücken Sie dann **Optionen**, und wählen Sie *Zeigen*, um das Lesezeichen anzuzeigen, *Speichern*, um das Lesezeichen zu speichern, oder *Löschen*, um es zu verwerfen.

### **Download-Links**

Ihr Telefon verfügt über vorinstallierte Links (ähnlich wie Lesezeichen) zu Adressen von WAP-Seiten, von denen Sie Inhalte herunterladen können, wie z. B. Ruftöne, Bilder, Spiele und Anwendungen. Außerdem können Sie neue Links zu Adressen von WAP-Seiten erstellen, die Inhalte zum Herunterladen anbieten.

- 1. Drücken Sie während des Browsens **Optionen**, und wählen Sie *Lesezeichen*, oder drücken Sie in der Ausgangsanzeige **Menü**, und wählen Sie *Dienste* und *Download-Links*.
- 2. Wählen Sie *Ton-Downloads*, *Bild-Downloads*, *Spiel-Downloads* oder *Progr.- Downloads*.
- 3. Blättern Sie zum gewünschten Link, und drücken Sie **Optionen**.
- 4. Wählen Sie eine der folgenden Optionen aus:

*Öffnen*, um eine Verbindung zu der dem Link zugewiesenen WAP-Seite herzustellen.

*Ändern* oder *Löschen*, um den ausgewählten Link zu bearbeiten oder zu löschen.

*Senden*. Um den ausgewählten Link direkt zu dem anderen Telefon zu senden, wählen Sie *Als Lesezeichen*, oder um den Link als Textmitteilung zu senden, wählen Sie *Als Kurzmitteilung*.

*Neuer Downl.-Link*, um einen neuen Link ohne Verbindung zum WAP-Dienst zu erstellen. Sie können die Adresse entweder manuell eingeben oder eine Adresse von Ihren Lesezeichen auswählen.

- *Adresse eingeben* Geben Sie die Adresse und den Titel der WAP-Seite ein, und drücken Sie **OK**.
- *Adr. auswählen* Wählen Sie ein Lesezeichen aus, das Sie als Download-Link verwenden möchten.

Beachten Sie, dass in Ihrem Telefon Download-Links für nicht zu Nokia gehörige WAP-Seiten vorinstalliert sein können. Nokia übernimmt keine Garantien oder

Verantwortung für den Inhalt dieser WAP-Seiten. Wenn Sie auf diese zugreifen, sollten Sie dieselben Vorsichtsmaßnahmen bezüglich Sicherheit und Inhalt treffen wie bei einer Internetseite.

## <span id="page-157-0"></span>**Dienstmitteilungen (WAP-Push)**

Das Telefon kann Dienstmitteilungen von Ihrem Diensteanbieter empfangen (Netzdienst). Dienstmitteilungen sind Informationen, beispielsweise aktuelle Nachrichten, und können eine Kurzmitteilung oder die Adresse eines WAP-Dienstes enthalten.

Um in der Ausgangsanzeige auf die *Dienstmitteilung* zuzugreifen, nachdem Sie eine Dienstmitteilung empfangen haben, drücken Sie **Zeigen**.

• Wenn Sie **Beenden** drücken, wird die Mitteilung in den *Dienstmitteilung* verschoben. Um später auf den Ordner *Dienstmitteilung* zuzugreifen, drücken Sie **Menü**, wählen *Dienste* und anschließend *Dienstmitteilung*.

Um während des Browsens auf den Ordner *Dienstmitteilung* zuzugreifen, drücken Sie **Optionen** und wählen *Dienstmitteilung*. Blättern Sie zu der gewünschten Mitteilung, drücken Sie **Optionen**, und wählen Sie

• *Abrufen*, um den WML-Browser zu aktivieren und den angegebenen Inhalt herunterzuladen.

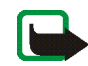

**Hinweis:** Installieren Sie nur Software aus Quellen, die über einen geeigneten Schutz vor Viren und schädlicher Software verfügen.

- *Details*, um Detailinformationen zur Dienstmitteilung anzuzeigen.
- *Löschen*, um die ausgewählte Dienstmitteilung zu löschen.

### **So legen Sie fest, dass Dienstmitteilungen mit dem Telefon empfangen werden können:**

Drücken Sie **Menü**, und wählen Sie *Dienste*, *Einstellungen*, *Einstellungen für Dienstmitteil.* und *Mitteilungsempfang*. Mit der Option *Ein* aktivieren Sie den Empfang von Dienstmitteilungen. Wenn Sie *Aus* wählen, kann das Telefon keine Dienstmitteilungen empfangen.

# <span id="page-158-0"></span>**Der Cache-Speicher**

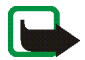

**Hinweis:** Die Informationen oder Dienste, auf die Sie zugegriffen haben, werden im Cache des Telefons gespeichert. Ein Cache ist ein Pufferspeicher für die temporäre Speicherung von Daten. Wenn Sie mit Kennwörtern auf vertrauliche Informationen zugegriffen haben oder dies versucht haben (z. B. auf ein Bankkonto), leeren Sie den Cache des Telefons nach jeder Verwendung.

So leeren Sie den Cache-Speicher:

- Während des Browsens drücken Sie **Optionen** und wählen *Cache leeren*, oder
- in der Ausgangsanzeige drücken Sie **Menü**, und wählen *Dienste* und anschließend *Cache leeren*.

# ■ **SIM-Dienste (Menü 14)**

Neben den Funktionen, die das Telefon bereitstellt, werden möglicherweise weitere Netzdienste von der SIM-Karte zur Verfügung gestellt, auf die Sie über dieses Menü zugreifen

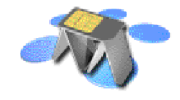

können. Dieses Menü wird nur angezeigt, wenn es von Ihrer SIM-Karte unterstützt wird. Name und Inhalte des Menüs richten sich vollständig nach dem verfügbaren Dienst.

Sie können das Telefon so einstellen, dass Bestätigungsmitteilungen, die zwischen Ihrem Telefon und dem Netz gesendet wurden, angezeigt werden, sofern Sie die SIM-Dienste nutzen. Dazu wählen Sie die Option *Ja* im Menü *Bestätigung bei SIM-Aktivität* unter *Telefoneinstellungen*.

Wenn Sie auf diese Dienste zugreifen möchten, müssen Sie ggf. eine Kurzmitteilung (SMS) senden oder einen Anruf tätigen, was für Sie kostenpflichtig ist.

# **9. Nokia Audio Manager**

Mit der Nokia Audio Manager Software können Sie digitale Musiktitel auf einem kompatiblen PC auswählen und auf die Speicherkarte im Telefon übertragen. Mit Nokia Audio Manager können Sie auch M3U-Abspiellisten auf dem PC erstellen.

Damit der PC auf die Speicherkarte im Telefon zugreifen kann, müssen Sie das Telefon mit dem mitgelieferten Datenkabel DKU-2 an den USB-Anschluss Ihres PCs anschließen. Weitere Informationen finden Sie unter [Anschließen und](#page-28-0)  [Verwenden der mitgelieferten Kabel](#page-28-0) auf Seite [29](#page-28-0). Anschließend kann der Inhalt der Speicherkarte im Bereich **Mobilgerät** des Fensters **Musikstudio** von Nokia Audio Manager angezeigt werden. Beachten Sie, dass Sie keine Anrufe tätigen können, wenn Ihr Telefon an einen PC angeschlossen ist.

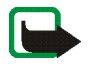

**Hinweis:** Schließen Sie das Telefon erst dann an Ihren PC an, wenn Sie die Nokia Audio Manager PC Software installiert haben. Die Software befindet sich auf der im Lieferpaket enthaltenen CD-ROM.

**Bevor Sie eine Verbindung zwischen Ihrem Telefon und dem PC herstellen, lesen Sie** [Trennen der Verbindung zwischen dem Mobiltelefon und dem PC](#page-29-0) **auf Seite** [30.](#page-29-0)

# ■ **Systemanforderungen**

Für die Installation von Nokia Audio Manager benötigen Sie:

• einen Intel-kompatiblen PC mit dem Betriebssystem Windows 98, Windows Me, Windows 2000 oder Windows XP.

Beachten Sie, dass die Software auf einem PC, dessen System von Windows 95 oder 3.1 auf Windows 98 aktualisiert wurde, nicht unterstützt wird.

- einen Pentium MMX 266 MHz-Prozessor (Pentium 300 MHz empfohlen)
- mindestens 35 MB verfügbaren Festplattenspeicher zusätzlichen Speicherplatz für Musiktitel
- mindestens 48 MB Arbeitsspeicher (empfohlen), für Windows 2000 64 MB
- ein Display mit einer Auflösung von 800 x 600 und 65536 Farben (High Color-Einstellung)
- einen Browser der Version 4.0 oder höher von Microsoft Internet Explorer oder Netscape Navigator
- einen USB-Anschluss
- ein CD-ROM-Laufwerk

## ■ **Installieren von Nokia Audio Manager**

- 1. Starten Sie Windows.
- 2. Legen Sie die mitgelieferte CD-ROM in das CD-ROM-Laufwerk Ihres PCs ein.
- 3. Wenn die CD-ROM nicht automatisch gestartet wird, öffnen Sie Windows Explorer und wählen das CD-ROM-Laufwerk aus, in dem sich die CD-ROM befindet. Klicken Sie mit der rechten Maustaste auf das Symbol Nokia Audio Manager, und wählen Sie "AutoAusführen".
- 4. Folgen Sie den Anweisungen auf dem PC-Bildschirm, um die Installation erfolgreich abzuschließen.
- 5. Wenn die Installation abgeschlossen ist, wird der Ordner Nokia Audio Manager zu den Programmdateien hinzugefügt.

Sie müssen den PC nach der Installation der Nokia Audio Manager Software neu starten.

# ■ **Speichern von CD-Titeln mit Nokia Audio Manager**

- 1. Öffnen Sie auf dem PC Nokia Audio Manager.
- 2. Legen Sie eine Musik-CD in das CD-Laufwerk Ihres PCs ein, und klicken Sie auf das Register *CD-Player*, um das Fenster **CD-Player** zu öffnen. Die Titeldaten werden angezeigt.
- 3. Um Titel auf Ihrer Festplatte zu speichern, wählen Sie die gewünschten Titel aus, und klicken auf die Schaltfläche *Tracks speichern*.

Nehmen Sie die CD erst dann aus dem Laufwerk, wenn der Vorgang abgeschlossen ist. Eine Fortschrittsanzeige teilt Ihnen mit, wie lange das Speichern der Titel dauern wird.

4. So übertragen Sie die Titel auf das **Musikstudio**: Klicken Sie im **Musikstudio** auf die Schaltfläche *Hinzufügen*, und suchen Sie nach den gespeicherten Musiktiteln. Wählen Sie den/die gewünschten Titel aus, klicken Sie mit der rechten Maustaste auf Ihre Auswahl, und wählen Sie *Open* aus dem verknüpften Menü.

Nun können Sie die Titel im **Musikstudio** auf die Speicherkarte im Telefon übertragen.

# ■ **Übertragen von Musikdateien an das Telefon**

- 1. Speichern Sie die Titel und Abspiellisten im **Musikstudio** von Nokia Audio Manager. Weitere Anweisungen finden Sie in der Hilfe zum Audio Manager.
- 2. Stellen Sie sicher, dass PC und Telefon mit dem mitgelieferten Connectivity-Kabel verbunden sind.
- 3. Öffnen Sie auf dem PC Nokia Audio Manager.
- 4. Klicken Sie auf das Symbol **Nokia 3300** im Mobilgerätebereich im **Musikstudio**.
- 5. Wählen Sie die Titel oder Abspiellisten, die Sie an das Telefon übertragen möchten.
- 6. Klicken Sie auf **An Mobilgerät übertragen**.

Wenn Sie mehr Musik ausgewählt haben, als der Telefonspeicher fassen kann, erhalten Sie eine Fehlermeldung. Wählen Sie weniger Musiktitel aus, bis der Speicherplatz ausreicht.

# ■ **Übertragung von Titeln über Windows Explorer**

Nach der Installation von Nokia Audio Manager können Sie mit Windows Explorer MP3- oder AAC-Musiktitel an das Telefon übertragen.

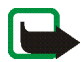

**Hinweis:** Stellen Sie sicher, dass PC und Telefon mit dem mitgelieferten Datenkabel verbunden sind.

- 1. Öffnen Sie Windows Explorer. Das Telefon wird als von **Nokia 3300** benanntes Laufwerk angezeigt und bekommt einen Laufwerksbuchstaben zugewiesen.
- 2. Zeigen Sie den Ordner an, aus dem Sie Titel übertragen möchten.
- 3. Wählen Sie die an das Telefon zu übertragenden Titel aus, und ziehen Sie sie auf das **Nokia 3300**-Laufwerk. Die Titel werden nun an das Telefon übertragen und können mit der Funktion *Player* abgespielt werden.

Wenn Sie mehr Musik ausgewählt haben, als der Telefonspeicher fassen kann, erhalten Sie eine Fehlermeldung. Wählen Sie weniger Musiktitel aus, bis der Speicherplatz ausreicht.

# ■ **Club Nokia-Fenster**

Nokia Audio Manager enthält ein Fenster zum Browsen im Internet. Dieser Browser verfügt standardmäßig über eine Club Nokia-Homepage. Sie können in das Adressfeld jedoch eine beliebige Internetadresse eingeben. Titel aus dem Internet müssen zunächst heruntergeladen werden, bevor Sie in das Fenster **Musikstudio** aufgenommen werden können, um sie anschließend an das Telefon zu übertragen.

Beachten Sie, dass Sie zur Nutzung dieser Funktion eine Internetverbindung benötigen.

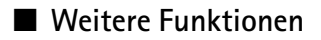

### **Unterstützte Musiktitelarten**

Nokia Audio Manager unterstützt MP3-Musiktitel und M3U-Abspiellisten. Abspiellisten können im **Musikstudio** erstellt werden. Wenn eine Abspielliste zur Übertragung an das Telefon ausgewählt wird, werden nur die in der Abspielliste genannten Titel übertragen. Von einem CD-Player erstellte Titel haben die Dateierweiterung \*.AAC. Diese Dateien können von Nokia Audio Manager auf einem PC abgespielt und an das Telefon übertragen werden.

### **Bearbeiten von Feldern in Titeln auf dem PC**

Wenn Titel oder Abspiellisten im **Musikstudio** angezeigt werden, ist es möglich, die Titel- und Interpretendaten zu bearbeiten. Weitere Informationen finden Sie in der Hilfe zum Nokia Audio Manager.

# **10. Akku-Informationen**

# ■ **Laden und Entladen des Akkus**

Ihr Telefon wird von einem aufladbaren Akku gespeist.

Beachten Sie, dass ein neuer Akku seine volle Leistung erst erreicht, nachdem er zwei- oder dreimal vollständig ge- und entladen wurde!

Der Akku kann zwar mehrere hundertmal ge- und entladen werden, nutzt sich aber schließlich ab. Wenn die Betriebszeit (Sprech- und Bereitschaftszeit) im Vergleich zur normalen Betriebszeit deutlich kürzer ist, sollten Sie einen neuen Akku kaufen.

Verwenden Sie nur Akkus und Ladegeräte, die vom Telefonhersteller zugelassen wurden. Wenn Sie das Ladegerät nicht verwenden, ziehen Sie dessen Netzstecker aus der Steckdose. Lassen Sie den Akku nicht länger als eine Woche im Ladegerät, da eine zu starke Aufladung seine Lebensdauer verkürzen kann. Bei Nichtgebrauch entlädt sich ein voll aufgeladener Akku mit der Zeit.

Extreme Temperaturen haben einen nachteiligen Einfluss auf das Laden Ihres Akkus.

Benutzen Sie den Akku nur für den vorgesehenen Zweck.

Benutzen Sie keine schadhaften Ladegeräte oder Akkus.

Schließen Sie den Akku nicht kurz. Ein unbeabsichtigter Kurzschluss kann auftreten, wenn z. B. durch einen metallischen Gegenstand (Geldstück, Büroklammer oder Füller) der Plus- und Minuspol des Akkus (Metallstreifen an der Rückseite des Akkus) direkt miteinander verbunden sind, wenn Sie beispielsweise einen Ersatzakku in Ihrer Tasche oder Ihrem Portemonnaie aufbewahren. Durch Kurzschließen der Pole kann der Akku oder der verbindende Gegenstand beschädigt werden.

An kalten oder warmen Orten wie in einem geschlossenen Auto im Winter oder Sommer wird die Kapazität und Lebensdauer des Akkus reduziert. Bewahren Sie deshalb den Akku möglichst immer bei Temperaturen zwischen 15 C und 25 C auf (59° und 77°Fahrenheit). Ein Telefon mit einem zu kalten oder warmen Akku funktioniert unter Umständen zeitweilig nicht, selbst wenn der Akku vollständig geladen ist. Die Akkuleistung wird besonders bei Temperaturen unter dem Gefrierpunkt beeinträchtigt.

Werfen Sie Akkus nicht ins Feuer!

Entsorgen Sie Akkus entsprechend den behördlichen Vorgaben (z. B. bezüglich Recycling). Werfen Sie Akkus niemals in den Hausmüll.

# **PFLEGE UND WARTUNG**

Ihr Telefon wurde mit großer Sorgfalt entworfen und hergestellt und sollte auch mit Sorgfalt behandelt werden. Wenn Sie die unten aufgeführten Vorschläge beachten, verhindern Sie, dass die Garantie vorzeitig erlischt, und Sie werden noch über Jahre hinaus viel Freude an Ihrem Produkt haben.

- Bewahren Sie das Telefon, seine Teile und sein Zubehör außerhalb der Reichweite von Kleinkindern auf.
- Bewahren Sie das Telefon trocken auf. In Niederschlägen, Feuchtigkeit und Flüssigkeiten sind Mineralien enthalten, die elektronische Schaltkreise korrodieren.
- Verwenden Sie das Telefon nicht in staubigen oder schmutzigen Umgebungen und bewahren Sie es nicht dort auf. Seine beweglichen Teile können beschädigt werden.
- Bewahren Sie das Telefon nicht in heißen Umgebungen auf. Hohe Temperaturen können die Lebensdauer elektronischer Geräte verkürzen, Akkus beschädigen und bestimmte Kunststoffe verformen oder zum Schmelzen bringen.
- Bewahren Sie das Telefon nicht in kalten Umgebungen auf. Wenn es sich anschließend wieder (auf seine normale Betriebstemperatur) erwärmt, kann sich in seinem Innern Feuchtigkeit bilden, die elektronische Platinen beschädigen kann.
- Versuchen Sie nicht, das Telefon zu öffnen. Durch unsachgemäße Behandlung kann das Gerät beschädigt werden.
- Lassen Sie das Telefon nicht fallen, setzen Sie es keinen Schlägen oder Stößen aus und schütteln Sie es nicht. Durch eine solche grobe Behandlung können im Gerät befindliche Platinen zerbrechen.
- Verwenden Sie keine ätzenden Chemikalien, Reinigungslösungen oder scharfe Reinigungsmittel zur Reinigung des Telefons.
- Malen Sie das Telefon nicht an. Durch die Farbe können die beweglichen Teile verkleben und so den ordnungsgemäßen Betrieb verhindern.
- Verwenden Sie nur die mitgelieferte oder eine zugelassene Ersatzantenne. Nicht zugelassene Antennen, unbefugte Änderungen oder Zusätze könnten das Telefon beschädigen und gegen die für Funkgeräte geltenden Vorschriften verstoßen.

Alle obigen Hinweise gelten in gleicher Weise für Telefon, Akku, Ladegerät sowie sämtliche Zubehörteile. Wenn eines dieser Teile nicht ordnungsgemäß funktioniert, bringen Sie es zu Ihrem Fachhändler. Seine Mitarbeiter werden Ihnen behilflich sein und das Gerät bei Bedarf reparieren.

# **WICHTIGE SICHERHEITSHINWEISE**

### ■ **Verkehrssicherheit**

Benutzen Sie ein in der Hand gehaltenes Telefon nie, während Sie ein Fahrzeug fahren. Befestigen Sie das Telefon stets in seiner Halterung; legen Sie das Telefon nicht auf den Beifahrersitz oder an einen Ort, von wo es sich bei einer Kollision oder einem plötzlichen Bremsmanöver lösen kann.

Denken Sie daran: Die Verkehrssicherheit hat immer Vorrang!

### ■ **Betriebsumgebung**

Vergessen Sie nicht, die in einem Bereich gültigen besonderen Vorschriften zu beachten, und immer dann das Telefon auszuschalten, wenn der Einsatz von Mobiltelefonen verboten ist oder wenn durch das Telefon Interferenzen verursacht werden oder gefährliche Situationen entstehen können.

Halten Sie das Gerät stets in seiner gewöhnlichen Bedienungsposition.

Teile des Telefons sind magnetisch. Metallteile können vom Telefon angezogen werden und Personen mit Hörgeräten sollten das Telefon nicht an das Ohr mit dem Hörgerät halten. Befestigen Sie das Telefon stets in seiner Halterung, da Metallteile vom Hörer angezogen werden können. Bringen Sie keine Kreditkarten oder andere magnetische Datenträger in die Nähe des Telefons, da auf diesen enthaltene Daten hierdurch gelöscht werden können.

### ■ **Elektronische Geräte**

Die meisten modernen elektronischen Geräte sind gegen HF-Signale (Funkfrequenz) abgeschirmt. Es kann jedoch vorkommen, dass bestimmte elektronische Geräte nicht gegen die HF-Signale Ihres Mobiltelefons abgeschirmt sind.

#### **Herzschrittmacher**

Hersteller von Herzschrittmachern empfehlen, einen Mindestabstand von 20 cm zwischen einem Mobiltelefon und einem Herzschrittmacher einzuhalten, um potenzielle Störungen mit dem Herzschrittmacher zu vermeiden. Diese Empfehlungen stimmen mit der unabhängigen Forschung und den Empfehlungen von Wireless Technology Research überein. Für Personen mit einem Herzschrittmacher gilt:

- Sie sollten immer einen Mindestabstand von 20 cm zwischen Mobiltelefon und Herzschrittmacher einhalten, wenn das Telefon eingeschaltet ist;
- Sie sollten das Telefon nicht in der Brusttasche aufbewahren;
- Sie sollten zum Telefonieren das dem Herzschrittmacher entferntere Ohr verwenden, um die Gefahr möglicher Störungen zu verringern.
- Wenn Sie Grund zu der Vermutung haben, dass es zu einer Störung gekommen ist, schalten Sie sofort Ihr Telefon aus.

### **Hörgeräte**

Einige digitale Mobiltelefone können unter Umständen Störungen bei einigen Hörgeräten verursachen. Bei solchen Störungen können Sie sich an den Service-Anbieter wenden.

### **Andere medizinische Geräte**

Der Betrieb eines Funkgeräts, einschließlich eines Mobiltelefons, kann unter Umständen die Funktion von nicht ausreichend abgeschirmten medizinischen Geräten stören. Wenn Sie Informationen zur ausreichenden Abschirmung eines medizinischen Geräts gegen externe HF-Energie benötigen oder Fragen zu anderen Themen haben, wenden Sie sich an einen Arzt oder den Hersteller des medizinischen Geräts. Schalten Sie Ihr Telefon in Gesundheitseinrichtungen aus, wenn Sie durch Schilder, Aushänge oder andere schriftliche Regelungen dazu aufgefordert werden. In Krankenhäusern oder Gesundheitseinrichtungen werden unter Umständen Geräte verwendet, die auf externe HF-Energie sensibel reagieren könnten.

### **Fahrzeuge**

HF-Signale können unter Umständen die Funktion nicht ordnungsgemäß installierter oder nicht ausreichend abgeschirmter elektronischer Systeme in Ihrem Kraftfahrzeug (z. B. elektronisch gesteuerte Benzineinspritzungen, elektronische ABS-Systeme (Anti-Blockier-Systeme), elektronische Fahrtgeschwindigkeitsregler, Airbagsysteme) beeinträchtigen. Informationen über Ihr Fahrzeug erhalten Sie bei Ihrem Fahrzeughersteller oder seiner Vertretung. Sie sollten auch beim Hersteller von Geräten nachfragen, die nachträglich in Ihr Fahrzeug eingebaut wurden.

### **Entsprechend gekennzeichnete Orte**

Schalten Sie Ihr Telefon überall dort aus, wo entsprechende Aufforderungen aufgehängt sind.

### ■ **Explosionsgefährdete Orte**

Schalten Sie Ihr Telefon an explosionsgefährdeten Orten aus, und handeln Sie entsprechend den Schildern und Anweisungen. An solchen Orten kann ein Funke eine Explosion auslösen oder einen Brand verursachen, bei dem Sie sich verletzen oder gar zu Tode kommen können.

Benutzern wird empfohlen, das Telefon an Tankstellen auszuschalten. Benutzer werden an die Notwendigkeit erinnert, die Einschränkungen in Bezug auf den Einsatz von Funkgeräten in Kraftstoffdepots (Lager und Verkaufsbereich), chemischen Anlagen oder Sprenggebieten zu beachten.

Orte, an denen Explosionsgefahr besteht, sind zwar häufig, aber nicht immer deutlich gekennzeichnet. Hierzu gehören beispielsweise das Unterdeck auf Schiffen; Umgebungen von Leitungen und Tanks, in denen sich Chemikalien befinden; Fahrzeuge, die mit Flüssiggas (wie z. B. Propan oder Butan) betrieben werden; Orte, an denen sich Chemikalien oder Partikel, wie Mehl, Staub oder Metallpulver, in der Luft befinden; sowie jeder andere Ort, an dem Ihnen normalerweise empfohlen wird, den Fahrzeugmotor abzustellen.

## ■ **Fahrzeuge**

Das Telefon sollte nur von Fachpersonal gewartet oder in das Fahrzeug eingebaut werden. Fehlerhafte Montage oder Wartung kann gefährliche Folgen haben und zum Erlöschen der für das Gerät gültigen Garantie führen.

Prüfen Sie regelmäßig, ob die Mobiltelefonausrüstung in Ihrem Fahrzeug ordnungsgemäß installiert ist und richtig funktioniert.

Bewahren Sie keine brennbaren Flüssigkeiten, Gase oder Explosivstoffe im selben Raum wie das Telefon, seine Teile oder das Zubehör auf.

Bedenken Sie bei Fahrzeugen, die mit einem Airbag ausgestattet sind, dass der Airbag mit großer Wucht gefüllt wird. Bringen Sie fest installierte oder bewegliche

Mobiltelefonausrüstung weder oberhalb des Airbags noch in dem vom gefüllten Airbag beanspruchten Bereich an. Wenn die Mobiltelefonausrüstung innerhalb des Fahrzeugs nicht ordnungsgemäß installiert ist und der Airbag gefüllt wird, kann es zu ernsthaften Verletzungen kommen.

Die Verwendung des Telefons in Flugzeugen ist verboten. Schalten Sie das Telefon aus, bevor Sie in ein Flugzeug steigen. Der Einsatz eines Mobiltelefons an Bord eines Flugzeugs kann für den Betrieb des Flugzeugs gefährliche Folgen haben, das Mobiltelefonnetz stören und gegen Vorschriften verstoßen.

Bei Nichtbeachtung dieser Anweisungen können dem Zuwiderhandelnden Mobiltelefondienste gesperrt oder versagt werden, und/oder es können rechtliche Schritte gegen ihn eingeleitet werden.

### ■ **Notrufe**

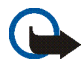

**Wichtig:** Wie jedes andere Mobiltelefon arbeitet dieses Telefon mit Funksignalen, Mobilfunk- und Festnetzen sowie vom Benutzer programmierten Funktionen. Daher kann der Verbindungsaufbau nicht in allen Situationen garantiert werden. Aus diesem Grund sollten Sie sich nicht ausschließlich auf ein Mobiltelefon verlassen, wenn es um lebenswichtige Kommunikation (z. B. medizinische Notfälle) geht.

Notrufe können unter Umständen nicht auf allen Mobiltelefonnetzen getätigt werden; möglicherweise können sie auch nicht getätigt werden, wenn bestimmte Netzdienste und/ oder Telefonfunktionen aktiv sind. Dies kann bei den örtlichen Netzbetreibern erfragt werden.

### **Tätigen Sie einen Notruf wie folgt:**

1. Schalten Sie das Telefon ein, falls es nicht schon eingeschaltet ist. Stellen Sie sicher, dass die Signalstärke ausreichend ist. Ziehen Sie das Datenkabel ab, sofern es angeschlossen ist.

In einigen Netzen kann es erforderlich sein, dass eine gültige SIM-Karte ordnungsgemäß in das Telefon gesteckt wird.

- 2. Drücken Sie so oft wie notwendig (z. B. um einen Anruf zu beenden, ein Menü zu verlassen etc.), um die Anzeige zu löschen und das Telefon für Anrufe vorzubereiten.
- 3. Geben Sie die Notrufnummer (z. B. 112 oder eine andere offizielle Notrufnummer) Ihres derzeitigen Standorts ein. Die Notrufnummern fallen je nach Standort unterschiedlich aus.
- 4. Drücken Sie die Taste

Falls bestimmte Funktionen aktiv sind, müssen Sie diese Funktionen eventuell zuerst ausschalten, bevor Sie einen Notruf tätigen können. Weitere Informationen hierzu finden Sie in dieser Dokumentation und sind bei Ihrem Anbieter von Mobilfunkdiensten zu erfragen. Wenn Sie einen Notruf tätigen, vergessen Sie nicht, alle nötigen Informationen so genau wie möglich anzugeben. Denken Sie daran, dass Ihr Mobiltelefon das einzige Kommunikationsmittel sein könnte, das sich am Unfallort befindet. Beenden Sie das Gespräch erst, wenn Sie dazu aufgefordert werden.

### ■ **Informationen zur Zertifizierung (SAR)**

#### DIESES TELEFONMODELL ENTSPRICHT DEN ANFORDERUNGEN DER EUROPÄISCHEN UNION HINSICHTLICH DER EINWIRKUNG ELEKTROMAGNETISCHER FELDER.

Ihr Mobiltelefon ist ein Transceiver. Es wurde so konstruiert und hergestellt, dass es die vom Rat der Europäischen Union festgesetzten Grenzwerte für die Abgabe elektromagnetischer Felder (Funkfrequenzen) nicht überschreitet. Diese Grenzwerte sind Bestandteil eines umfassenden Regelwerks und legen die Grenzwerte für die Belastung der allgemeinen Bevölkerung durch elektromagnetische Felder in den Funkfrequenzen fest. Dieses Regelwerk wurde von unabhängigen Wissenschaftsinstituten durch regelmäßige und gründliche Auswertung wissenschaftlicher Studien entwickelt. Diese Grenzwerte beinhalten einen großen Sicherheitsspielraum, damit eine gesundheitliche Gefährdung aller Personen unabhängig vom Alter und allgemeinen Gesundheitszustand ausgeschlossen ist.

Die Normen für die Abgabe elektromagnetischer Felder durch Mobiltelefone basieren auf einer Maßeinheit, die als Spezifische Absorptionsrate (SAR) bezeichnet wird. Der vom Rat der Europäischen Union festgelegte SAR-Grenzwert beträgt 2,0 W/kg.\* SAR-Tests werden auf der Basis von Standardbedienungspositionen durchgeführt, wobei das Telefon in allen getesteten Frequenzbändern mit der höchsten zulässigen Sendeleistung betrieben wird. Obwohl die SAR bei der höchsten zulässigen Sendeleistung ermittelt wird, können die tatsächlichen SAR-Werte beim Bedienen des Telefons weit unter dem Maximalwert liegen. Dies ist der Fall, weil das Telefon so konstruiert ist, dass es mit verschiedenen Sendeleistungen arbeiten kann; es wird jeweils nur die Sendeleistung verwendet, die zum

Zugriff auf das Netz erforderlich ist. Allgemein gesagt ist die benötigte Sendeleistung umso niedriger, je näher Sie der Antennenstation sind.

Bevor ein Telefonmodell öffentlich verkauft wird, muss eine Erfüllung der europäischen R&TTE-Direktive nachgewiesen werden. Eine wichtige Anforderung dieser Direktive ist der Schutz der Gesundheit sowie die Sicherheit des Benutzers und anderer Personen. Der höchste SAR-Wert für dieses Modelltelefon beim Testen der Übereinstimmung mit den Normen war 0,77 W/kg. Auch wenn Unterschiede zwischen den SAR-Werten verschiedener Telefone und zwischen den Werten für verschiedene Positionen bestehen, werden doch in allen Fällen die Anforderungen der Europäischen Union erfüllt.

\* Der SAR-Grenzwert für von Normalbenutzern verwendete Mobiltelefone beträgt 2,0 Watt/ Kilogramm (W/kg) als Durchschnittswert pro 10 Gramm Gewebe. Dieser Grenzwert umfasst einen großen Sicherheitsspielraum für den Schutz von Personen und zur Berücksichtigung etwaiger Messabweichungen. Die SAR-Werte können abhängig von den nationalen Richtlinien und dem Netzwerkband unterschiedlich ausfallen. SAR-Informationen zu anderen Regionen finden Sie unter der Produktinformation auf der Internetseite von www.nokia.com.